# **Squid 3.0 Configuration Manual**

Support and Queries to E-mail [squid\\_support@visolve.com](mailto:squid_support@visolve.com) **Home Page:** [http://www.visolve.com](http://www.visolve.com/)

iSolve pen Source Solutions

Disclaimer: This manual is NOT a Squid tutorial. It does not, for example, takes the reader through step-by-step details of Squid installation and configuration. The objective of this manual is to explain, in as much detail as possible, every configuration parameter available in Squid 3.0. As such, the reader is required to have prior knowledge of basic Squid installation and configuration. The details presented in this manual are in the nature of reference material.

For a complete tutorial on Squid, please visit [http://www.squid-cache.org](http://www.squid-cache.org/)

**NOTE:** 1. Squid 3.0 is NOT a stable version. 2. **ILEV** says newly added directives to squid 2.4 Stable x

# **Table of Contents**

## **1. [Network Parameters](#page-2-0)**

- 1. [http\\_port](#page-3-0)
- 2. [https\\_port](#page-3-1) new
- 3. [ssl\\_unclean\\_shutdown](#page-4-0) new
- 4. [ssl\\_engine](#page-5-0) **new**
- 5. sslproxy client certificate new
- 6. [sslproxy\\_client\\_key](#page-5-2) new
- 7. [sslproxy\\_version](#page-6-0) **new**
- 8. [sslproxy\\_options](#page-6-1) **new**
- 9. [sslproxy\\_cipher](#page-6-2) maw
- 10. [sslproxy\\_cafile](#page-6-3) **new**
- 11. [sslproxy\\_capath](#page-7-0) **DEE**
- 12. [sslproxy\\_flags](#page-7-1) **new**
- 13. [icp\\_port](#page-7-2)
- 14. [htcp\\_port](#page-8-0)
- 15. [mcast\\_groups](#page-8-1)
- 16. [udp\\_incoming\\_address](#page-8-2)
- 17. [udp\\_outgoing\\_address](#page-8-2)

## **2.[Options which affect the neighbour selection algorithm](#page-9-0)**

- 1. [cache\\_peer](#page-9-1)
- 2. [cache\\_peer\\_domain](#page-11-0)
- 3. [neighbor\\_type\\_domain](#page-11-1)
- 4. [icp\\_query\\_timeout](#page-12-0)
- 5. [maximum\\_icp\\_query\\_timeout](#page-12-1)
- 6. [minimum\\_icp\\_query\\_timeout](#page-12-2) new
- 7. [mcast\\_icp\\_query\\_timeout](#page-13-0)
- 8. [dead\\_peer\\_timeout](#page-13-1)
- 9. [hierarchy\\_stoplist](#page-13-2)
- 10. [no\\_cache](#page-14-0)
- 11. [background\\_ping\\_rate](#page-14-1)

## **3. [Options which affect the cache size](#page-14-2)**

- 1. [cache\\_mem](#page-14-3)
- 2. [cache\\_swap\\_low](#page-15-0)
- 3. [cache\\_swap\\_high](#page-15-0)

## **8. [Access controls](#page-44-0)**

- 1. [acl](#page-45-0)
- 2. [http\\_access](#page-56-0)
- 3. [http\\_reply\\_access](#page-56-1)
- 4. [icp\\_access](#page-56-2)
- 5. [miss\\_access](#page-57-0)
- 6. [cache\\_peer\\_access](#page-57-1)
- 7. [ident\\_lookup\\_access](#page-58-0)
- 8. [tcp\\_outgoing\\_tos](#page-58-1)
- 9. [tcp\\_outgoing\\_address](#page-58-2)
- 10. [reply\\_body\\_max\\_size](#page-59-0)
- 11. [log\\_access](#page-59-1)

#### **9. [Administrative parameters](#page-61-0)**

- 1. [cache\\_mgr](#page-61-1)
- 2. [cache\\_effective\\_user](#page-61-2)
- 3. [cache\\_effective\\_group](#page-61-2)
- 4. [visible\\_hostname](#page-62-0)
- 5. [unique\\_hostname](#page-62-1)
- 6. [hostname\\_aliases](#page-62-2)

#### **10. [Options for cache registration services](#page-62-3)**

- 1. [announce\\_period](#page-63-0)
- 2. [announce\\_host](#page-63-1)
- 3. [announce\\_port](#page-63-2)
- 4. [announce\\_file](#page-63-3)

## **11. [Miscellaneous](#page-64-0)**

- 1. [dns\\_testnames](#page-64-1)
- 2. [logfile\\_rotate](#page-64-2)
- 3. [append\\_domain](#page-65-0)
- 4. [tcp\\_recv\\_bufsize](#page-65-1)
- 5. [err\\_html\\_text](#page-65-2)
- 6. [email\\_err\\_data](#page-65-3)
- 7. [deny\\_info](#page-66-0)
- 4. maximum object size
- 5. [minimum\\_object\\_size](#page-16-0)
- 6. [maximum\\_object\\_size\\_in\\_memory](#page-16-1)
- 7. [ipcache\\_size](#page-16-2)
- 8. [ipcache\\_low](#page-16-2)
- 9. [ipcache\\_high](#page-16-2)
- 10. [fqdncache\\_size](#page-17-0)
- 11. [cache\\_replacement\\_policy](#page-17-1)
- 12. [memory\\_replacement\\_policy](#page-18-0)

## **4. [Logfile pathnames and cache directory](#page-18-1)**

- 1. [cache\\_dir](#page-18-2)
- 2. [logformat](#page-19-0) new
- 3. [access\\_log](#page-21-0)
- 4. [cache\\_log](#page-21-1)
- 5. [cache\\_store\\_log](#page-21-2)
- 6. [cache\\_swap\\_log](#page-22-0)
- 7. [emulate\\_httpd\\_log](#page-22-1)
- 8. [log\\_ip\\_on\\_direct](#page-22-2)
- 9. [mime\\_table](#page-23-0)
- 10. [log\\_mime\\_hdrs](#page-23-1)
- 11. [useragent\\_log](#page-23-2)
- 12. [referer\\_log](#page-24-0)
- 13. [pid\\_filename](#page-24-1)
- 14. [debug\\_options](#page-24-2)
- 15. [log\\_fqdn](#page-25-0)
- 16. [client\\_netmask](#page-25-1)

## **5. [Options for external support programs](#page-25-2)**

- 1. [ftp\\_user](#page-25-3)
- 2. [ftp\\_list\\_width](#page-26-0)
- 3. [ftp\\_passive](#page-26-1)
- 4. [ftp\\_sanitycheck](#page-26-2)
- 5. [check\\_hostnames](#page-27-0) **new**
- 6. [cache\\_dns\\_program](#page-27-1)
- 7. [dns\\_children](#page-27-2)
- 8. [dns\\_retransmit\\_interval](#page-28-0)
- 9. [dns\\_timeout](#page-28-1)
- 10. [dns\\_defnames](#page-28-2)
- 11. [dns\\_nameservers](#page-29-0)
- 12. [hosts\\_file](#page-29-1) new
- 13. [diskd\\_program](#page-29-2)
- 14. [unlinkd\\_program](#page-30-0)
- 15. [pinger\\_program](#page-30-1)
- 16. [redirect\\_program](#page-30-2)
- 17. [redirect\\_children](#page-31-0)
- 18. [redirect\\_concurrency](#page-31-1) new
- 8. [memory\\_pools](#page-66-1)
- 9. [memory\\_pools\\_limit](#page-66-2)
- 10.  $via$
- 11. [forwarded\\_for](#page-67-1)
- 12. [log\\_icp\\_queries](#page-67-2)
- 13. [icp\\_hit\\_stale](#page-68-0)
- 14. [minimum\\_direct\\_hops](#page-68-1)
- 15. [minimum\\_direct\\_rtt](#page-68-2)
- 16. [cachemgr\\_passwd](#page-69-0)
- 17. [store\\_avg\\_object\\_size](#page-69-1)
- 18. [store\\_objects\\_per\\_bucket](#page-69-2)
- 19. client db
- 20. netdb low
- 21. [netdb\\_high](#page-70-1)
- 22. [netdb\\_ping\\_period](#page-70-2)
- 23. [query\\_icmp](#page-71-0)
- 24. [test\\_reachability](#page-71-1)
- 25. [buffered\\_logs](#page-71-2)
- 26. [reload\\_into\\_ims](#page-71-3)
- 27. [always\\_direct](#page-72-0)
- 28. [never\\_direct](#page-72-1)
- 29. [header\\_access](#page-72-2)
- 30. [header\\_replace](#page-73-0)
- 31. [icon\\_directory](#page-73-1)
- 32. [error\\_directory](#page-73-2)
- 33. [maximum\\_single\\_addr\\_tries](#page-74-0)
- 34. [snmp\\_port](#page-74-1)
- 35. [snmp\\_access](#page-74-2)
- 36. [snmp\\_incoming\\_address](#page-75-0)
- 37. [snmp\\_outgoing\\_address](#page-75-0)
- 38. [as\\_whois\\_server](#page-75-1)
- 39. [wccp\\_router](#page-75-2)
- 40. wccp version
- 41. [wccp\\_incoming\\_address](#page-76-1)
- 42. [wccp\\_outgoing\\_address](#page-76-1)

## **12. [Delay pool parameters](#page-76-2)**

- 1. [delay\\_pools](#page-77-0)
- 2. [delay\\_class](#page-77-1)
- 3. [delay\\_access](#page-78-0)
- 4. [delay\\_parameters](#page-78-1)
- 5. [delay\\_initial\\_bucket\\_level](#page-79-0)
- 6. [incoming\\_icp\\_average](#page-79-1)
- 7. [incoming\\_http\\_average](#page-79-1)
- 8. [incoming\\_dns\\_average](#page-79-1)
- 9. [min\\_icp\\_poll\\_cnt](#page-79-1)
- 10. [min\\_dns\\_poll\\_cnt](#page-79-1)
- 11. [min\\_http\\_poll\\_cnt](#page-79-1)
- 19. redirect rewrites host header
- 20. [redirector\\_access](#page-32-0)
- 21. [auth\\_param](#page-32-1) new
- 22. [authenticate\\_cache\\_garbage\\_interval](#page-34-0) new
- 23. authenticate ttl
- 24. [authenticate\\_ip\\_ttl](#page-35-1)
- 25. [external\\_acl\\_type](#page-35-2) new

## **6. [Options for tuning the cache](#page-37-0)**

- 1. [wais\\_relay\\_host](#page-37-1)
- 2. [wais\\_relay\\_port](#page-37-1)
- 3. [request\\_header\\_max\\_size](#page-37-2)
- 4. [request\\_body\\_max\\_size](#page-37-3)
- 5. [refresh\\_pattern](#page-38-0)
- 6. [quick\\_abort\\_min](#page-38-1)
- 7. [quick\\_abort\\_max](#page-38-1)
- 8. [quick\\_abort\\_pct](#page-38-1)
- 9. [read\\_ahead\\_gap](#page-39-0) **ITEW**
- 10. [negative\\_ttl](#page-39-1)
- 11. [positive\\_dns\\_ttl](#page-40-0)
- 12. negative dns ttl
- 13. [range\\_offset\\_limit](#page-40-2)

## **7. [Timeouts](#page-41-0)**

- 1. [connect\\_timeout](#page-41-1)
- 2. [peer\\_connect\\_timeout](#page-41-2)
- 3. [read\\_timeout](#page-42-0)
- 4. [request\\_timeout](#page-42-1)
- 5. [persistent\\_request\\_timeout](#page-42-2) new
- 6. [client\\_lifetime](#page-43-0)
- 7. [half\\_closed\\_clients](#page-43-1)
- 8. [pconn\\_timeout](#page-43-2)
- 9. [ident\\_timeout](#page-44-1)
- <span id="page-2-0"></span>10. [shutdown\\_lifetime](#page-44-2)
- 12. [max\\_open\\_disk\\_fds](#page-79-2)
- 13. [offline\\_mode](#page-80-0)
- 14. uri whitespace
- 15. [broken\\_posts](#page-80-2)
- 16. [mcast\\_miss\\_addr](#page-81-0)
- 17. [mcast\\_miss\\_ttl](#page-81-1)
- 18. [mcast\\_miss\\_port](#page-81-2)
- 19. [mcast\\_miss\\_encode\\_key](#page-82-0)
- 20. [nonhierarchical\\_direct](#page-82-1)
- 21. [prefer\\_direct](#page-82-2)
- 22. [strip\\_query\\_terms](#page-83-0)
- 23. [coredump\\_dir](#page-83-1)
- 24. [redirector\\_bypass](#page-83-2)
- 25. [ignore\\_unknown\\_nameservers](#page-83-3)
- 26. [digest\\_generation](#page-84-0)
- 27. [digest\\_bits\\_per\\_entry](#page-84-1)
- 28. [digest\\_rebuild\\_period](#page-84-2)
- 29. [digest\\_rewrite\\_period](#page-85-0)
- 30. [digest\\_swapout\\_chunk\\_size](#page-85-1)
- 31. [digest\\_rebuild\\_chunk\\_percentage](#page-85-2)
- 32. [chroot](#page-85-3)
- 33. client persistent connections
- 34. [server\\_persistent\\_connections](#page-86-0)
- 35. [pipeline\\_prefetch](#page-86-1)
- 36. [extension\\_methods](#page-86-2)
- 37. [request\\_entities](#page-87-0) **new**
- 38. [high\\_response\\_time\\_warning](#page-87-1)
- 39. [high\\_page\\_fault\\_warning](#page-87-2)
- 40. [high\\_memory\\_warning](#page-88-0)
- 41. [store\\_dir\\_select\\_algorithm](#page-88-1)
- 42. [ie\\_refresh](#page-88-2)
- 43. [vary\\_ignore\\_expire](#page-89-0) **new**
- 44. sleep after fork

# **NETWORK PARAMETERS**

Network parameters control network configuration, e.g. communication ports, secure network access and options, SSL options, inter-cache communication, multicast ICP queries etc.

<span id="page-3-0"></span>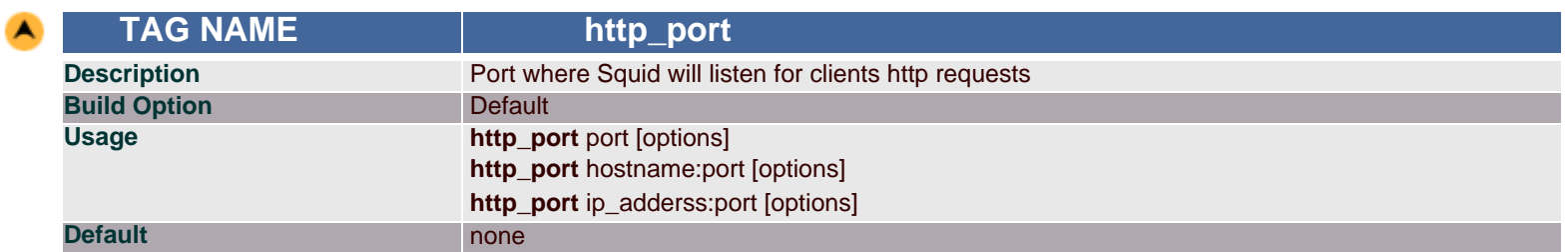

#### **Synopsis**

This parameter allows the user to define the address on which Squid will listen for client's http requests. This is a required parameter, and there are no defaults.

Without this configuration, Squid will never start.

#### **Arguments**

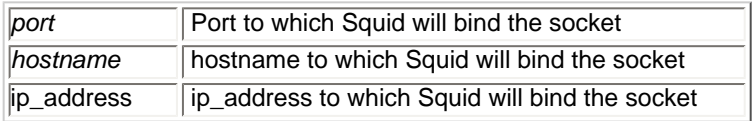

When a hostname or IP address is specified (as shown in variations 2 and 3 above), Squid binds the socket to that specific address.

Note: The http\_port parameter may be specified multiple times, with different addresses each time. This will cause Squid to listen on multiple ports.

*Options* are arguments that further control the behavior of the Squid proxy. The supported values are explained in the table below:

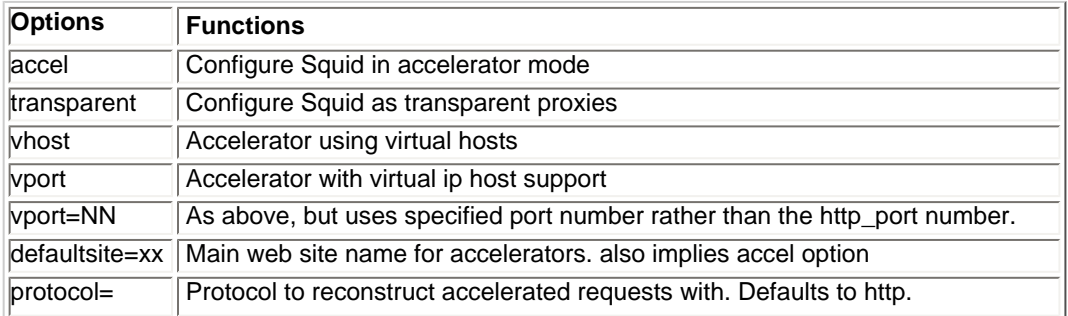

## **Example(s)**

http\_port 3128 http\_port 172.16.1.53:3300 http\_port 172.16.1.53:80 accel defaultsite=visolve.com http\_port 3128 transparent

<span id="page-3-1"></span>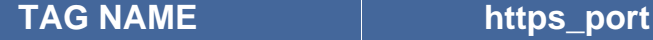

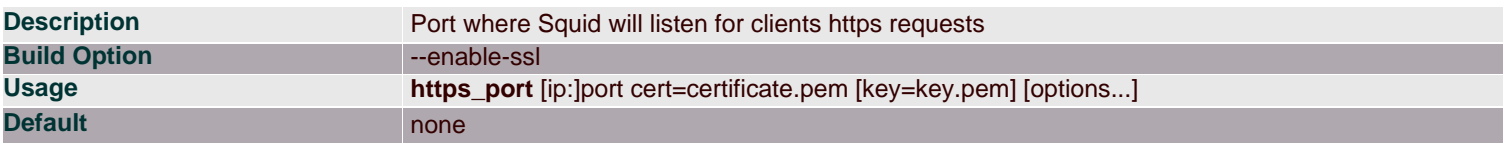

This parameter specifies the address where Squid will listen for client's https requests. Its role is significant when Squid is configured in accelerator mode where SSL works to be done.

## **Arguments**

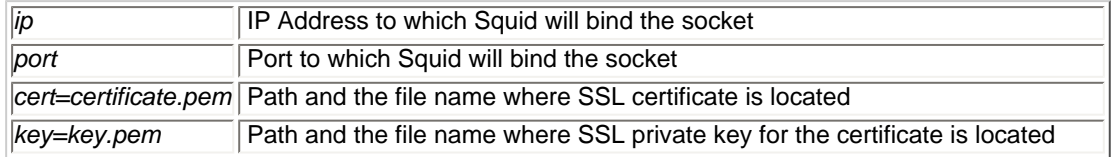

*options* controls other additional features and are explained in the table below:

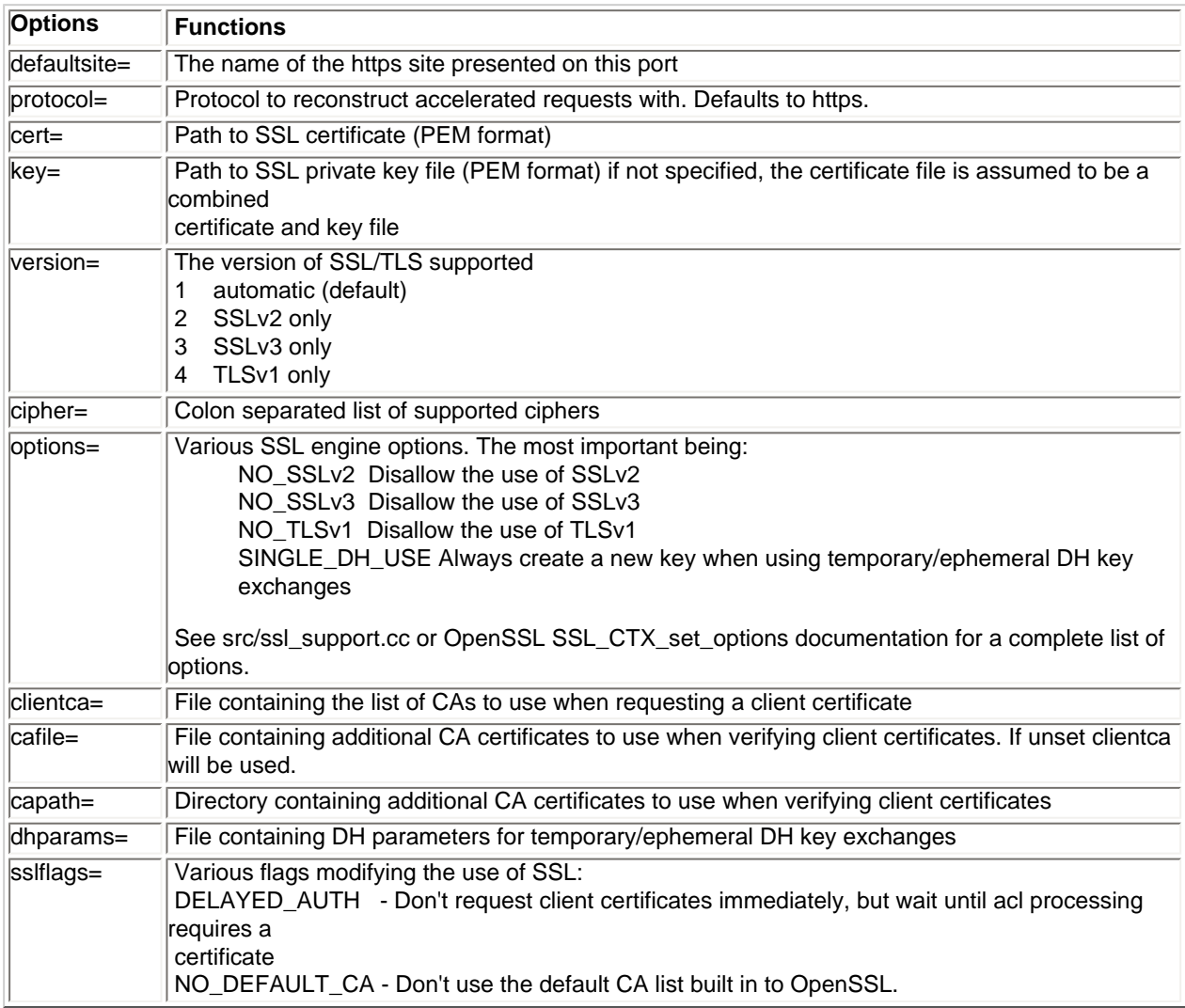

# **Example(s)**

https\_port 443 cert=/usr/local/ssl/cert.pem key=/usr/local/ssl/key.pem defaultsite=visolve.com

<span id="page-4-0"></span>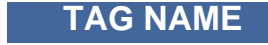

**TAG NAME**  $\vert$  ssl\_unclean\_shutdown

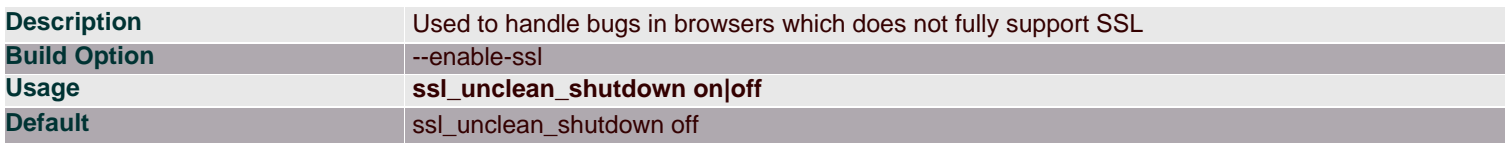

Some browsers like MSIE will indicate bugs during SSL shutdown. During such conditions, making this tag "on" will handle those bugs.

#### **Arguments**

```
on/off Enable or disable ssl_unclean_shutdown
```
<span id="page-5-0"></span>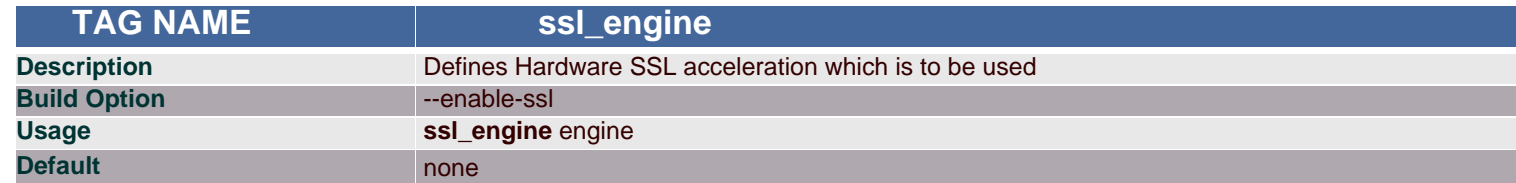

#### **Synopsis**

The openssl engine to use. For Example(s), you will need to set this if you would like to use hardware SSL acceleration.

#### **Arguments**

*engine* Hardware SSL accelerator to be used

<span id="page-5-1"></span>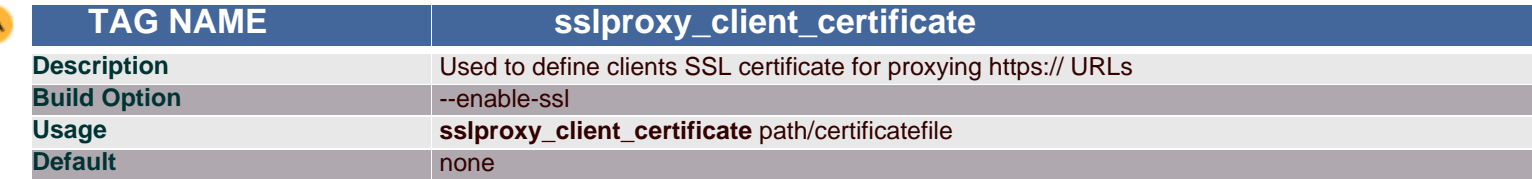

#### **Synopsis**

When proxying https:// URLs requests, this tag defines the clients SSL certificate path and the certificate file to be used for verification.

#### **Arguments**

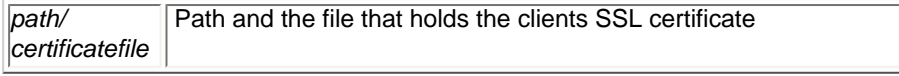

#### **Example(s)**

sslproxy\_client\_certificate /usr/local/ssl/cert.pem

<span id="page-5-2"></span>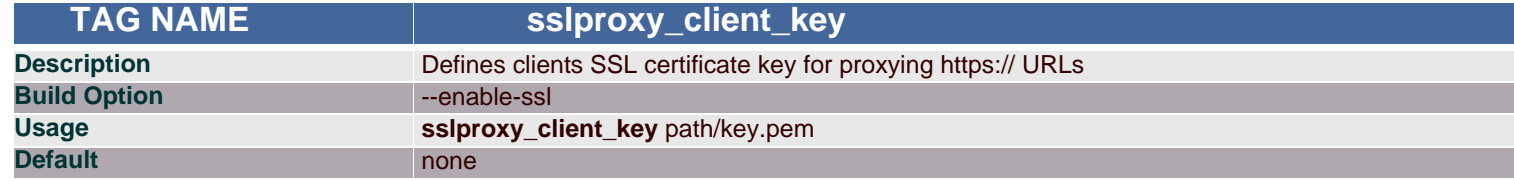

#### **Synopsis**

When Squid is used as a proxy server for https:// URLs requests, this tag defines the clients SSL certificate key's path and the file that holds the key.

#### **Arguments**

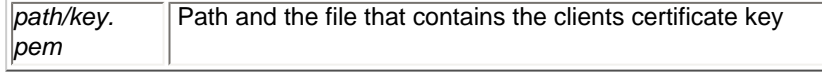

<span id="page-6-0"></span>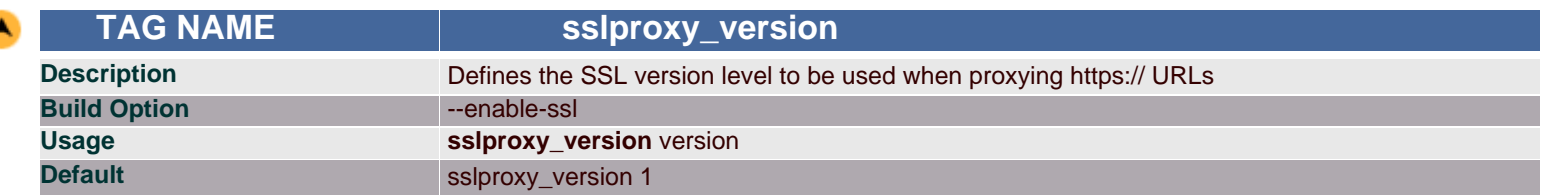

When SSL certificate is used for proxying https:// URLs, this tag can be used to define the SSL version level that will be used for handling encrypted connections.

#### **Arguments**

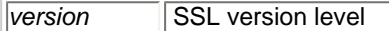

## **Example(s)**

sslproxy\_version 3

<span id="page-6-1"></span>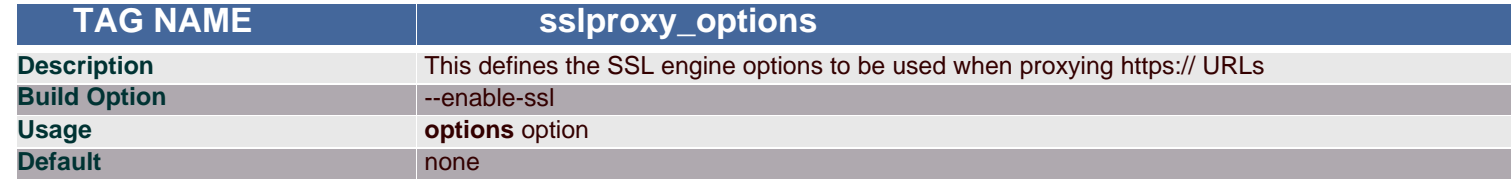

## **Synopsis**

When proxying https:// URLs, this tag is used to specify various SSL options.

#### **Arguments**

*<u>Option</u>* SSL options

## **Example(s)**

sslproxy\_options NO\_SSLv2

<span id="page-6-2"></span>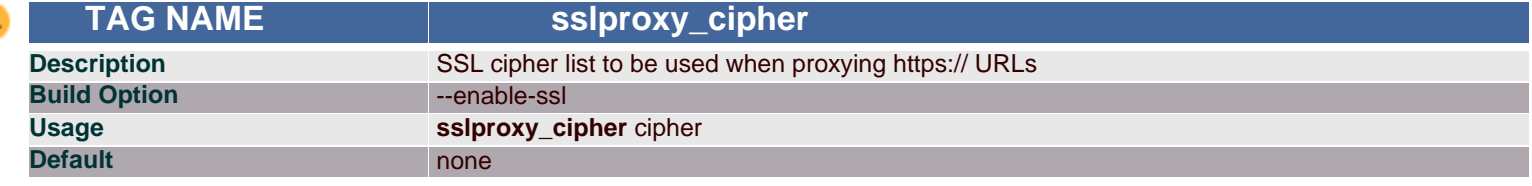

## **Synopsis**

This tag sets the ciphers on which SSL will decide during the negotiation phase of the SSL connection when proxying https:// URLs

#### **Arguments**

*cipher* SSL proxy cipher to be used

<span id="page-6-3"></span>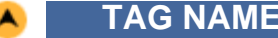

TAG NAME **sslproxy\_cafile** 

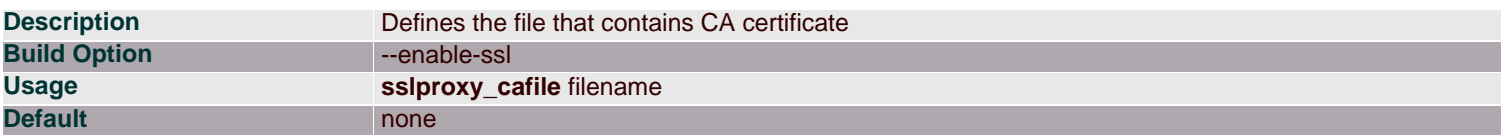

This tag defines the file that contains CA certificate to be used for verifying server certificates when Squid is used as a proxy server for https://URLs.

#### **Arguments**

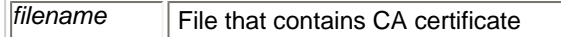

#### **Example(s)**

sslproxy\_cafile /usr/local/ca1.pem

<span id="page-7-0"></span>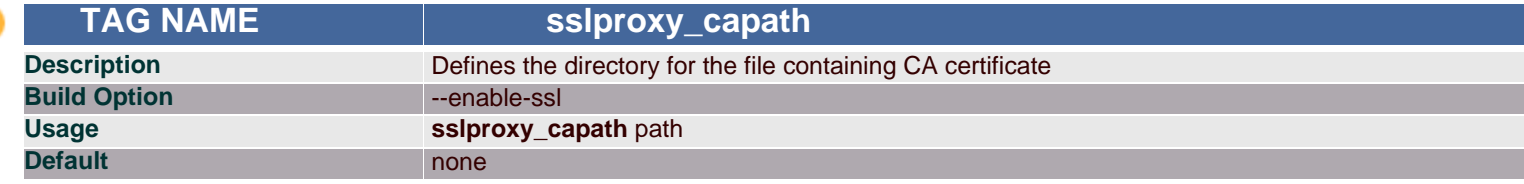

#### **Synopsis**

While proxying https:// URLs, this tag defines the path where the CA certificate file to be used when verifying server certificates is located.

#### **Arguments**

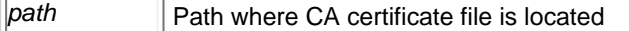

## **Example(s)**

sslproxy\_capath /usr/local/

<span id="page-7-1"></span>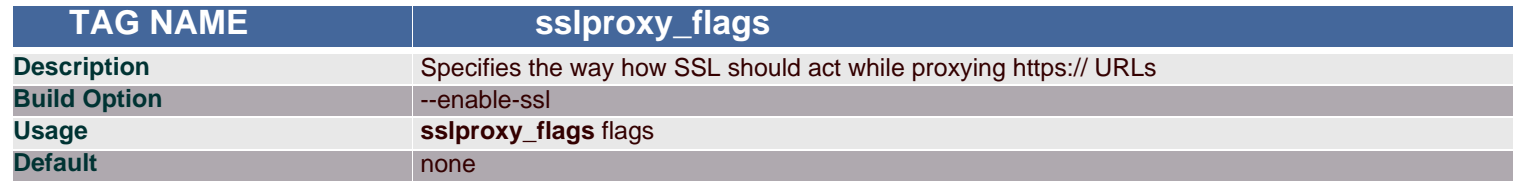

## **Synopsis**

When Squid is used as a proxy server for https://URLs, this tag is used to defines the nature of SSL's behaviour.

#### **Arguments**

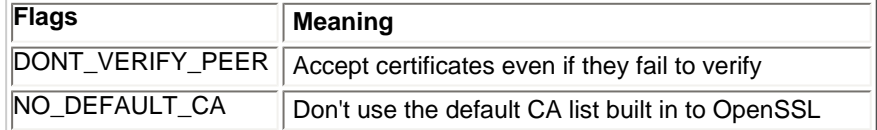

## **Example(s)**

sslproxy\_flags NO\_DEFAULT\_CA

<span id="page-7-2"></span>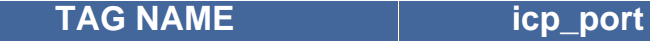

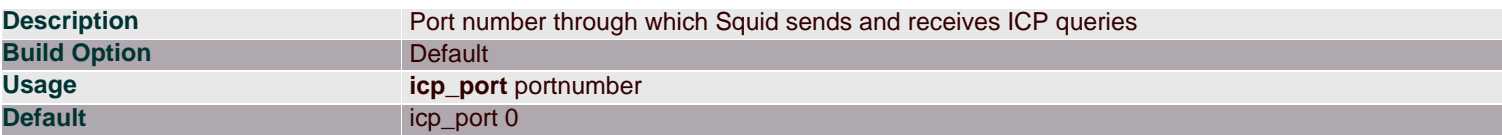

Defines the port for ICP packets to be sent and received from neighbour caches.

#### **Arguments**

```
portnumber | Port to which Squid will bind the socket
```
## **Example(s)**

icp\_port 3030

<span id="page-8-0"></span>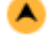

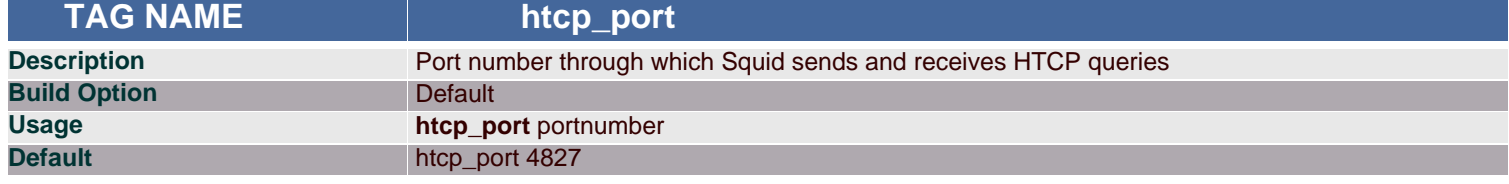

## **Synopsis**

This tag defines the port address through which HTCP packets will be sent and received from neighbour caches.

## **Arguments**

*portnumber* **Port to which Squid will bind the socket** 

## **Example(s)**

htcp\_port 2134

<span id="page-8-1"></span>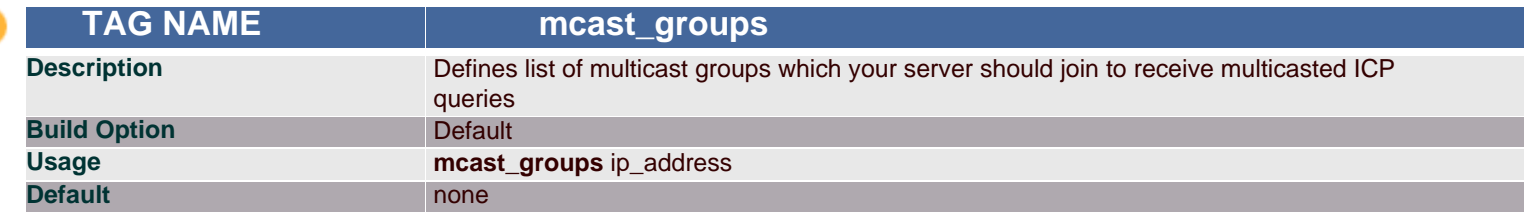

## **Synopsis**

Multicast is essentially the ability to send one IP packet to multiple receivers. Your server will join to the multicat groups defined by the IP Addresses.

This option is to be set only if you want to RECEIVE multicast queries.

ICP replies are always sent via unicast, so this option does not affect whether or not you will receive replies from multicast group members.

## **Arguments**

*ip\_address* ip\_address of the multicast groups to join

## **Example(s)**

mcast\_groups 239.128.16.128 224.0.1.20

<span id="page-8-2"></span>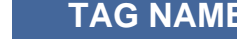

 **TAG NAME udp\_incoming\_address, udp\_outgoing\_address** 

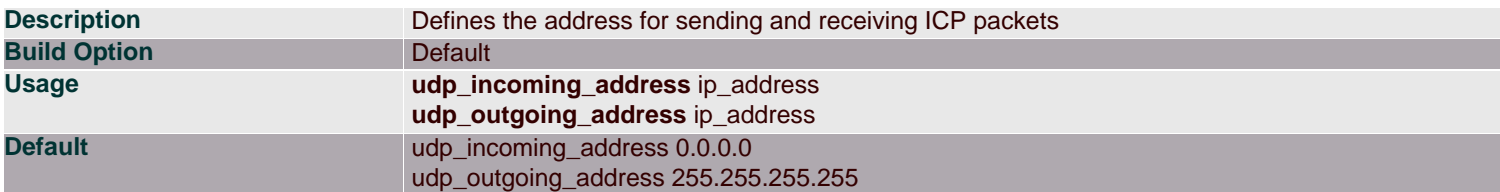

These tags defines the interface through which ICP packets are sent and received. The default behavior is to not bind to any specific address.

A *udp\_incoming\_address* value of 0.0.0.0 indicates that Squid should listen for UDP messages on all available interfaces.

If *udp\_outgoing\_address* is set to 255.255.255.255 (the default) then it will use the same socket as *udp\_incoming\_address*. Only change this if you want to have ICP queries sent using another address than where this Squid listens for ICP queries from other caches.

## **Arguments**

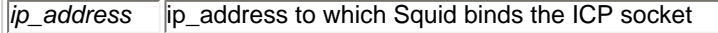

Note: u*dp\_incoming\_address* and *udp\_outgoing\_address* cannot have the same value since they both use port 3130.

## **Example(s)**

udp\_incoming\_address 172.16.1.35 udp\_outgoing\_address 192.168.150.6

# <span id="page-9-0"></span>**NEIGHBOUR SELECTION ALGORITHM**

Configurations needed for communication of Squid with the neighbor caches are done under this category.

<span id="page-9-1"></span>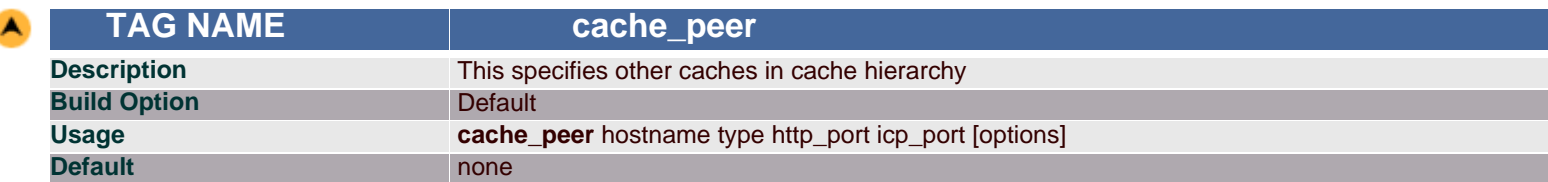

## **Synopsis**

This defines how to treat the neighbour peer's in cache hierarchy. This is used during inter cache communication.

## **Arguments**

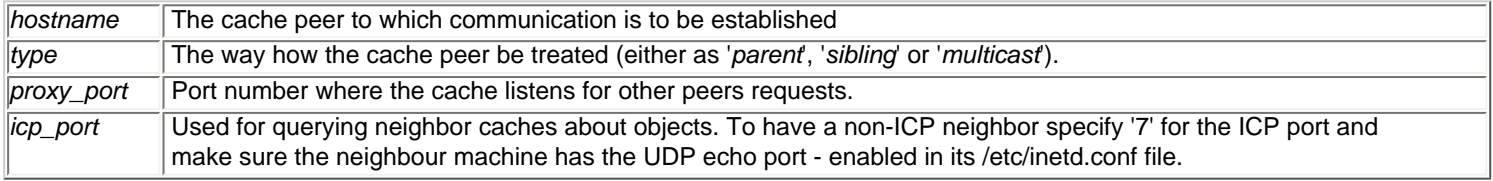

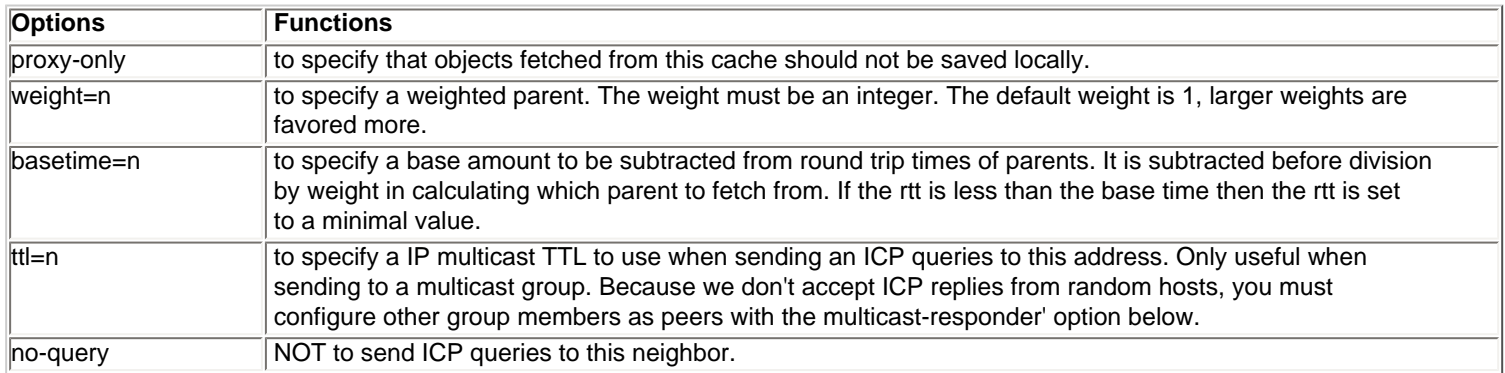

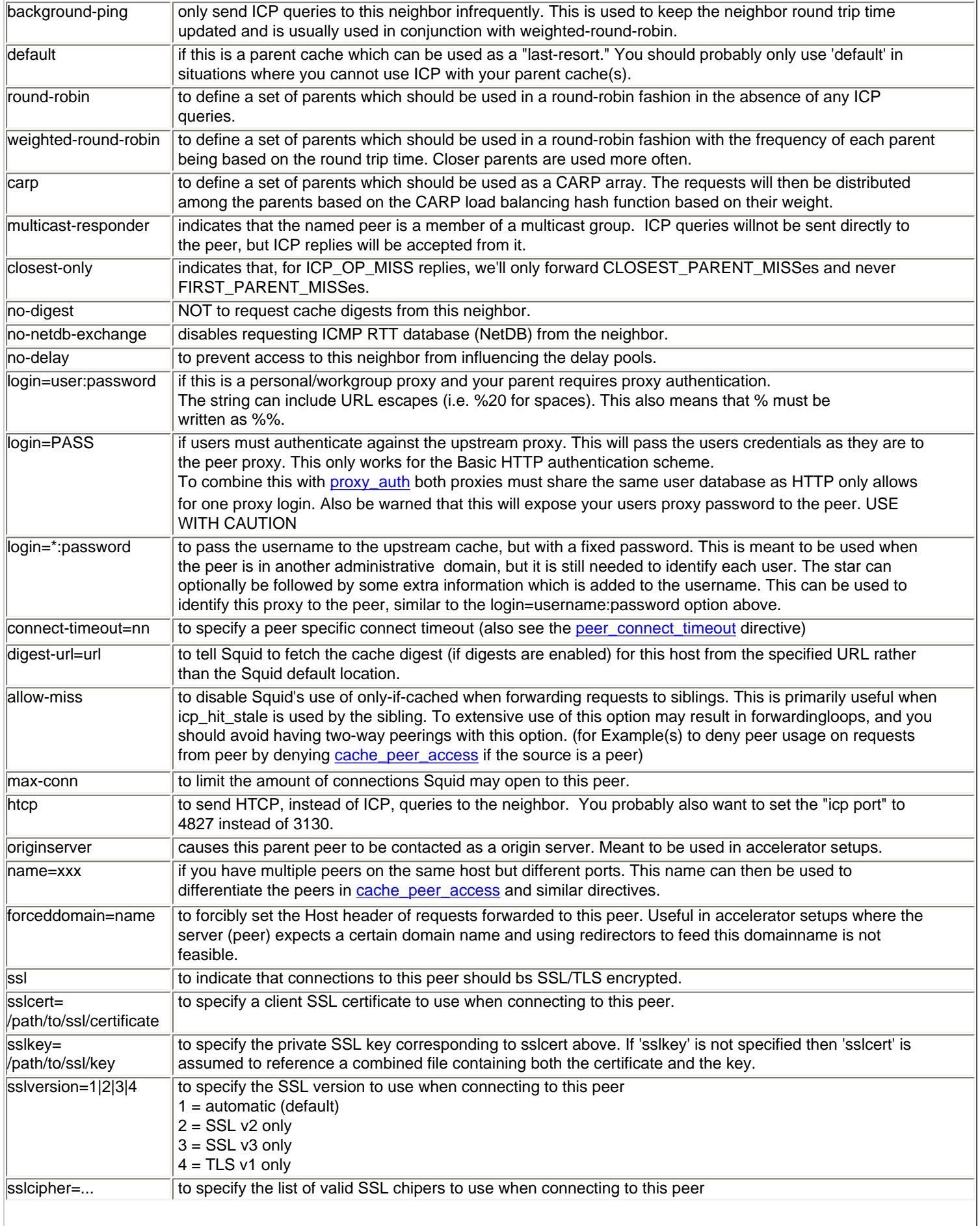

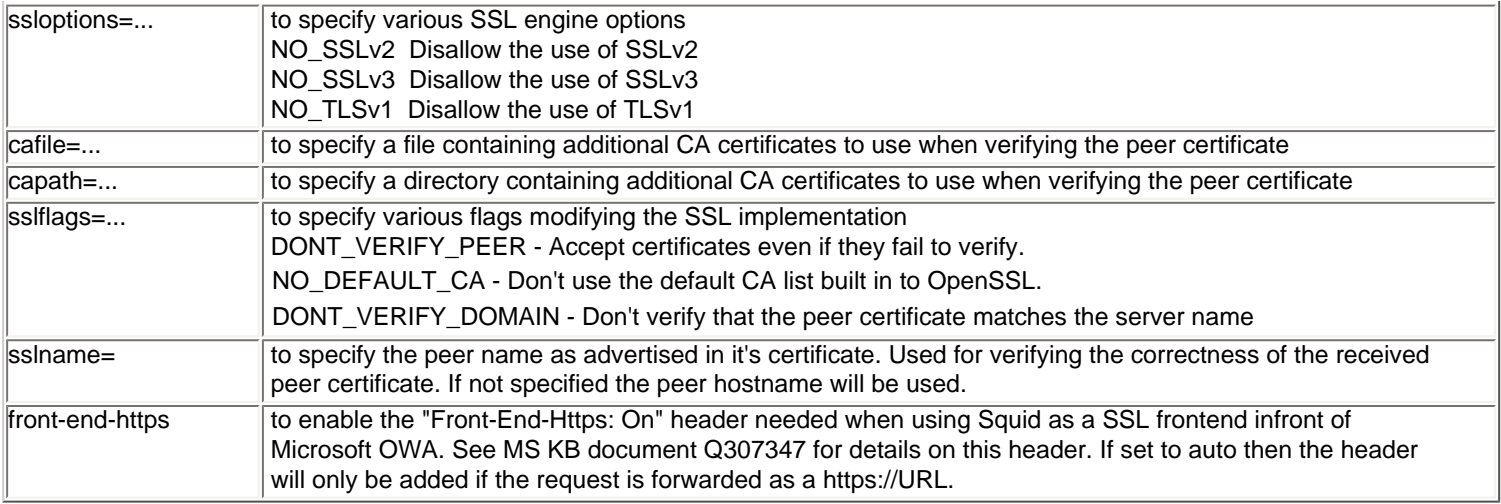

## **Example(s)**

cache\_peer proxy.visolve.com parent 3128 3130 default cache\_peer 172.16.1.57 parent 3128 3130 proxy-only cache\_peer 172.16.1.123 sibling 3129 5500 weight=2

<span id="page-11-0"></span>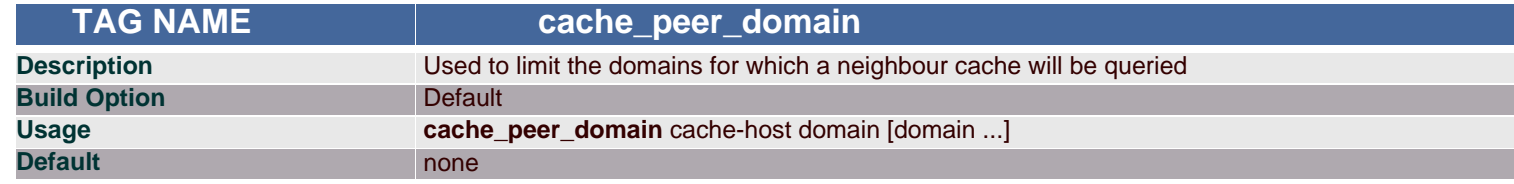

## **Synopsis**

In case if there are more number of cache peers, then using this tag we can direct the query to that cache peer for particular domains alone. Prefixing the domain with "!" will be queried for objects NOT in that domain.

## **Arguments**

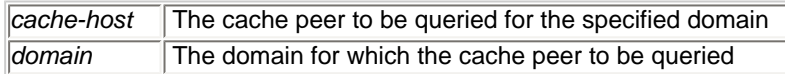

**Example(s)** cache\_peer\_domain 172.16.1.57 .co.in

<span id="page-11-1"></span>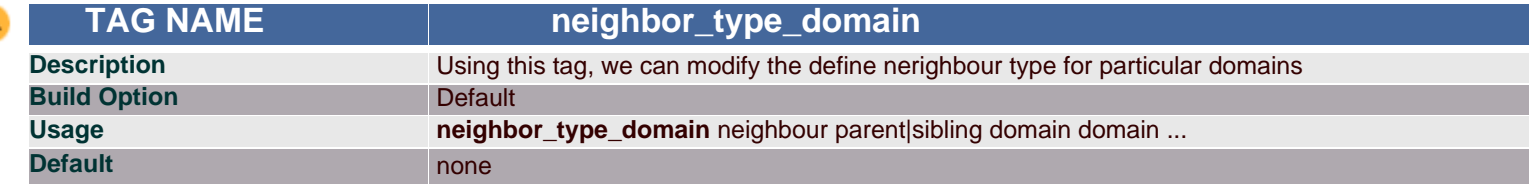

## **Synopsis**

There may be situations where an already defined neighbour to be treated differently for particular domains alone. This can be achieved using this directive.

## **Arguments**

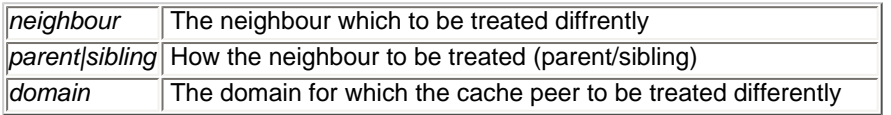

## **Example(s)**

cache\_peer parent 172.16.1.57 3128 3130 neighbor\_type\_domain 172.16.1.57 sibling.com

<span id="page-12-0"></span>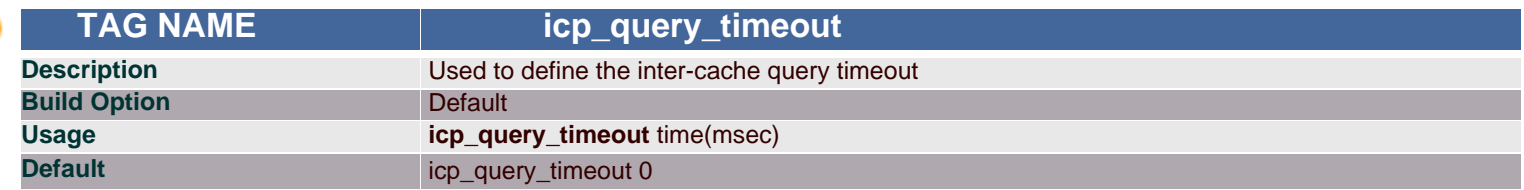

Based on the round trip time of recent ICP queries, Squid normally determines an optimal ICP query timeout. If you want to override this value, you can specify the timeouts using this tag.

The value specified is in Milliseconds.

#### **Arguments**

*time* Fixed time period for ICP queries

## **Example(s)**

icp\_query\_timeout 2000

<span id="page-12-1"></span>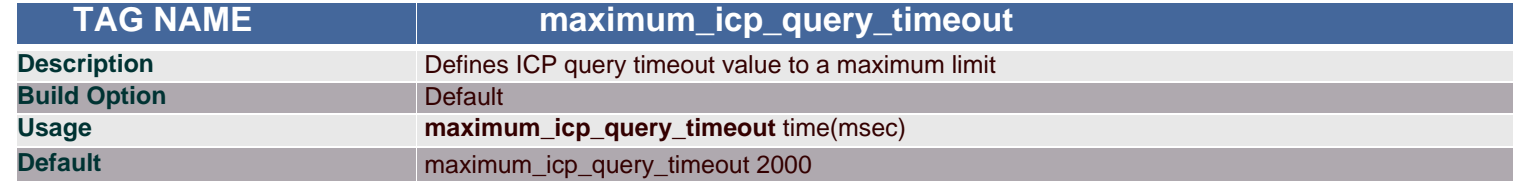

## **Synopsis**

Normally the ICP query timeout is determined dynamically. But sometimes it can lead to very large values (say 5 seconds). Use this option to put an upper limit on the dynamic timeout value.

The value specified is in Milliseconds.

Note: Do NOT use this option to always use a fixed (instead of a dynamic) timeout value. To set a fixed timeout see the [icp\\_query\\_timeout](#page-12-0) directive.

#### **Arguments**

*time* Maximum upper time limit

#### **Example(s)**

maximum\_icp\_query\_timeout 4000

<span id="page-12-2"></span>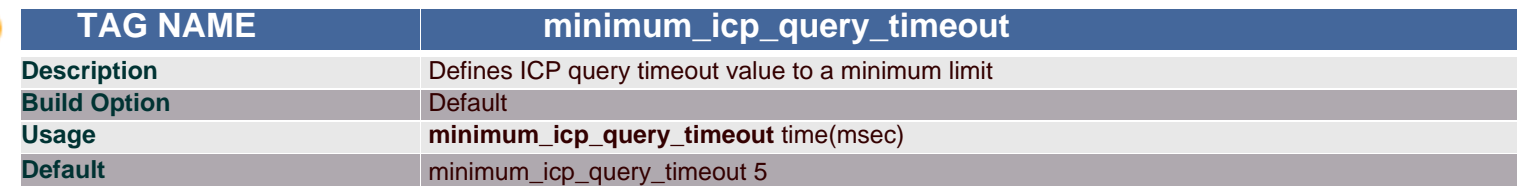

## **Synopsis**

As in the previous tag, ICP query timeouts to very small value, even lower than the normal latency variance on your link due to traffic. Use this option to put an lower limit on the dynamic timeout value.

The value specified is in Milliseconds.

Note: Do NOT use this option to always use a fixed (instead of a dynamic) timeout value. To set a fixed timeout see the [icp\\_query\\_timeout](#page-12-0) directive.

#### **Arguments**

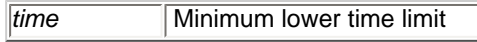

## **Example(s)**

minimum\_icp\_query\_timeout 4000

<span id="page-13-0"></span>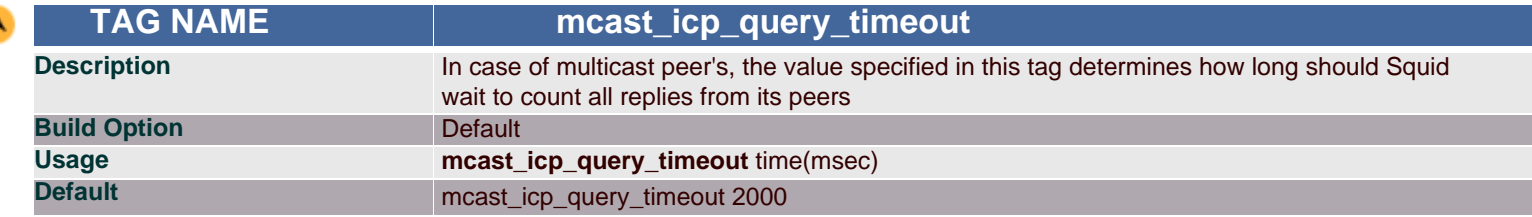

## **Synopsis**

For Multicast peers, Squid regularly sends out ICP "probes" to count how many other peers are listening on the given multicast address. This tag determines the time how long Squid should wait to count all replies from its peers.

The value specified is in Milliseconds.

#### **Arguments**

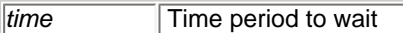

## **Example(s)**

mcast\_icp\_query\_timeout 3000

<span id="page-13-1"></span>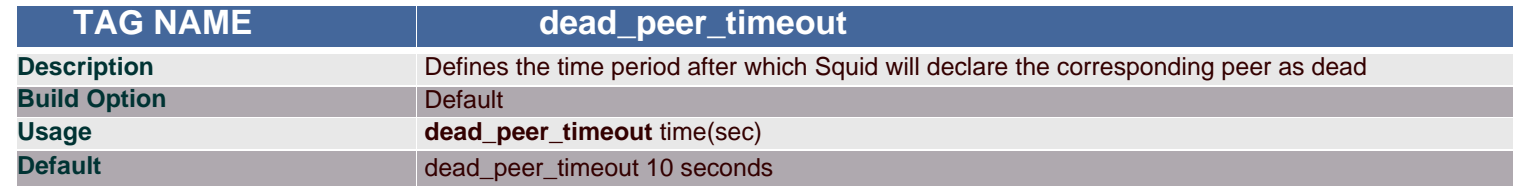

## **Synopsis**

This allows Squid to define the time period for declaring a peer cache as "dead." If there are no ICP replies received with in the specified amount of time, Squid will declare that peer as dead and will not expect to receive any further ICP replies. However, it continues to send ICP queries, and will mark the peer as alive upon receipt of the first subsequent ICP reply.

Note: This timeout also affects when Squid expects to receive ICP replies from peers. If more than dead\_peer seconds have passed since the last ICP reply was received, Squid will not expect to receive an ICP reply on the next query. Thus, if your time between requests is greater than this timeout, you will see a lot of requests sent DIRECT to origin servers instead of to your parents.

#### **Arguments**

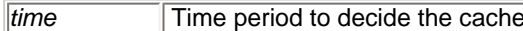

## **Example(s)**

dead\_peer\_timeout 50 seconds

<span id="page-13-2"></span>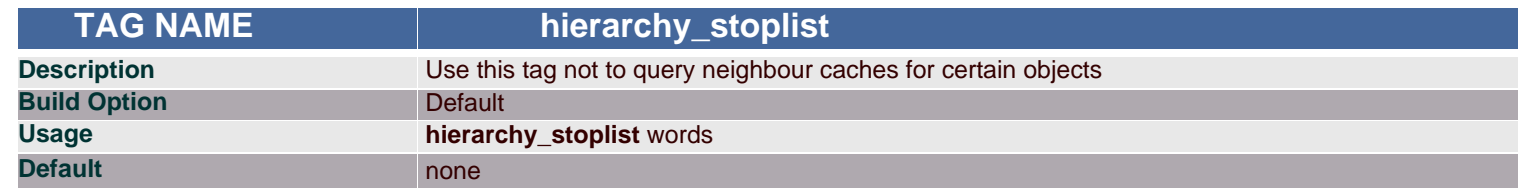

## **Synopsis**

Certain words defined in this tag when matched in the URLs, directs Squid not to query neighbour caches.

peer as dead

## **Arguments**

*words* Words to be matched for direct access

# **Example(s)**

hierarchy stoplist cgi-bin ?

<span id="page-14-0"></span>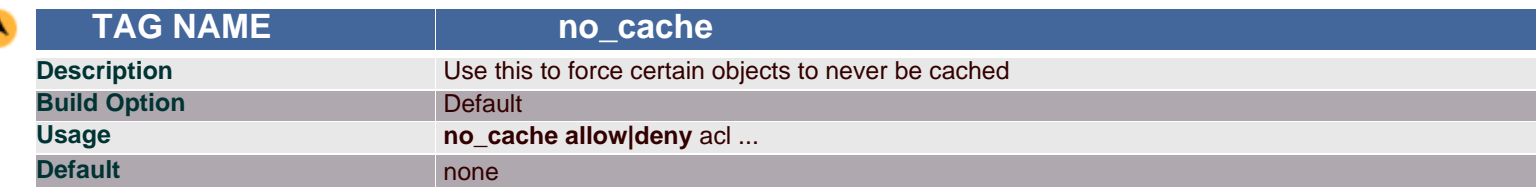

A list of ACL elements which, if matched, cause the request not to be satisfied from the cache and the reply not to be cached. In other words, use this to force certain objects to never be cached.

You must use the word 'DENY' to indicate the ACL names which should NOT be cached.

#### **Arguments**

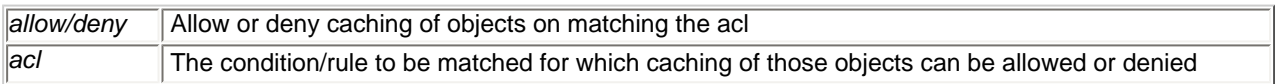

## **Example(s)**

acl QUERY urlpath\_regex cgi-bin \? no\_cache deny QUERY

<span id="page-14-1"></span>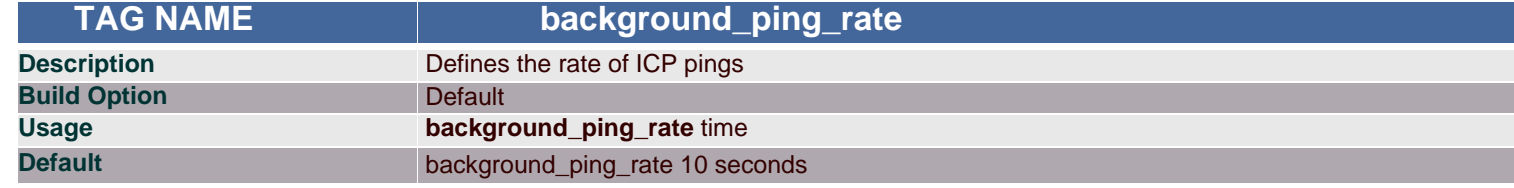

## **Synopsis**

Squid normally sends ICP pings to the siblings. This directive defines the ICP ping rate.

## **Arguments**

*time* Background pinging rate

## **Example(s)**

background\_ping\_rate 10 seconds

# <span id="page-14-2"></span>**OPTIONS WHICH AFFECT THE CACHE SIZE**

Tags under this section deals with cache memory configurations like cache memory size, swap size, maximum and minimum object size, cache and memory replacement policies.

<span id="page-14-3"></span>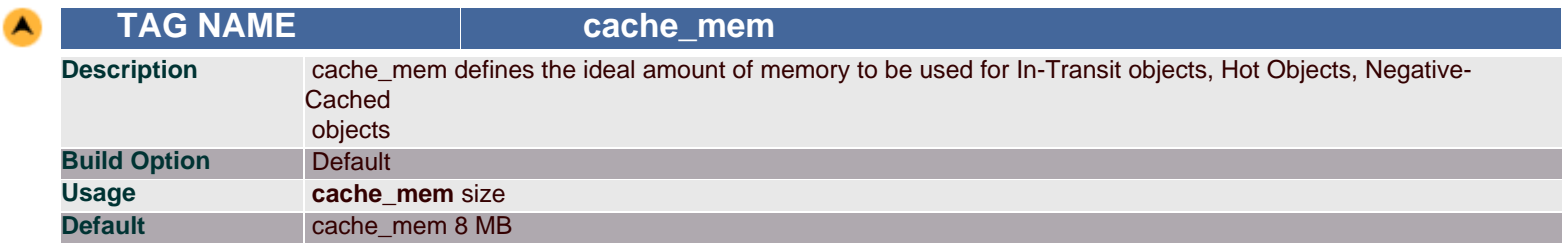

Data for these objects are stored in 4 KB blocks. This parameter specifies the ideal upper limit on the total size of 4 KB blocks allocated.

*In-transit* objects have priority over the others. When additional space is needed for incoming data, *Negative-cached* and *Hot* objects will be released. In other words, the negative-cached and hot objects will fill up any unused space not needed for *In-transit* objects.

If circumstances require, this limit will be exceeded. Specifically, if your incoming request rate requires more than *cache\_mem* of memory to hold *In-transit* objects, Squid will exceed this limit to satisfy the new requests. When the load decreases, blocks will be freed until the high-water mark is reached. Thereafter, blocks will be used to store hot objects.

Note: This tag does not specify the maximum process size. It places a limit on one aspect of squid's memory usage. Squid uses memory for other things as well. Process will probably become twice or three times bigger than the value put here.

#### **Arguments**

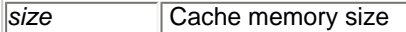

## **Example(s)**

cache\_mem 32 MB

<span id="page-15-0"></span>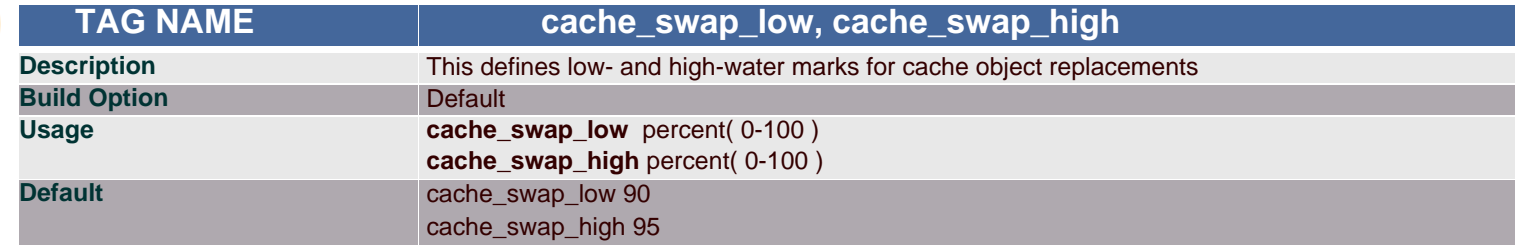

## **Synopsis**

This tags define when the replacement should take place. Replacement begins when the swap (disk) usage is above the low-water mark and attempts to maintain utilization near the low-water mark. As swap utilization gets close to high-water mark object eviction becomes more aggressive. If utilization is close to the low-water mark less replacement is done each time.

Defaults are 90% and 95%. If you have a large cache, 5% could be hundreds of MB. If this is the case you may wish to set these numbers closer together.

#### **Arguments**

*percent* | low and high level in percentage

## **Example(s)**

cache\_swap\_low 50 cache\_swap\_high 75

<span id="page-15-1"></span>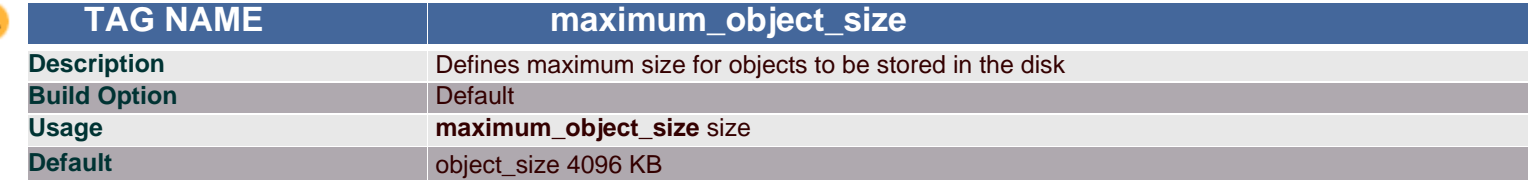

Objects larger than this size will NOT be saved on disk. The value is specified in kilobytes, and the default is 4MB. If you wish to get a high BYTES hit ratio, you should probably increase this (one 32 MB object hit counts for 3200 10KB hits). Leave this value low if you wish to increase the speed more than what you want to save bandwidth.

Note: If using the LFUDA replacement policy you should increase this value to maximize the byte hit rate improvement of LFUDA! See replacement\_policy below for a discussion of this policy.

#### **Arguments**

*size* Maximum object size

#### **Example(s)**

maximum\_object\_size 320010 KB

<span id="page-16-0"></span>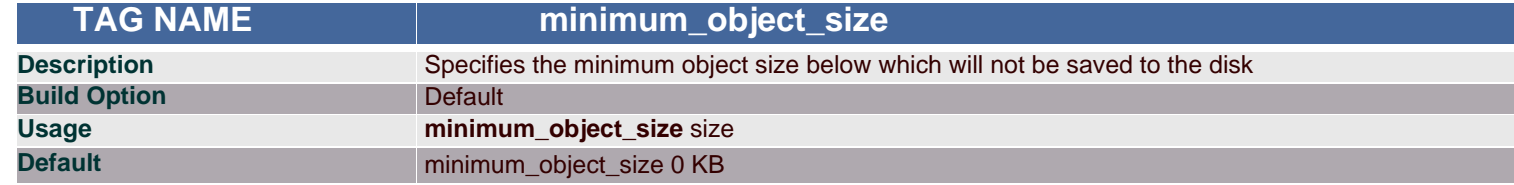

## **Synopsis**

Objects smaller than this size will NOT be saved on disk. The value is specified in kilobytes, and the default is 0 KB, which means there is no minimum.

#### **Arguments**

*size* Minimum object size

## **Example(s)**

minimum\_object\_size 10 KB

<span id="page-16-1"></span>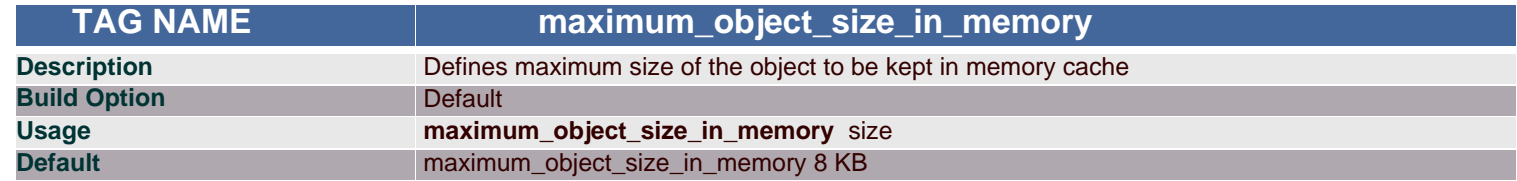

#### **Synopsis**

Objects greater than the size specified in this tag will not be kept in the memory cache. This should be set high enough to keep objects accessed frequently in memory to improve performance at the same time low enough to keep larger objects from hoarding [cache\\_mem.](#page-14-3)

#### **Arguments**

*size* Maximum size of the object to be kept in memory cache

#### **Example(s)**

maximum\_object\_size\_in\_memory 100 KB

<span id="page-16-2"></span>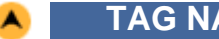

 **TAG NAME ipcache\_size, ipcache\_low, ipcache\_high** 

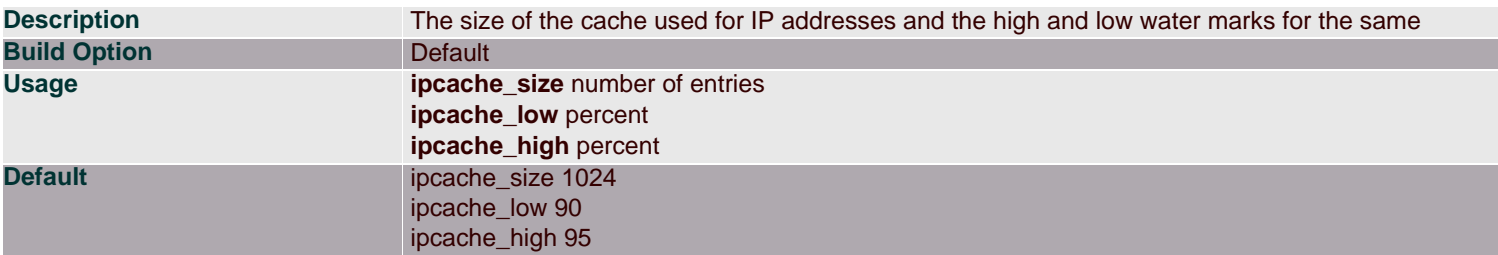

Defines the size of cache needed for caching ip address, also its low and high water marks.

## **Arguments**

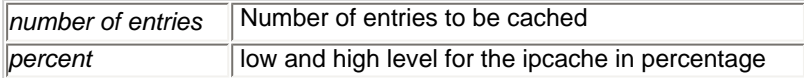

## **Example(s)**

ipcache\_size 2048 ipcache\_low 90 ipcache\_high 95

<span id="page-17-0"></span>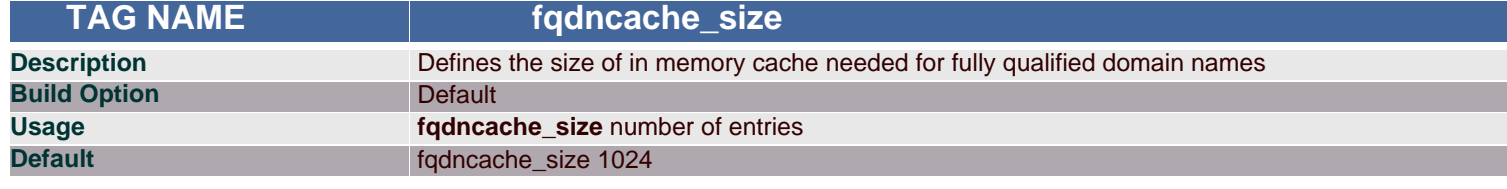

## **Synopsis**

This is used to specify maximum number of entries for fully qualified domain names. Defaults to 1024, which is usually a safe value. In environments where DNS queries are slow, raising this may help.

## **Arguments**

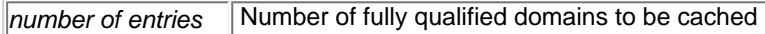

## **Example(s)**

fqdncache\_size 2048

<span id="page-17-1"></span>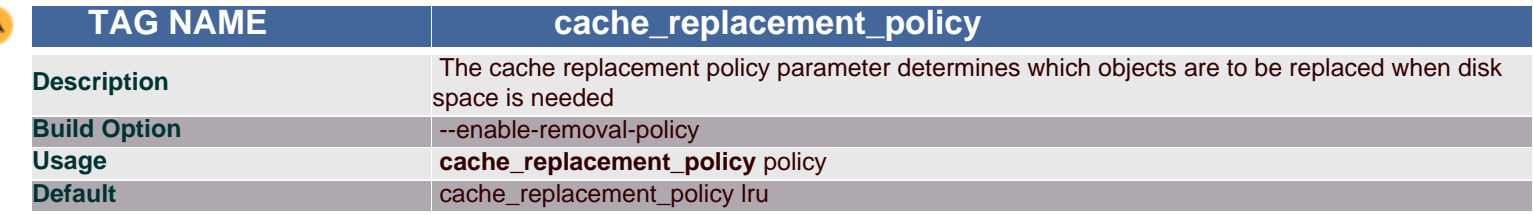

#### **Synopsis**

Whenever space for new objects were not found in the disk, *cache\_replacement\_policy* tag determines which objects in the cache memory (disk) should be replaced.

The cache replacement policies is of four types. They are,

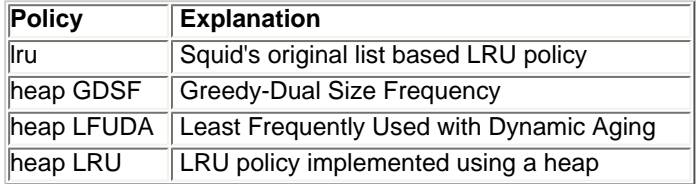

This applies to any **cache\_dir** lines listed below this.

The *lru* policies keeps recently referenced objects.

The *heap GDSF* policy optimizes object hit rate by keeping smaller popular objects in cache so it has a better chance of getting a hit. It achieves a lower byte hit rate than *LFUDA* though since it evicts larger (possibly popular) objects.

The *heap LFUDA* policy keeps popular objects in cache regardless of their size and thus optimizes byte hit rate at the expense of hit rate since one large, popular object will prevent many smaller, slightly less popular objects from being cached.

Both policies utilize a dynamic aging mechanism that prevents cache pollution that can otherwise occur with frequency-based replacement policies.

For more information about the GDSF and LFUDA cache replacement policies see [http://www.hpl.hp.com/techreports/1999/HPL-1999-](http://www.hpl.hp.com/techreports/1999/HPL-1999-69.html) [69.html](http://www.hpl.hp.com/techreports/1999/HPL-1999-69.html) and<http://fog.hpl.external.hp.com/techreports/98/HPL-98-173.html>.

Note: If using the LFUDA replacement policy you should increase the value of maximum object size above its default of 4096 KB to maximize the potential byte hit rate improvement of LFUDA.

#### **Arguments**

*policy* | One of the above mentioned policies

## **Example(s)**

cache\_replacement\_policy heap LFUDA

<span id="page-18-0"></span>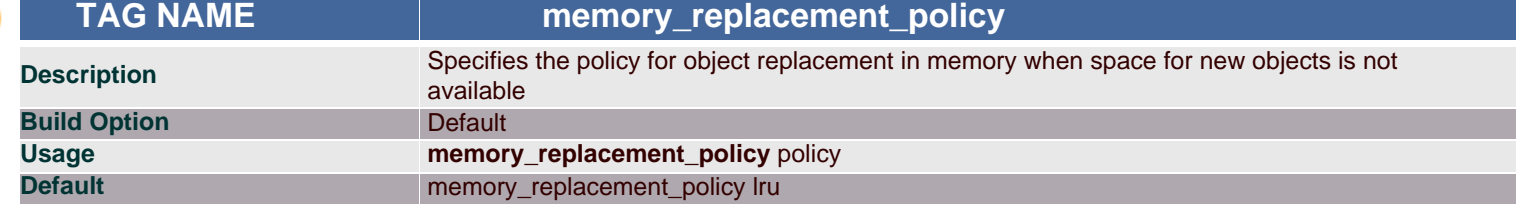

#### **Synopsis**

Like *cache\_replacement\_policy*, this applies to memory space (RAM) for object replacement when the required space is not available for new objects.

Policies are same as [cache\\_replacemen\\_policy.](#page-17-1)

#### **Arguments**

policy **One of the policies mentioned in cache** replacement policy tag

#### **Example(s)**

memory\_replacement\_policy LFUDA

# <span id="page-18-1"></span>**LOG FILE PATH NAMES AND CACHE DIRECTORIES**

Squid provides a number of logs that can be used when debugging problems, and when measuring the effectiveness and identifying users and the sites they visit. Because Squid can be used to "snoop" on users browsing habits, one should carefully consider privacy laws in your region and more importantly be considerate to your users. That's being said, logs can be very valuable tools in insuring that your users get the best service possible from your cache.

<span id="page-18-2"></span>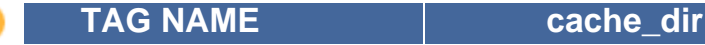

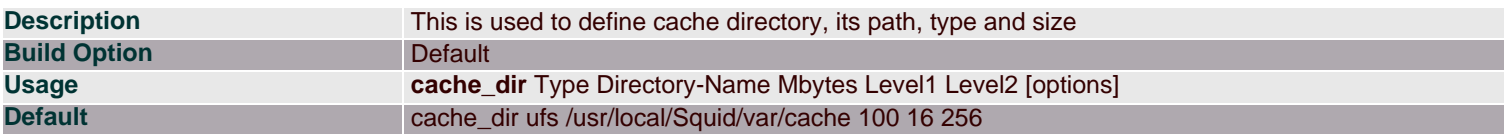

All objects which are to be cached are stored in the disk space defined by this tag. This defines the path to cache directory, cache directory name, type and size of the cache area.

## **Arguments**

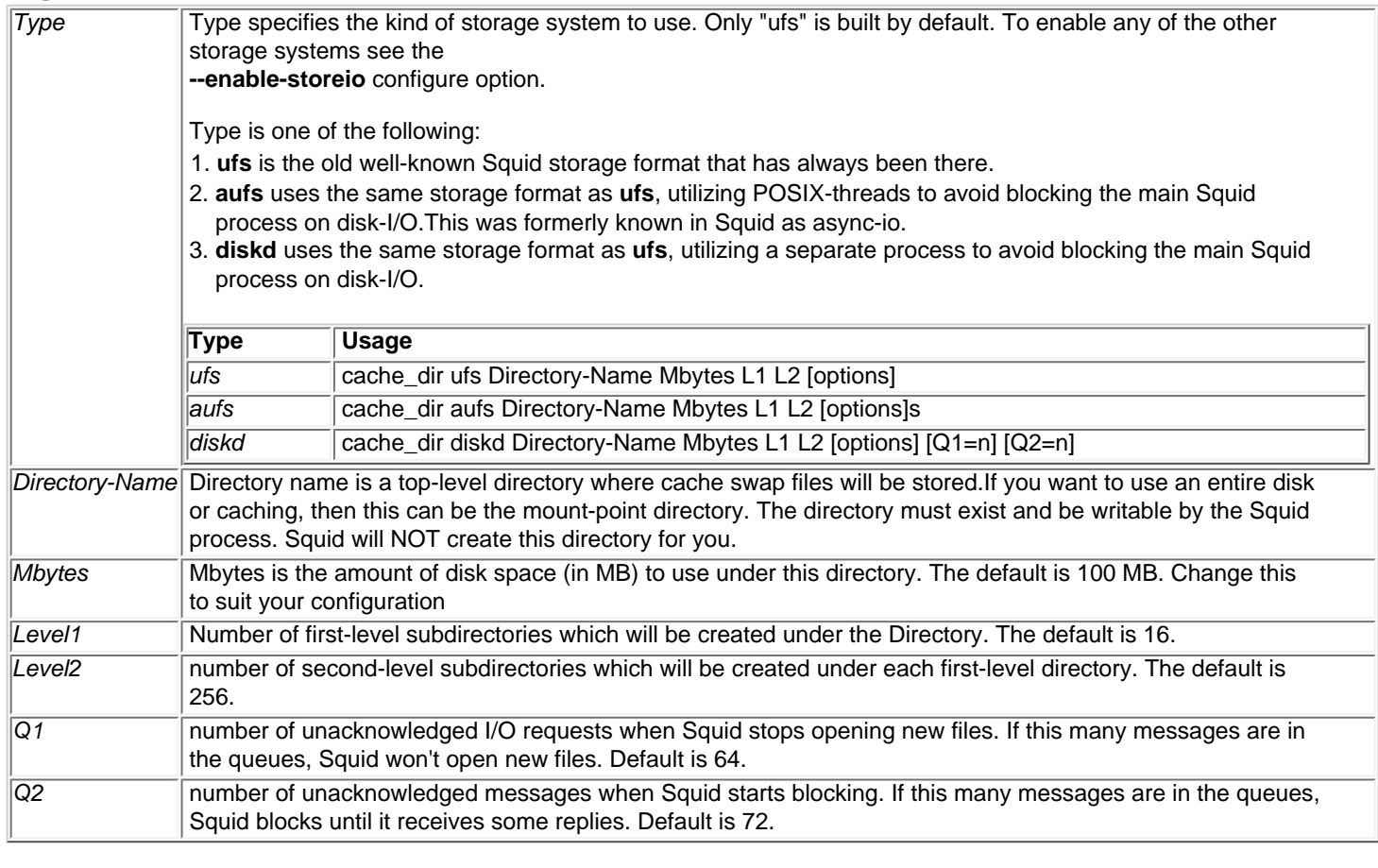

#### **Option:**

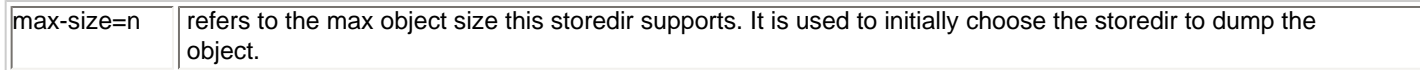

Note: To make optimal use of the max-size limits you should order the *cache\_dir* lines with the smallest max-size value first and the ones with no max-size specification last.

## **Example(s)**

cache\_dir ufs /cache\_dir 5000 16 256

<span id="page-19-0"></span>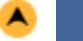

**TAG NAME logformat** 

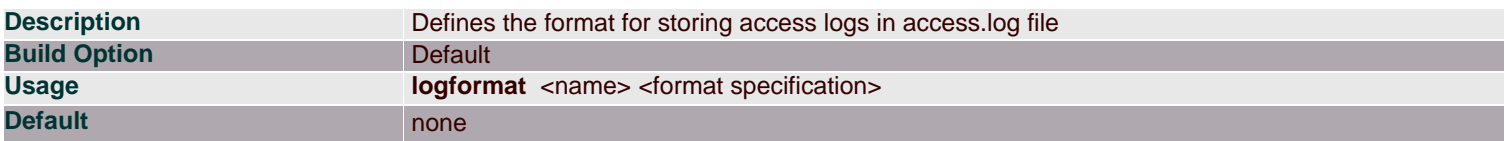

Using this, the default log format can be changed according to the requirement. This customizable format will be needed when you want to perform analysis on the logs stored in access.log file.

## **Arguments**

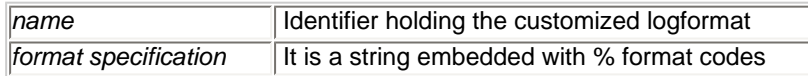

% format codes all follow the same basic structure where all but the formatcode is optional. Output strings are automatically quoted as required according to their context and the output format modifiers are usually unneeded but can be specified if an explicit quoting format is desired. The logformat name should be added at the end of access log file in the [access\\_log](#page-21-0) tag.

#### % ["|[|'|#] [-] [[0]width] [{argument}] formatcode

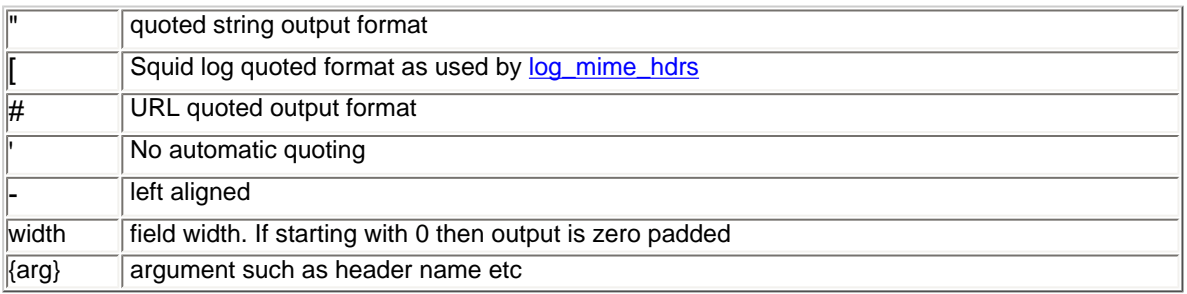

#### **Format codes:**

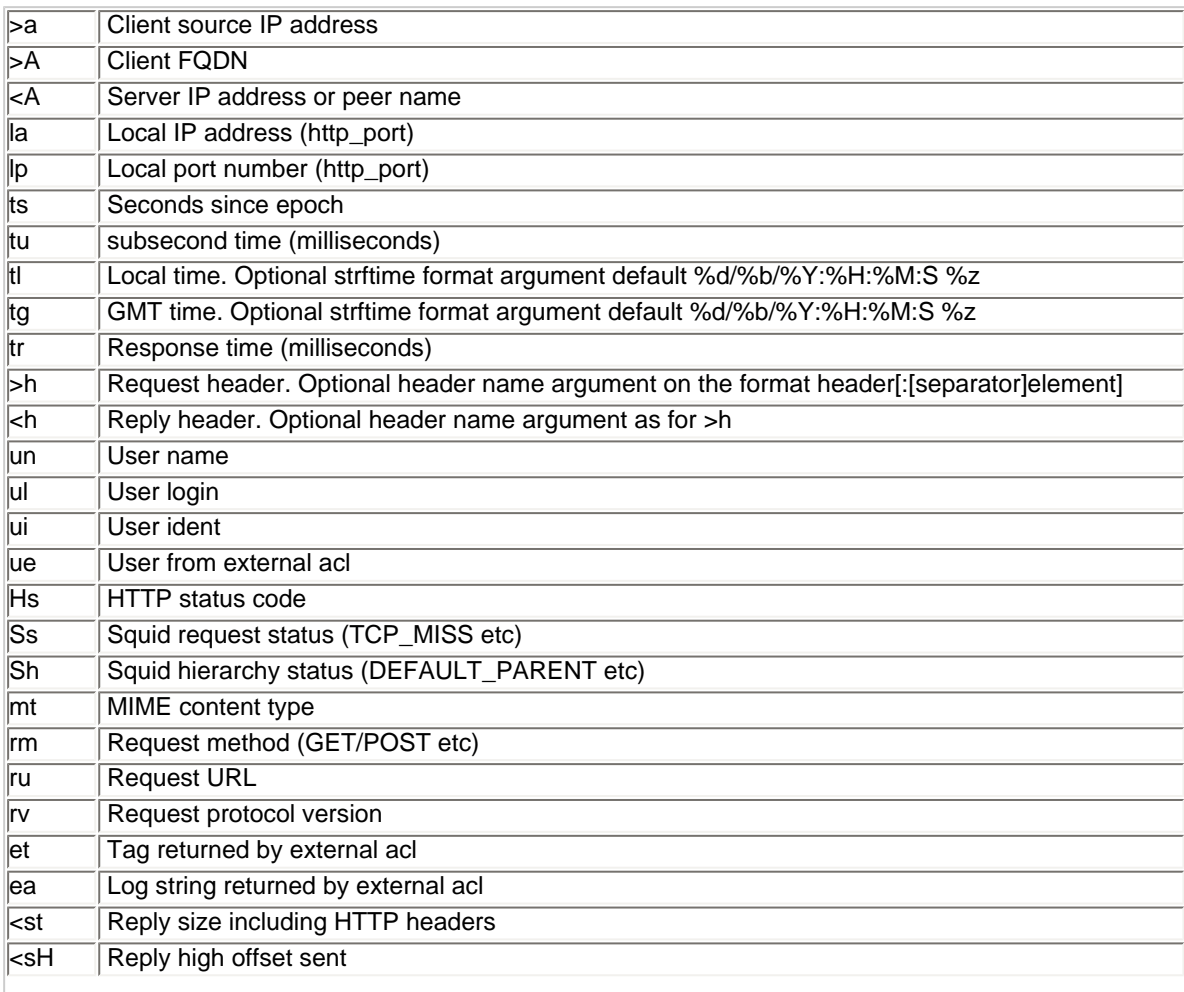

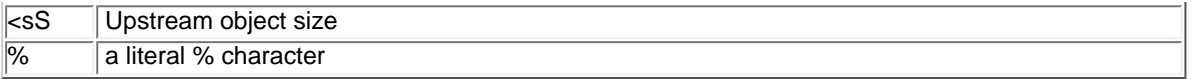

## **Example(s)**

logformat Squid %ts.%03tu %6tr %>a %Ss/%03Hs %<st %rm %ru %un %Sh/%<A %mt

<span id="page-21-0"></span>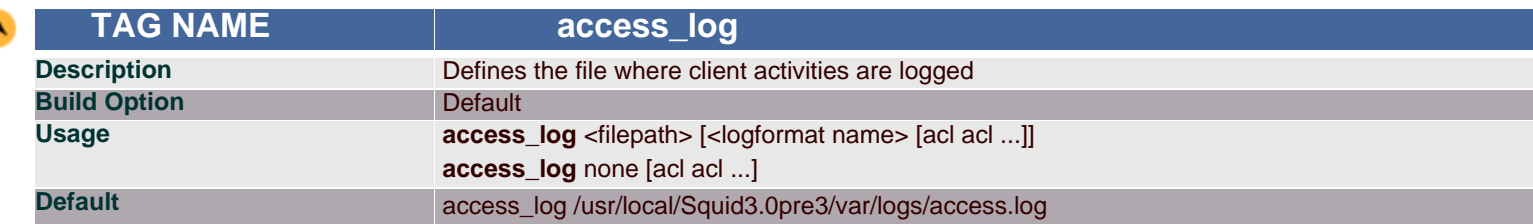

## **Synopsis**

All the activities the client does gets logged in this file. Using this, analysis on the access made by the clients can be done.

Customization of the logging can be done using the acl's which logs only those clauses in the specified [logformat](#page-19-0). If no acl is specified, all requests will be logged to this file.

To disable logging of a request specify "none".

#### **Arguments**

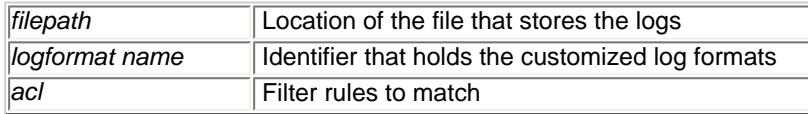

## **Example(s)**

access\_log /var/logs/access.log

If logformat is configured, then define the *access\_log* as shown to get the defined logformats.

access\_log /var/logs/access.log common, where common is the logformat name defined above.

<span id="page-21-1"></span>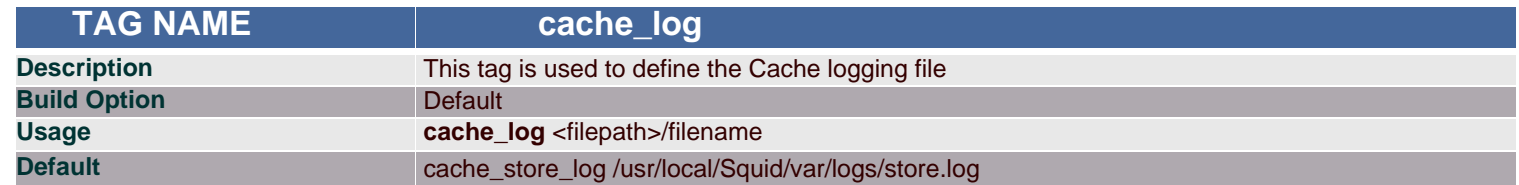

## **Synopsis**

This defines the path and the file where general information about your cache's behavior goes. This file contains startup configuration information, as well as assorted error information during Squid's operation. This file is a good place to look when a website is found to have problems running through the web cache. Entries here may point towards a potential solution.

#### **Arguments**

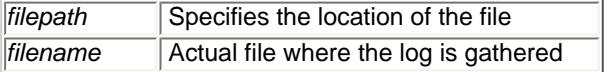

## **Example(s)**

cache\_log /var/logs/cache.log

<span id="page-21-2"></span>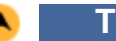

 **TAG NAME cache\_store\_log**

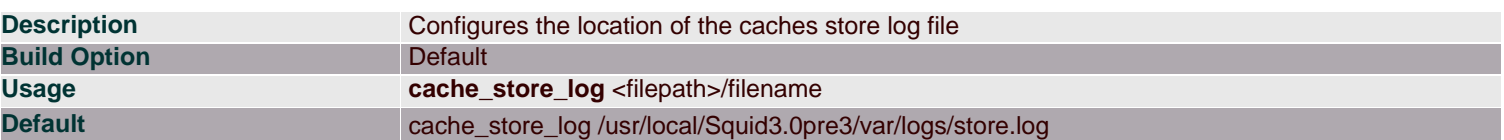

This tag defines the location where the transaction log of all objects that are stored in the object store, as well as the time when the object get deleted. This file really doesn't have very much use on a production cache, and it primarily recommended for use in debugging. Therefore, it can be turned off by entering none in the entry field.

#### **Arguments**

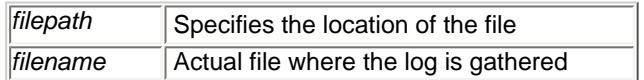

## **Example(s)**

cache\_store\_log /var/cache/store.log

<span id="page-22-0"></span>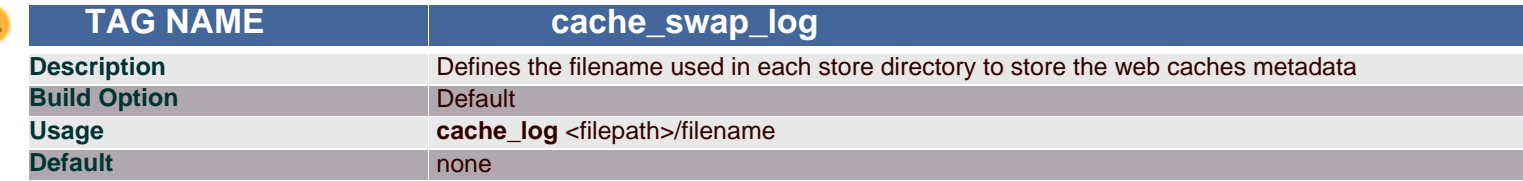

## **Synopsis**

This tag defines the file where metadata of objects saved on disk. This is a form of index for the web cache object store. These metadata is used to rebuild the cache during startup. This is not a human readable log, and it is strongly recommended to leave it in its default location on each store directory.

Note: You must give a full filename, not just a directory. Since this is the index for the whole object list you CANNOT periodically rotate it!

## **Arguments**

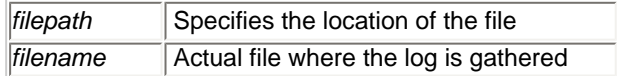

## **Example(s)**

cache\_swap\_log /var/cache/cache\_swap.log

<span id="page-22-1"></span>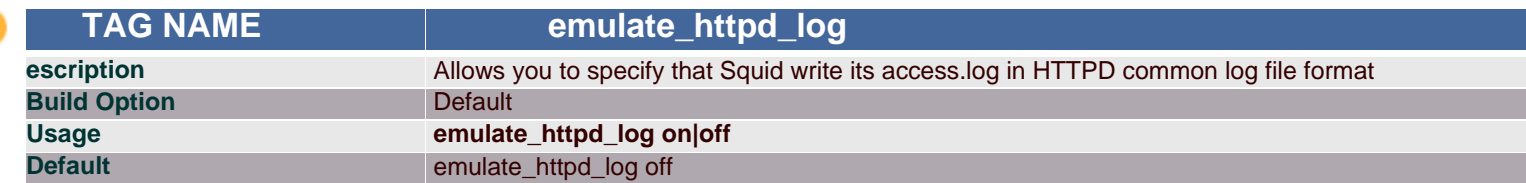

## **Synopsis**

Squid write its access.log in HTTPD common log file format, such as that used by Apache and many other web servers. This allows you to parse the log and generate reports using a wider array of tools. However, this format does not provide several types of information specific to caches, and is generally less useful when tracking cache usage and solving problems. Because there are several effective tools for parsing and generating reports from the Squid standard access logs, it is usually preferable to leave this at its default of being off.

#### **Arguments**

*on/off* Enable or disable this process

<span id="page-22-2"></span>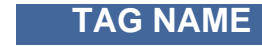

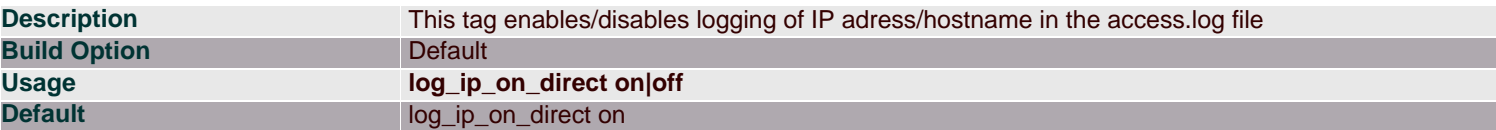

By making this directive to on, logs the IP Address of the destination server in the access.log file. If you want the hostname to be logged, then configure the directive to off mode.

#### **Arguments**

*on/off* Enable or disable this process

<span id="page-23-0"></span>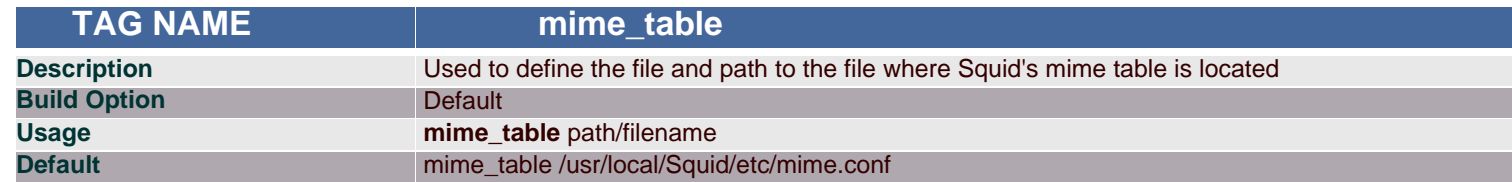

#### **Synopsis**

Squid uses the mime table defined by this tag

#### **Arguments**

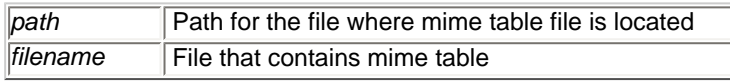

## **Example(s)**

mime\_table /usr/local//mime.conf

<span id="page-23-1"></span>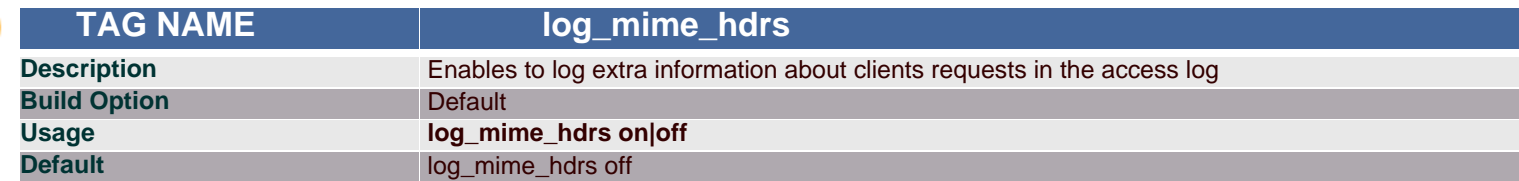

#### **Synopsis**

When enabled, causes Squid to log more information about the request in the access.log file. This causes Squid to also write the request and response MIME headers for every request. These will appear in brackets at the end of each access.log entry.

#### **Arguments**

```
on/off Enable or disable this process
```
<span id="page-23-2"></span>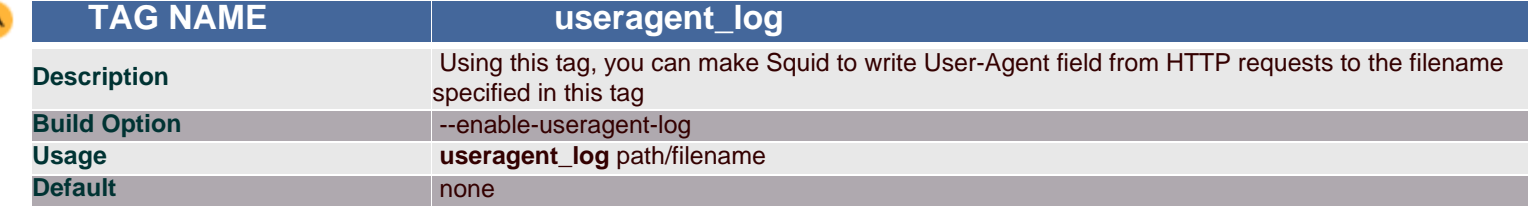

By default *useragent\_log* is disabled.

## **Arguments**

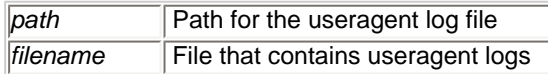

# **Example(s)**

useragent\_log /var/logs/usragent.log

<span id="page-24-0"></span>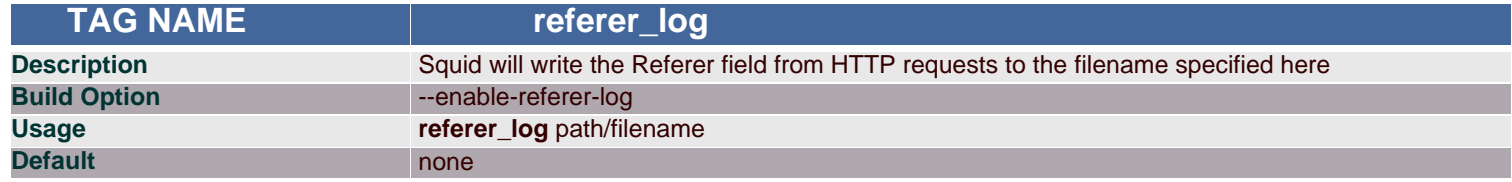

## **Synopsis**

By default *referer\_log* is disabled.

## **Arguments**

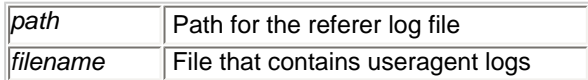

## **Example(s)**

referer\_log /var/logs/referer.log

<span id="page-24-1"></span>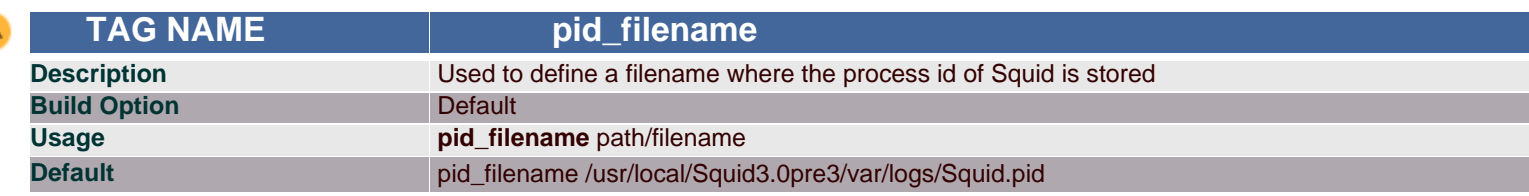

## **Synopsis**

If you don't want Squid to create this file enter none instead of filename.

## **Arguments**

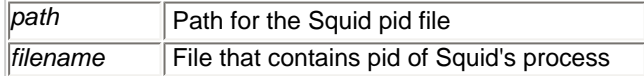

# **Example(s)**

pid\_filename /usr/local/Squid.pid

<span id="page-24-2"></span>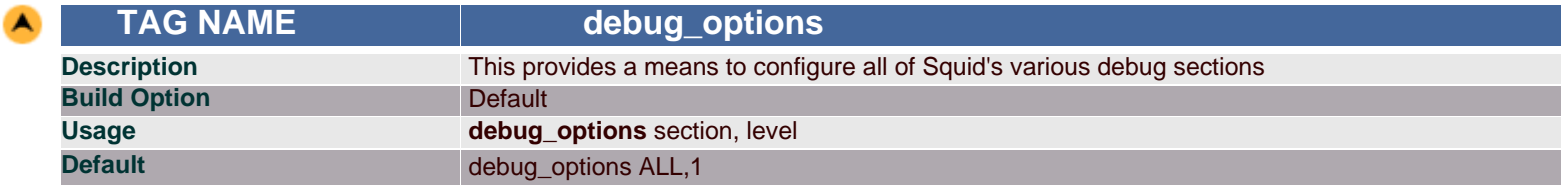

Squid's debugging code has been divided into a number of sections, so that if there is a problem in one part of Squid debug logging can be made more verbose for just that section. The magic word "ALL" sets debugging levels for all sections. We recommend normally running with "ALL,1".

#### **Arguments**

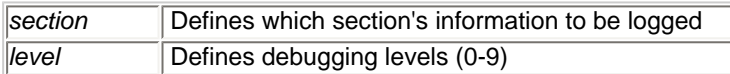

## **Example(s)**

debug\_options ALL, 9

<span id="page-25-0"></span>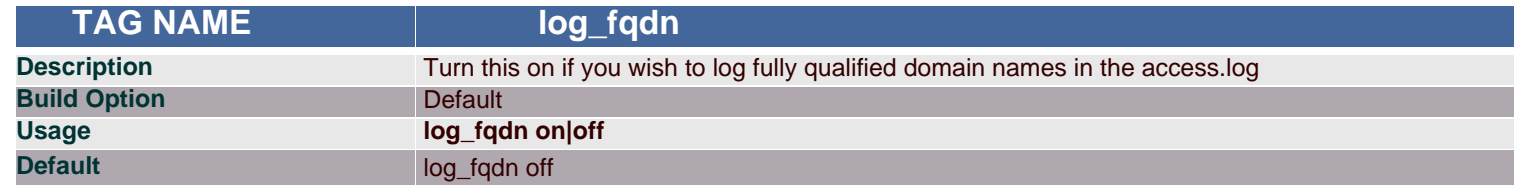

## **Synopsis**

This configures whether Squid will attempt to resolve the hostname, so the the fully qualified domain name can be logged. This can, in some cases, increase latency of requests.

#### **Arguments**

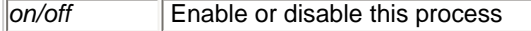

<span id="page-25-1"></span>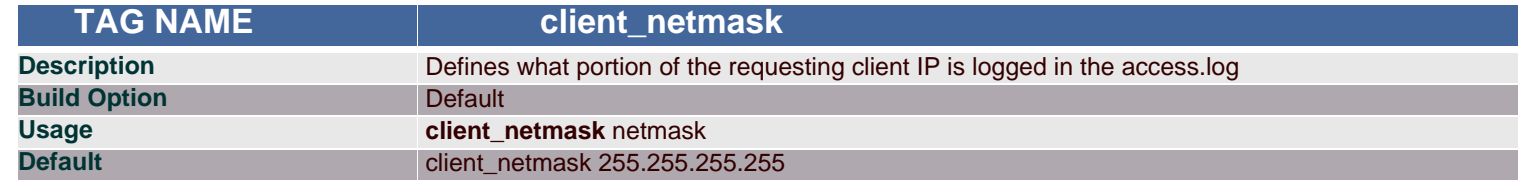

## **Synopsis**

You can make the requesting clients IP to be logged as such or only the network part of the IP alone with the host part being zero. For privacy reasons it is often preferred to only log the network or subnet IP of the client. For example, a netmask of 255.255.255.0 will log the first three octets of the IP, and fill the last octet with a zero.

#### **Arguments**

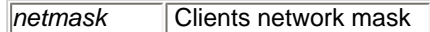

## **Example(s)**

client\_netmask 255.255.120.200

# <span id="page-25-2"></span>**OPTIONS FOR EXTERNAL SUPPORT PROGRAMS**

External support programs could be viewed as a simple means of modular design, allowing third parties to write modules to improve the features of Squid. That's being said, some of Squid's standard functionality is also provided by helper programs. The standard helper programs include dnsserver, pinger, and several authentication modules. Third party modules include redirectors, ad blockers, and additional authentication modules.

<span id="page-25-3"></span>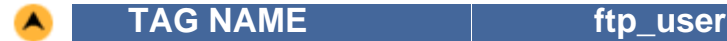

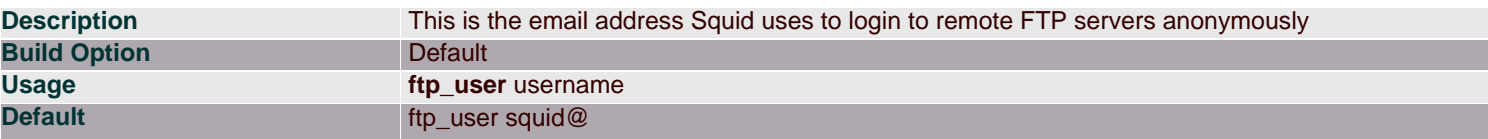

For login to some servers, an anonymous email address is to be used. This tag is used to provide the anonymous email address for the login. This can simply be a user name followed by an @ symbol, which your domain name can be automatically attached to. Or it can be a full email address. This should be something reasonable for your domain, such as wwwuser@mydomain.com, or in the domainless case first mentioned, squid@, which happens to be the default for this option.

#### **Arguments**

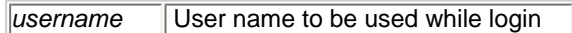

## **Example(s)**

ftp\_user squid@squid.visolve.com

<span id="page-26-0"></span>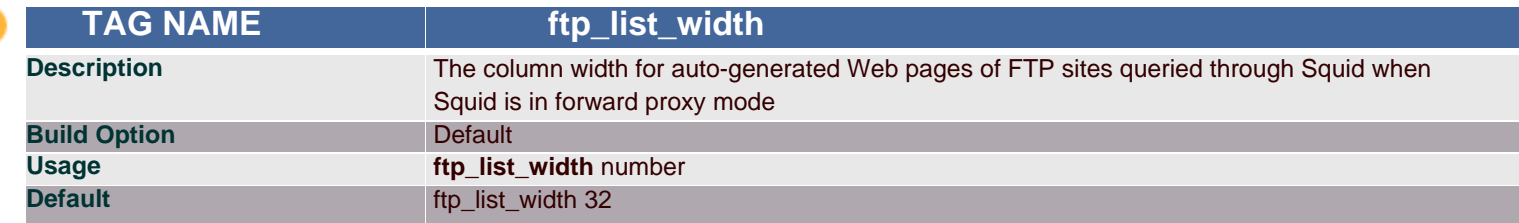

## **Synopsis**

This tag gives some control over how Squid formats the resulting file lists. Squid provides limited FTP proxy features to allow browsers (even older, non-FTP aware browsers) to communicate with FTP servers.

#### **Arguments**

*number* Column width

## **Example(s)**

ftp\_list\_width 48

<span id="page-26-1"></span>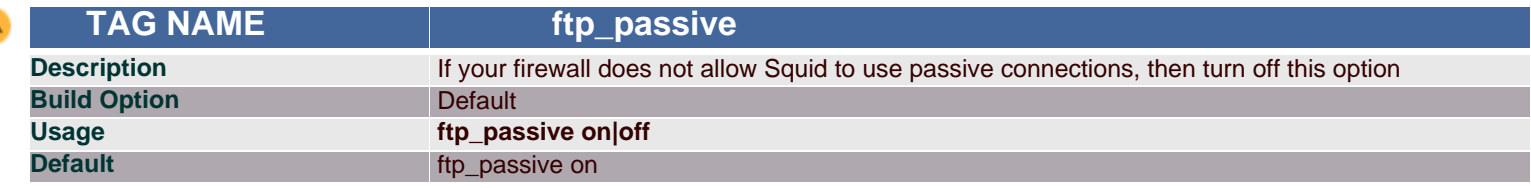

#### **Synopsis**

Enable or disable passive connections.

#### **Arguments**

*on/off* Enable or disable this option

<span id="page-26-2"></span>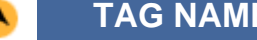

TAG NAME **ftp\_sanitycheck** 

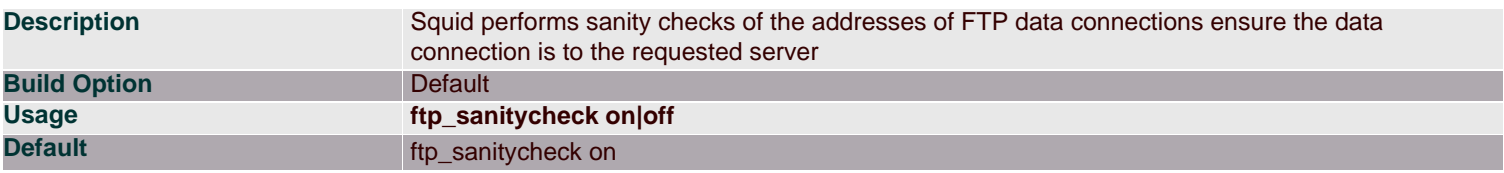

I

## **Synopsis**

For security and data integrity reasons Squid by default performs sanity checks of the addresses of FTP data connections ensure the data connection is to the requested server. If you need to allow FTP connections to servers using another IP address for the data connection then turn this off.

## **Arguments**

*on/off* Enable or disable sanity checks

<span id="page-27-0"></span>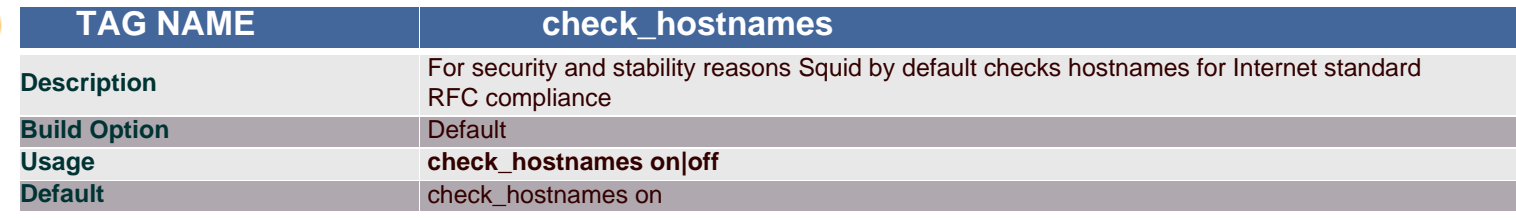

## **Synopsis**

If you want Squid not to perform these checks then turn this directive off.

#### **Arguments**

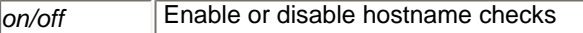

<span id="page-27-1"></span>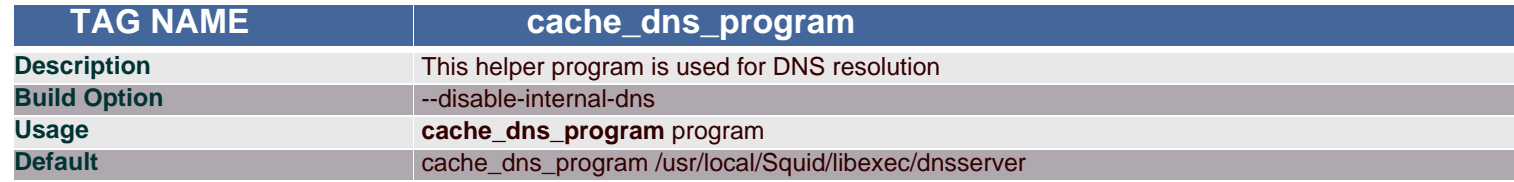

## **Synopsis**

Squid requires a non-blocking resolver for its queries, an external program called dnsserver is included in the standard distribution. This tag is used to specify the path for the external dnsserver program.

## **Arguments**

*program* Path and the external dnsserver program

## **Example(s)**

cache\_dns\_program /usr/local/libexec/dnsserver

<span id="page-27-2"></span>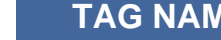

 **TAG NAME dns\_children** 

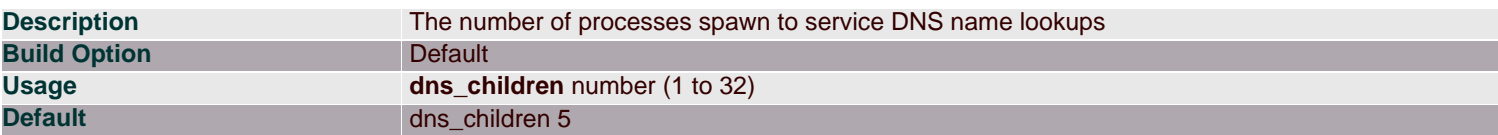

Specifies the number of external DNS resolver processes that will be started in order to serve requests. The default value of five is enough for many networks, however, if your Squid serves a large number of users, this value may need to be increased to avoid errors. However, increasing the number of processes also increases the load on system resources and may actually hinder performance if set too high. More than 10 is probably overkill.

#### **Arguments**

*number* Number of dns children program

## **Example(s)**

dns\_children 10

<span id="page-28-0"></span>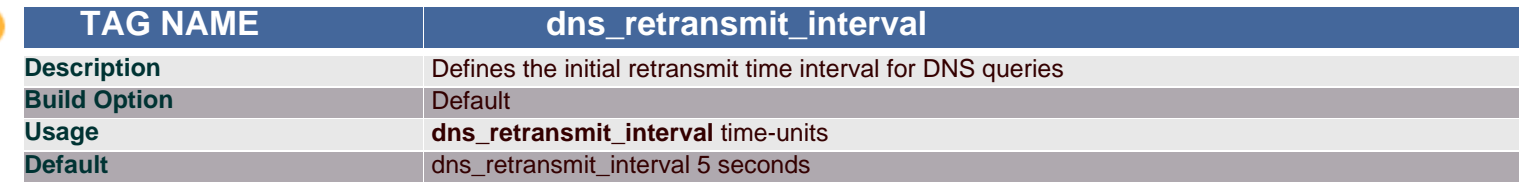

#### **Synopsis**

The interval is doubled each time all configured DNS servers have been tried.

#### **Arguments**

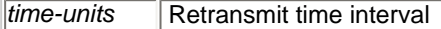

#### **Example(s)**

dns\_retransmit\_interval 15 seconds

<span id="page-28-1"></span>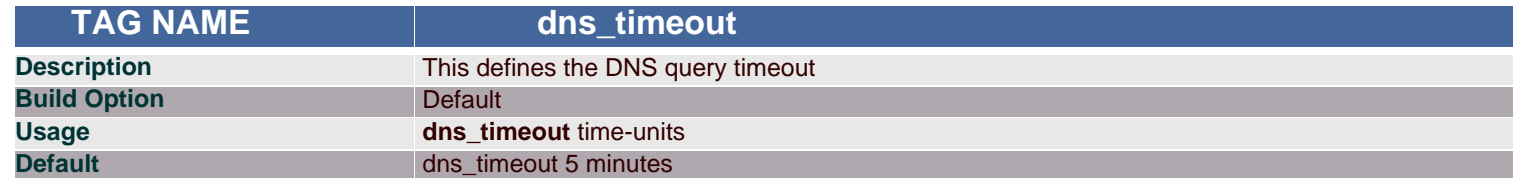

#### **Synopsis**

If no response is received to a DNS query within this time then all DNS servers for the queried domain is assumed to be unavailable.

#### **Arguments**

*time-units* DNS timeout period

#### **Example(s)**

dns\_timeout 10 minutes

<span id="page-28-2"></span>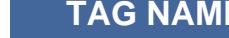

 **TAG NAME dns\_defnames** 

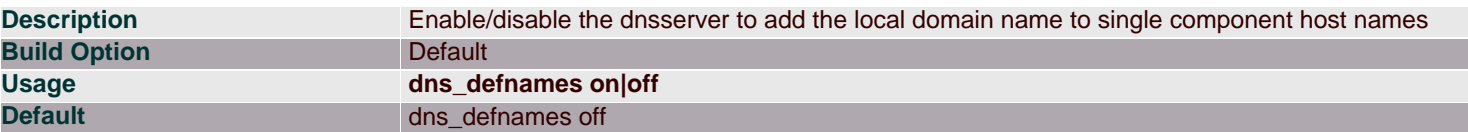

Normally the 'dnsserver' disables the RES\_DEFNAMES resolver option (see res\_init(3)). This prevents caches in a hierarchy from interpreting single-component hostnames locally. To allow dnsserver to handle single-component names, enable this option.

#### **Arguments**

*on/off* Enable or disable this option

<span id="page-29-0"></span>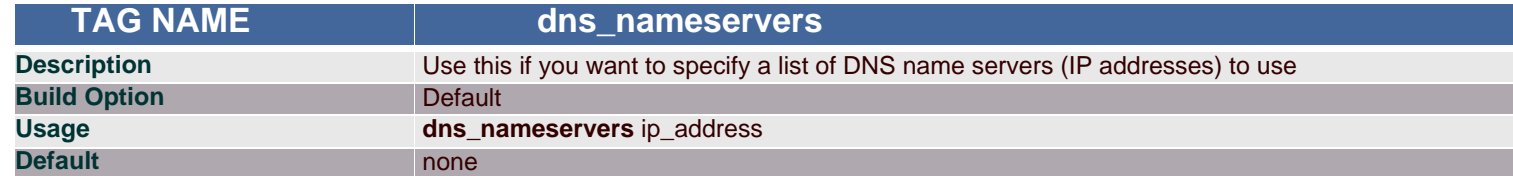

## **Synopsis**

Normally defaults to resolve.conf, which simply means that Squid's parent DNS servers will be drawn from the /etc/resolve.conf file found on the system Squid runs on. It is possible to select other DNS servers if needed, for **e**xample to choose a more local caching DNS server, or a remote internet connected server.

#### **Arguments**

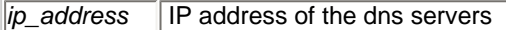

## **Example(s)**

dns\_nameservers 10.0.0.1 192.172.0.4

<span id="page-29-1"></span>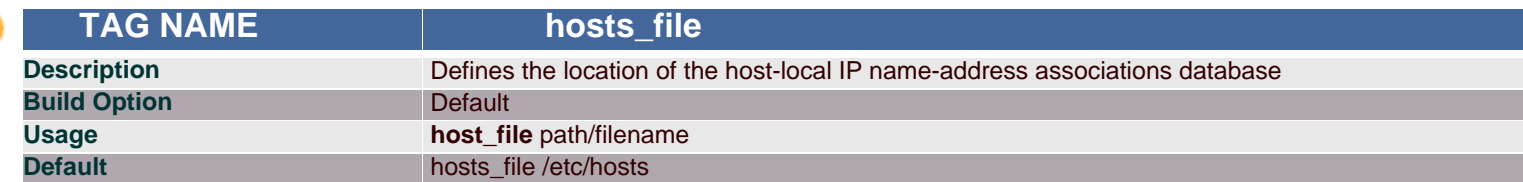

#### **Synopsis**

For Unix and Linux system this file is located at /etc/hosts

#### **Arguments**

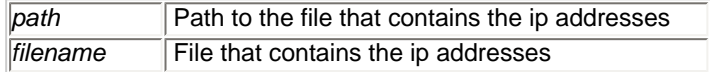

## **Example(s)**

hosts\_file /hosts

<span id="page-29-2"></span>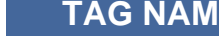

**TAG NAME diskd\_program** 

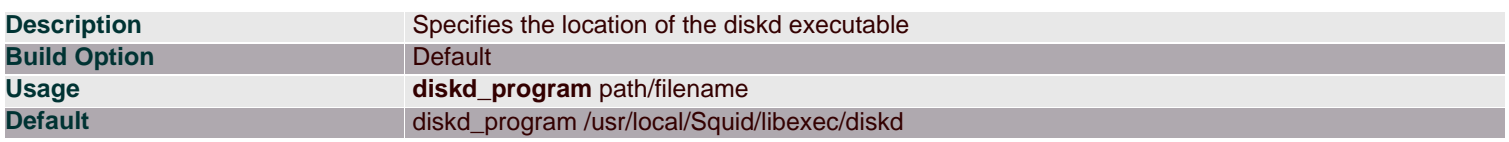

This tag is used to specify the location where diskd program is located

Note: This is only useful if you have compiled in diskd as one of the store io modules.

#### **Arguments**

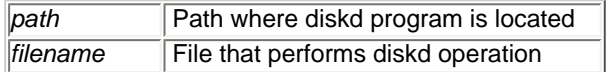

## **Example(s)**

<span id="page-30-0"></span>z

diskd\_program /usr/local/libexec/diskd

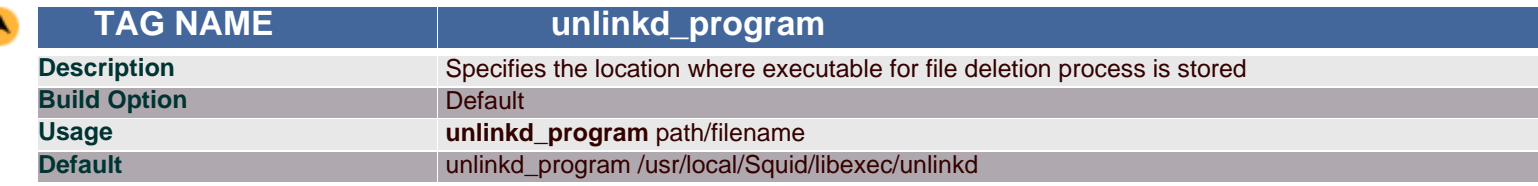

## **Synopsis**

The name of the helper program that deletes, or unlinks old files in the cache to make room for newer objects.

#### **Arguments**

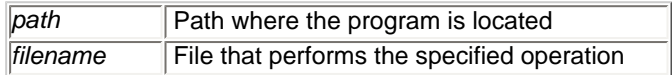

## **Example(s)**

unlinkd\_program /usr/local/libexec/unlinkd

<span id="page-30-1"></span>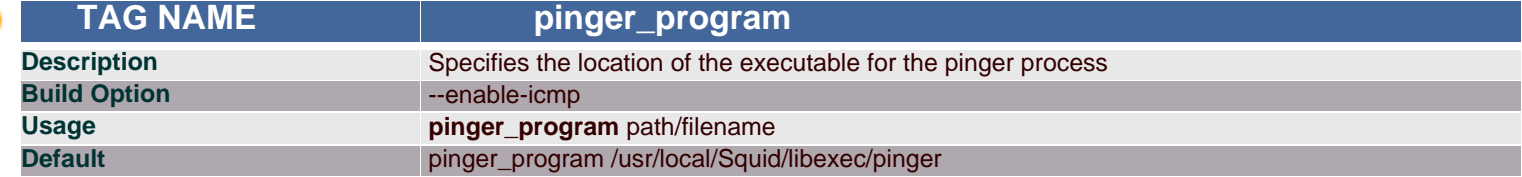

## **Synopsis**

An external program that provides Squid with ICMP RTT information so that it can more effectively choose between multiple remote parent caches for request fulfillment.

#### **Arguments**

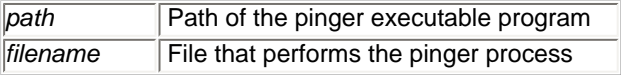

## **Example(s)**

pinger\_program /usr/local/libexec/pinger

<span id="page-30-2"></span>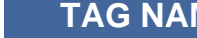

**TAG NAME TAG NAME** redirect\_program

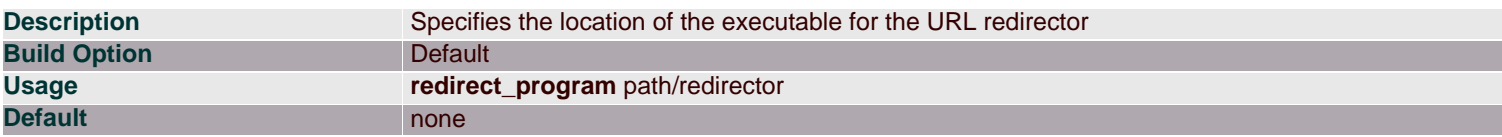

This provides a method to export a request to an external program, and then to import that programs response and act as though the client sent the resulting request. To configure a redirector, enter the path to the redirector and the redirector filename in this tag. By default, a redirector is not used.

#### **Arguments**

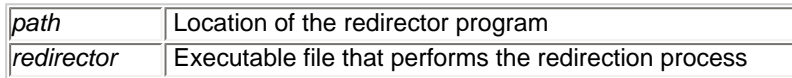

## **Example(s)**

redirect\_program /usr/local/squirm/bin/squirm

<span id="page-31-0"></span>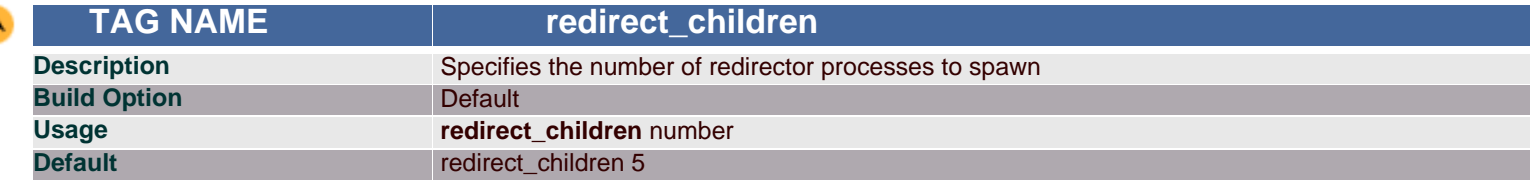

## **Synopsis**

For the redirector program, this defines the number of redirector process to spawn. If you start too few Squid will have to wait for them to process a backlog of URLs, slowing it down. If you start too many they will use RAM and other system resources.

#### **Arguments**

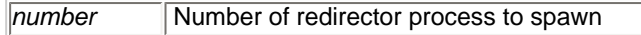

## **Example(s)**

redirect\_children 15

<span id="page-31-1"></span>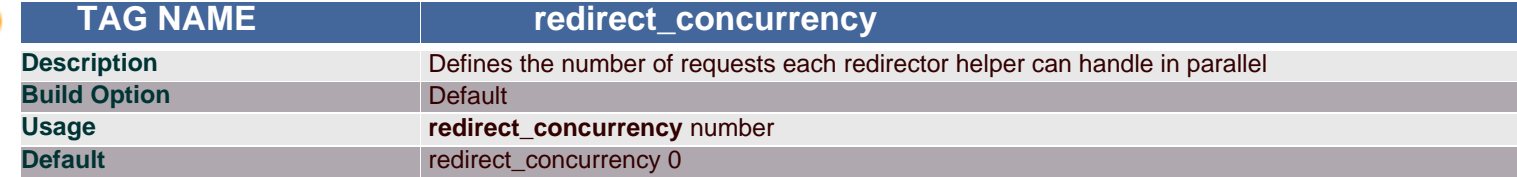

#### **Synopsis**

Defaults to 0 which indicates that the redirector is a old-style single threaded redirector.

#### **Arguments**

*number* Number of requests to be handle

## **Example(s)**

redirect\_concurrency 10

<span id="page-31-2"></span>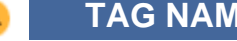

 **TAG NAME redirect\_rewrites\_host\_header** 

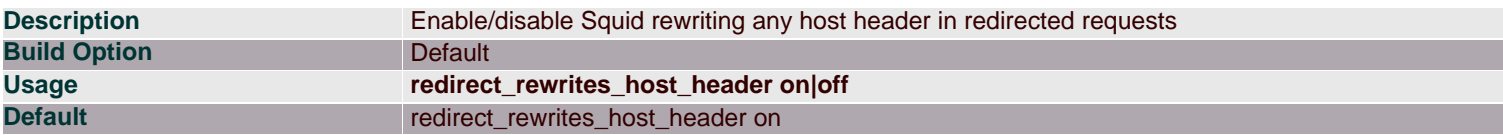

By default Squid rewrites any host header in redirected requests. If you want Squid not to perform this operation disable this option.

Note: If you are running a accelerator then this may not be a wanted effect of a redirector

## **Arguments**

*on/off* Enable /disable rewriting of host headers

<span id="page-32-0"></span>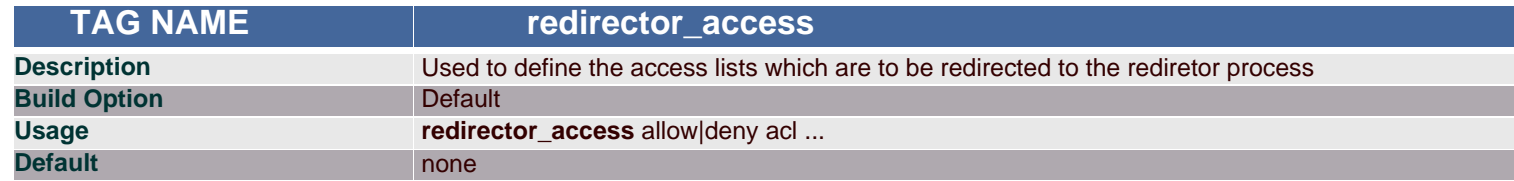

#### **Synopsis**

Some access lists which does not need redirection can be denied using this tag. By default all requests are sent to the redirector process.

#### **Arguments**

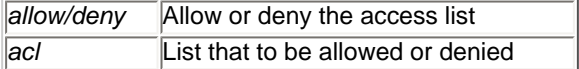

## **Example(s)**

acl me src 172.16.1.35 redirector\_access allow me

<span id="page-32-1"></span>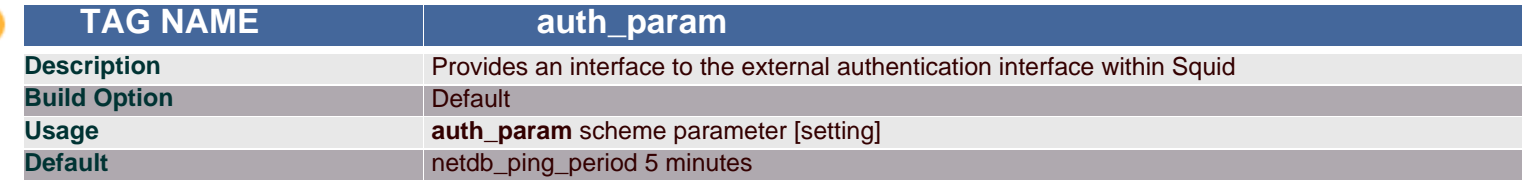

## **Synopsis**

This is used to pass parameters to the various authentication schemes making users to be authenticated in a number of ways. various schemes are explained below.

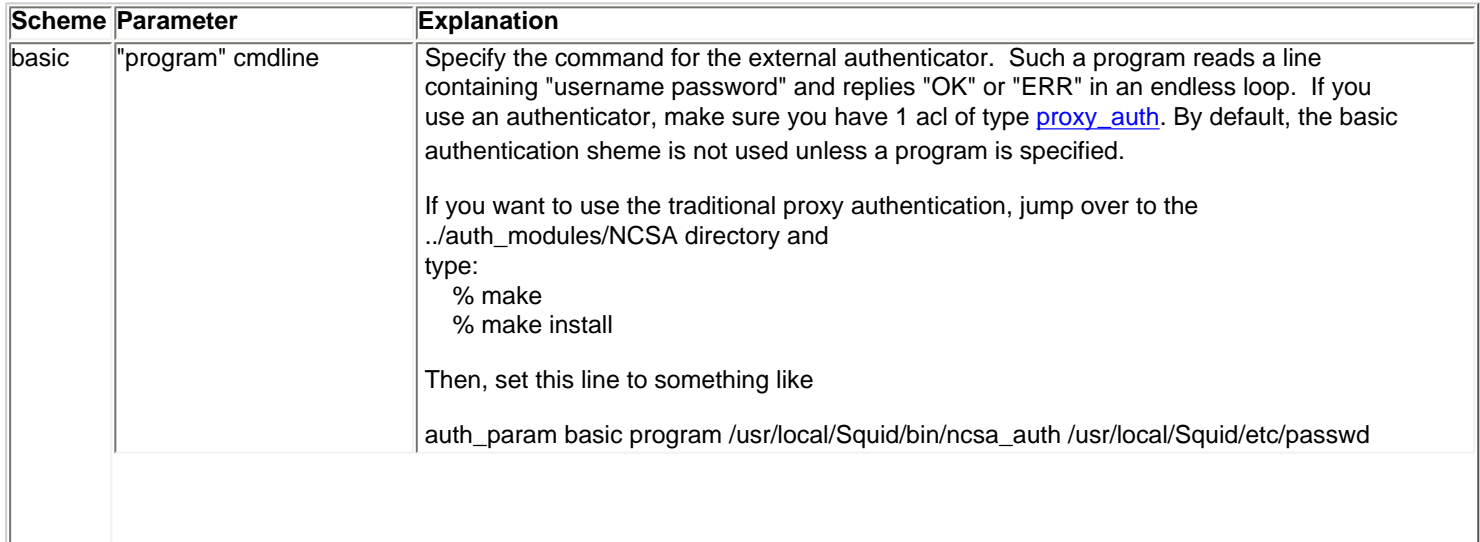

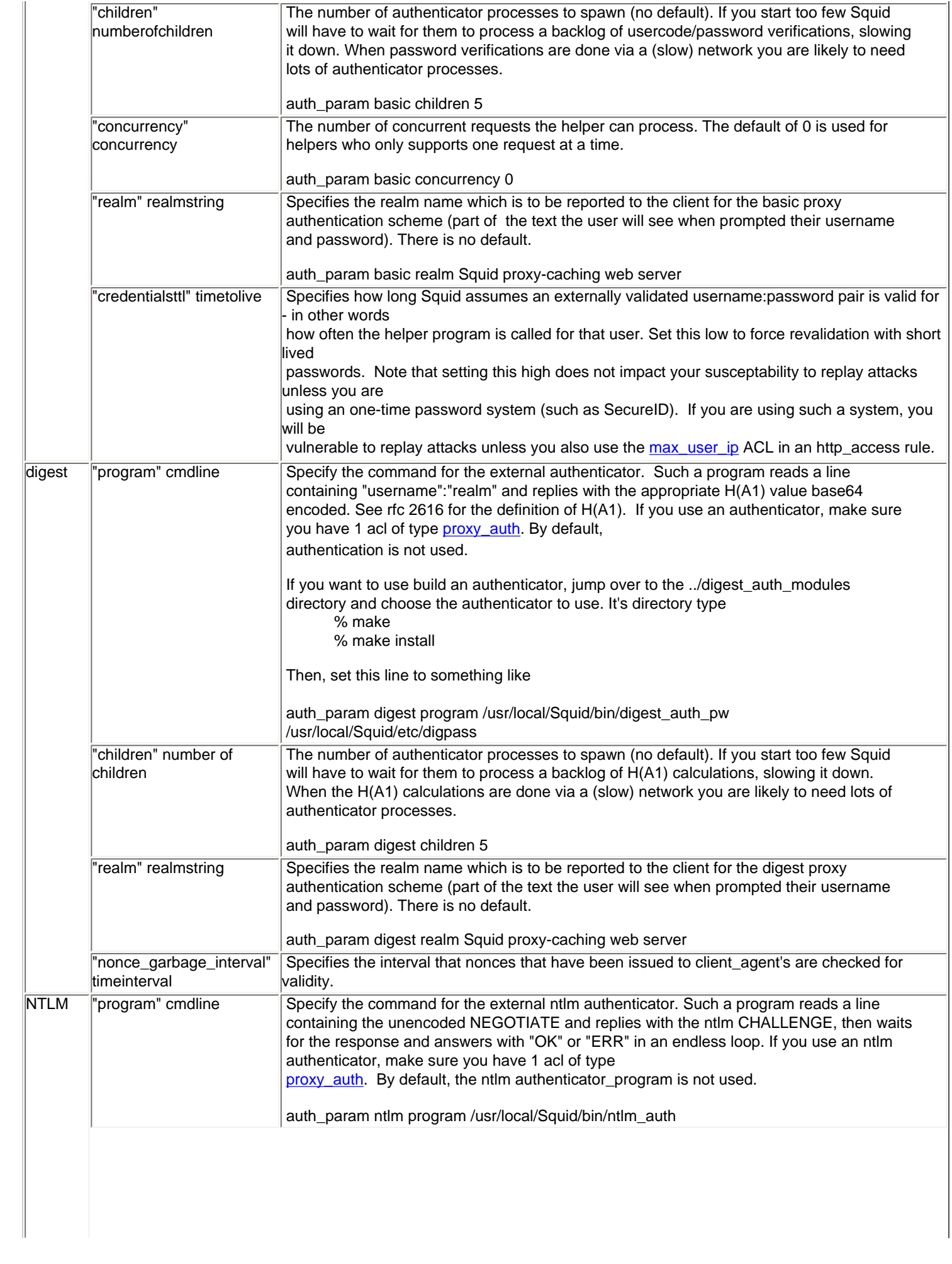

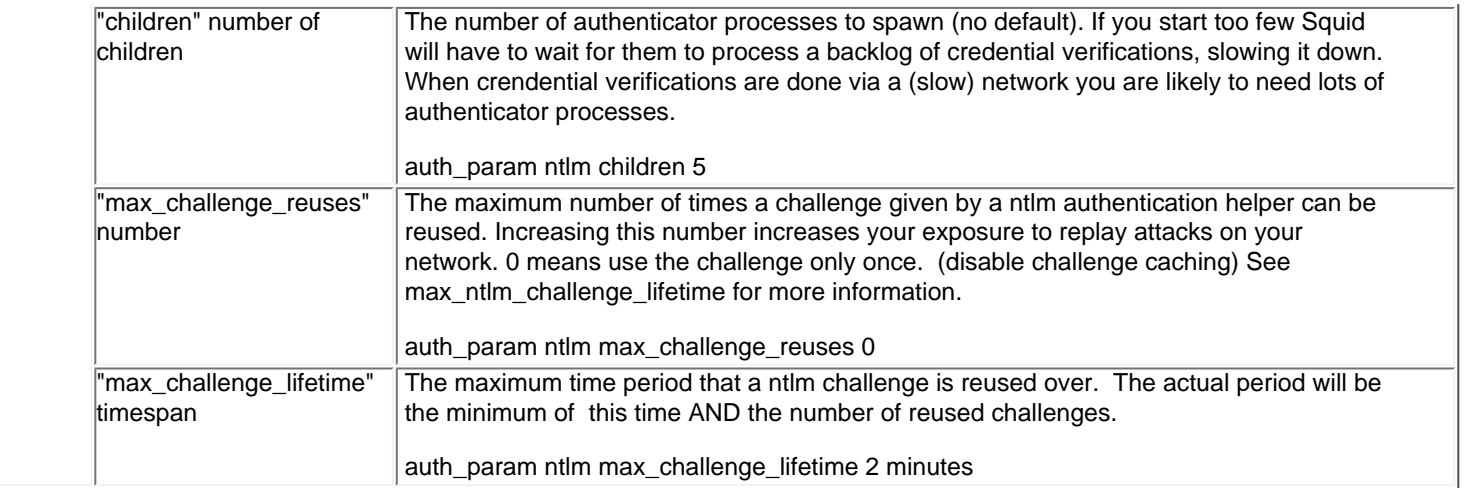

Note: Once an authentication scheme is fully configured, it can only be shutdown by shutting Squid down and restarting.

## **Arguments**

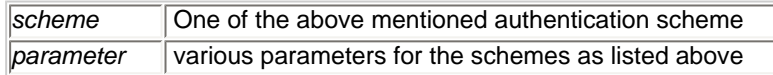

# **Example(s)**

auth\_param basic program /usr/local/Squid/bin/ncsa\_auth /usr/local/Squid/etc/passwd

auth\_param basic children 5

auth\_param basic realm Squid proxy-caching web server

auth\_param basic credentialsttl 2 hours

## **Recommended minimum configuration**

auth\_param digest program <uncomment and complete this line> auth\_param digest children 5 auth\_param digest realm Squid proxy-caching web server auth\_param digest nonce\_garbage\_interval 5 minutes auth\_param digest nonce\_max\_duration 30 minutes auth\_param digest nonce\_max\_count 50

auth\_param ntlm program <uncomment and complete this line to activate> auth\_param ntlm children 5

auth\_param ntlm max\_challenge\_reuses 0

auth\_param ntlm max\_challenge\_lifetime 2 minutes

auth\_param basic program <uncomment and complete this line to activate>

auth\_param basic children 5

auth\_param basic realm Squid proxy-caching web server

auth param basic credentialsttl 2 hours

<span id="page-34-0"></span>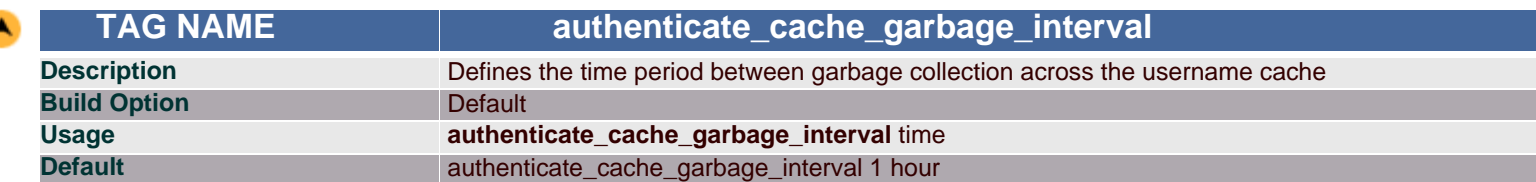

This tag is used to specify the time period between garbage collection across the username cache.

## **Arguments**

*time* Specifies the time period

## **Example(s)**

authenticate\_cache\_garbage\_interval 2 hour

<span id="page-35-0"></span>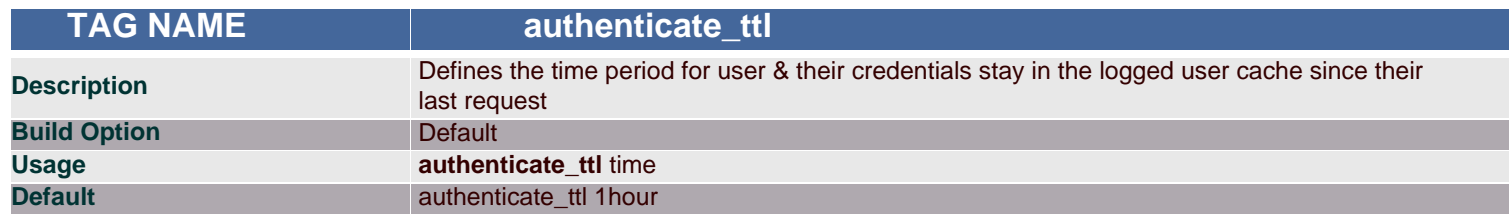

## **Synopsis**

When the defined timeout reaches, then all user credentials that have passed their TTL are removed from memory.

#### **Arguments**

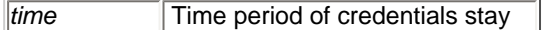

## **Example(s)**

authenticate\_ttl 2 hour

<span id="page-35-1"></span>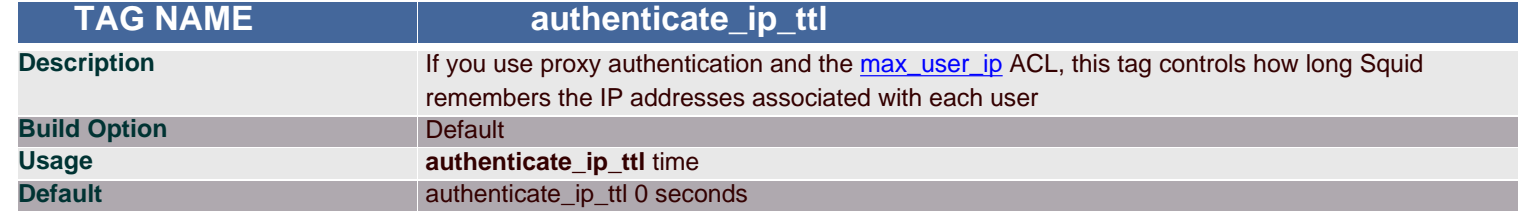

## **Synopsis**

Use a small value (e.g., 60 seconds) if your users might change addresses quickly, as is the case with dialups. You might be safe using a larger value (e.g., 2 hours) in a corporate LAN environment with relatively static address assignments.

## **Arguments**

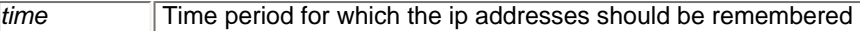

## **Example(s)**

authenticate\_ip\_ttl 10 seconds

<span id="page-35-2"></span>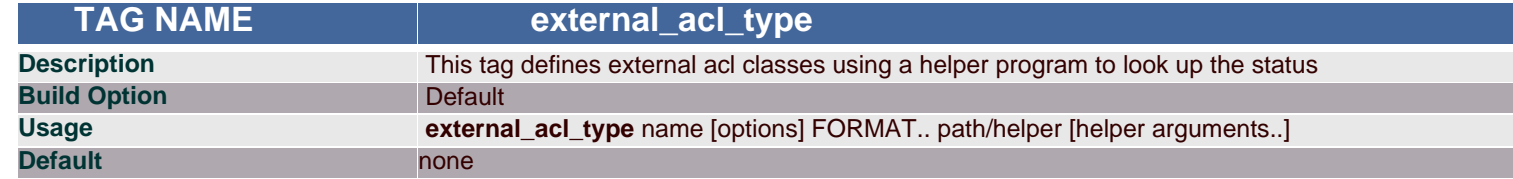
This tag defines how the external acl classes using a helper program should look up the status.

## **Arguments**

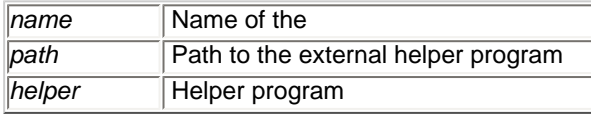

#### **Options:**

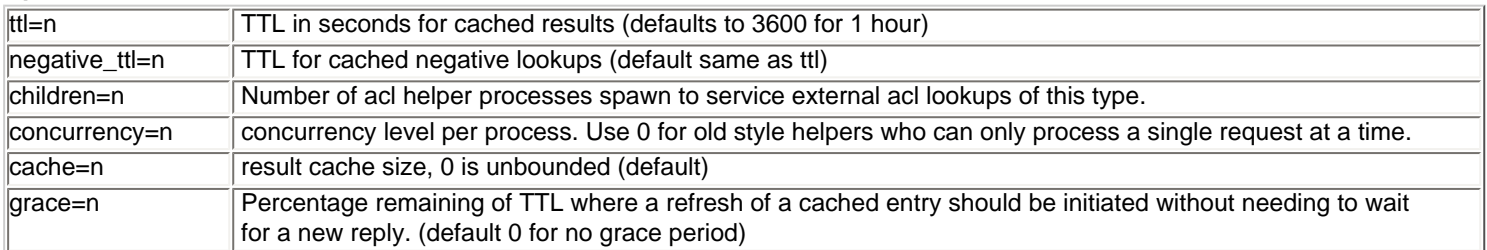

#### **FORMAT** specifications:

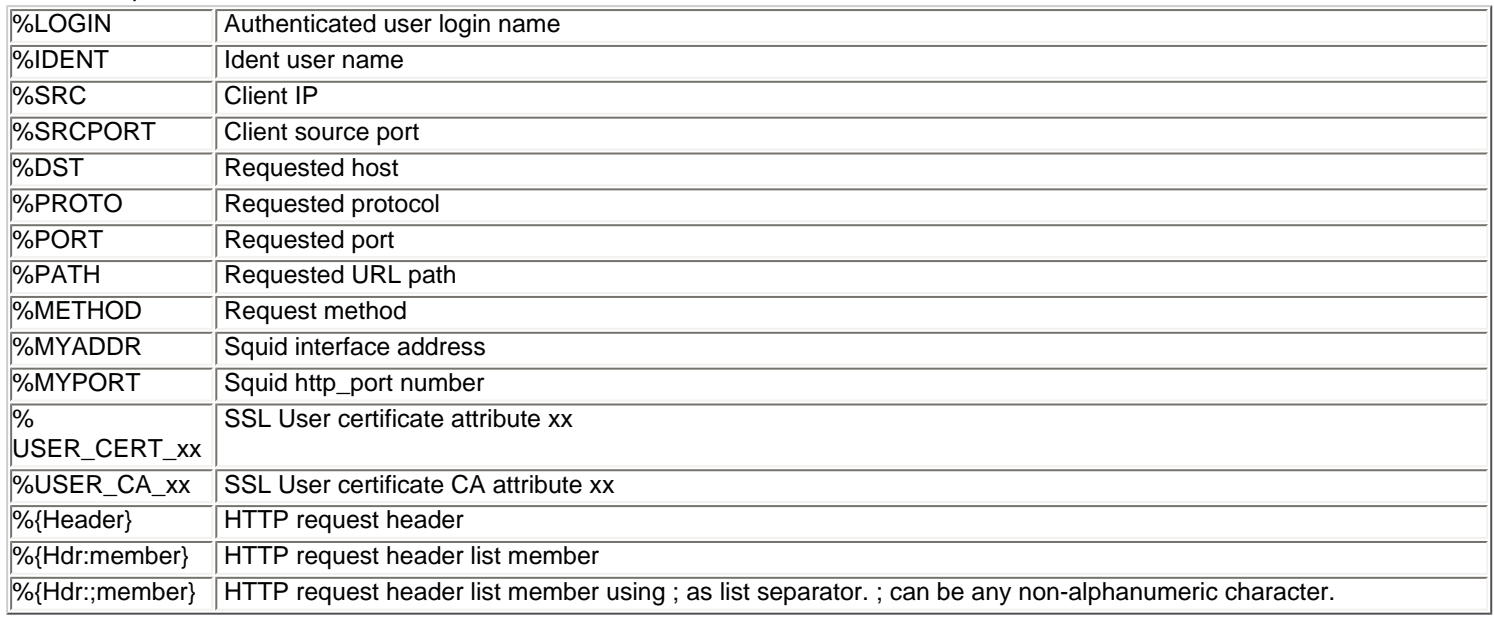

In addition, any string specified in the referencing acl will also be included in the helper request line, after the specified formats (see the "acl external" directive)

The helper receives lines per the above format specification, and returns lines starting with OK or ERR indicating the validity of the request and optionally followed by additional keywords with more details.

General result syntax: OK/ERR keyword=value ...

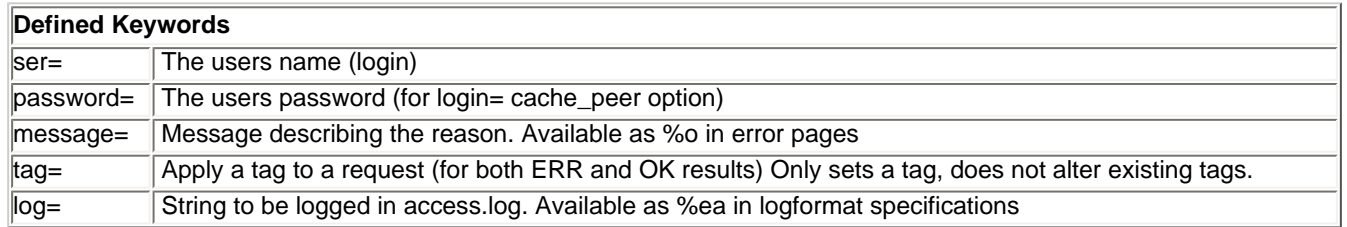

Keyword values need to be enclosed in quotes if they may contain whitespace, or the whitespace escaped using \. Any quotes or \ characters within the keyword value must be \ escaped.

# **Example(s)**

auth\_param basic program < put your authenticator here > auth\_param basic children 20 auth\_param basic realm Squid proxy-caching web server

# **OPTIONS FOR TUNING THE CACHE**

This section describes the important parameters that determine Squid cache performance.

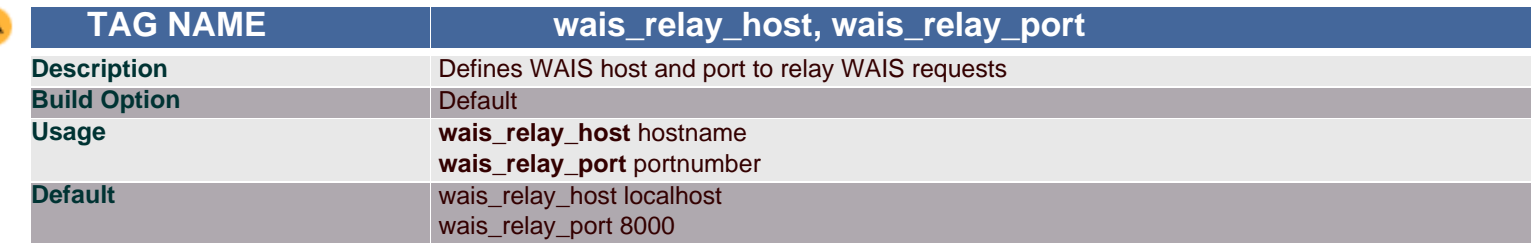

## **Synopsis**

A

WAIS, or Wide Area Information System, is a system to catalog and search large amounts of data via a WAIS or WWW browser. This defaults to localhost and 8000.

#### **Arguments**

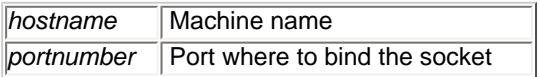

## **Example(s)**

wais\_relay\_host localhost wais\_relay\_port 8000

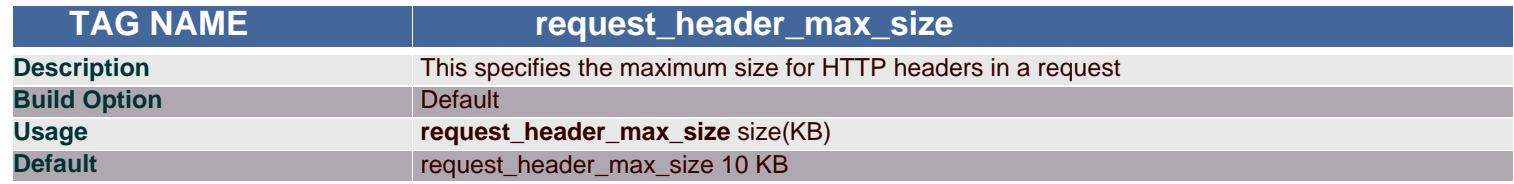

## **Synopsis**

Size of HTTP headers in a request can be controlled using this tag. Request headers are usually relatively small (about 512 bytes). Placing a limit on the request header size will catch certain bugs (for example with persistent connections) and possibly buffer-overflow or denial-of-service attacks.

#### **Arguments**

**size** Maximum size of request header

## **Example(s)**

request\_header\_max\_size 100 KB

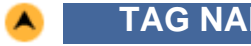

 **TAG NAME request\_body\_max\_size**

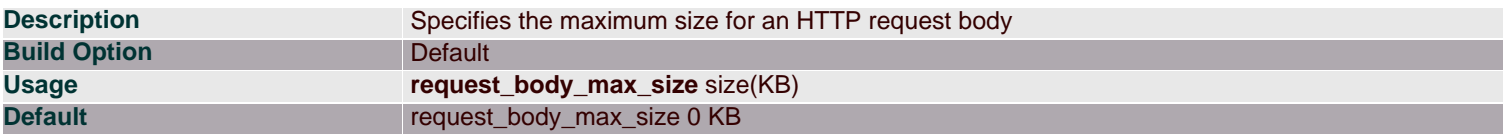

This is the maximum size of a PUT/POST request. A user who attempts to send a request with a body larger than this limit receives an "Invalid Request" error message. If you set this parameter to a zero (the default), there will be no limit imposed.

#### **Arguments**

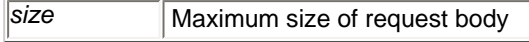

## **Example(s)**

request\_body\_max\_size 10 KB

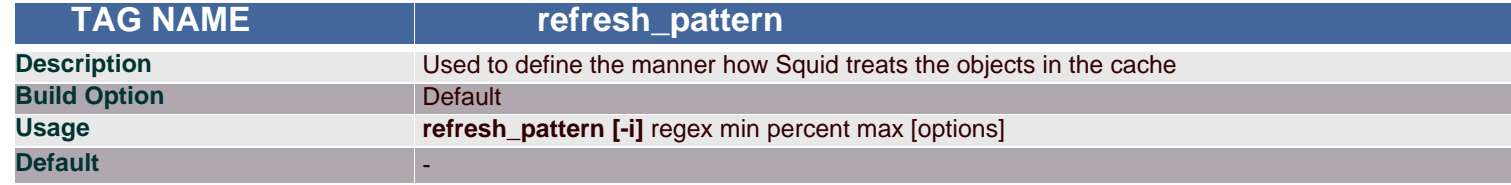

#### **Synopsis**

The way how the objects in the cache be refreshed is defined using this tag. By default, regular expressions are CASE-SENSITIVE. To make them case-insensitive, use the -i option.

Basically a cached object is:

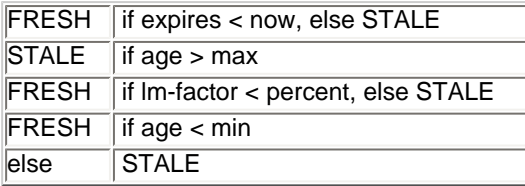

The *refresh\_pattern* lines are checked in the order listed here. The first entry which matches is used. If none of the entries match, then the default will be used.

#### **Arguments**

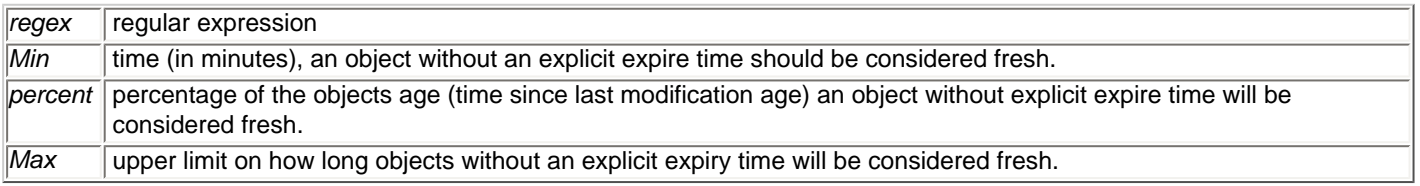

#### **Options:**

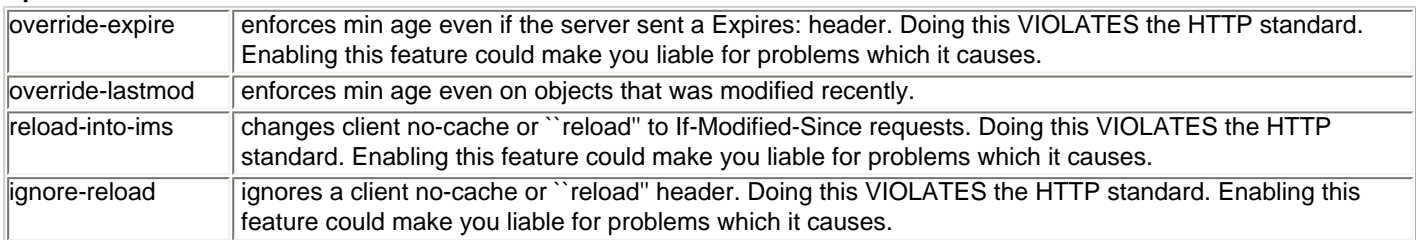

## **Example(s)**

refresh\_pattern ^ftp: 1440 20% 10080 refresh\_pattern ^gopher: 1440 0% 1440 refresh\_pattern . 0 20% 4320

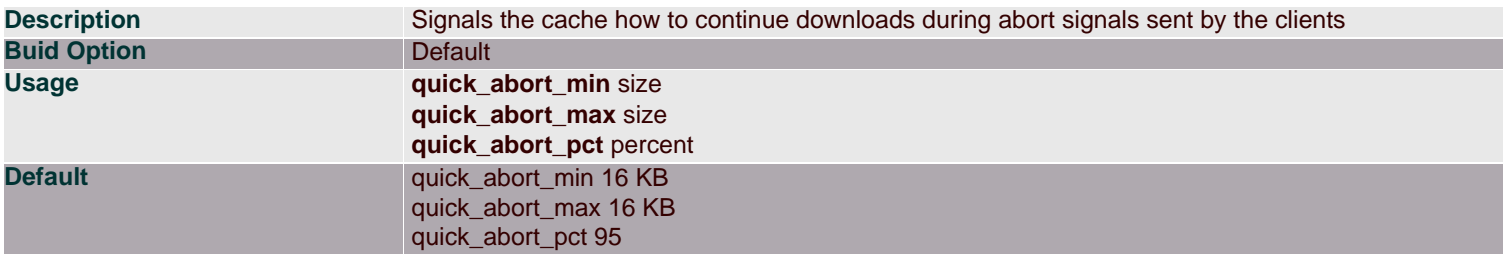

The cache by default continues downloading aborted requests which are almost completed (less than 16 KB remaining). This may be undesirable on slow (e.g. SLIP) links and/or very busy caches. Impatient users may tie up file descriptors and bandwidth by repeatedly requesting and immediately aborting

downloads.

## **Arguments**

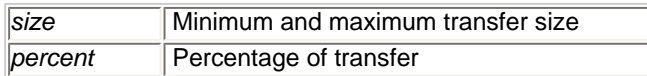

When the user aborts a request, Squid will check the *quick\_abort* values to the amount of data transferred until then.

If the transfer has less than *quick\_abort\_min* KB remaining, it will finish the retrieval.

If the transfer has more than *quick\_abort\_max* KB remaining, it will abort the retrieval.

If more than *quick\_abort\_pct* of the transfer has completed, it will finish the retrieval.

If you do not want any retrieval to continue after the client has aborted, set both *quick\_abort\_min* and *quick\_abort\_max* to '0 KB'. If you want retrievals to always continue if they are being cached then set *quick\_abort\_min* to '-1 KB'.

## **Example(s)**

quick\_abort\_min 30 KB quick\_abort\_max 30 KB quick\_abort\_pct 80

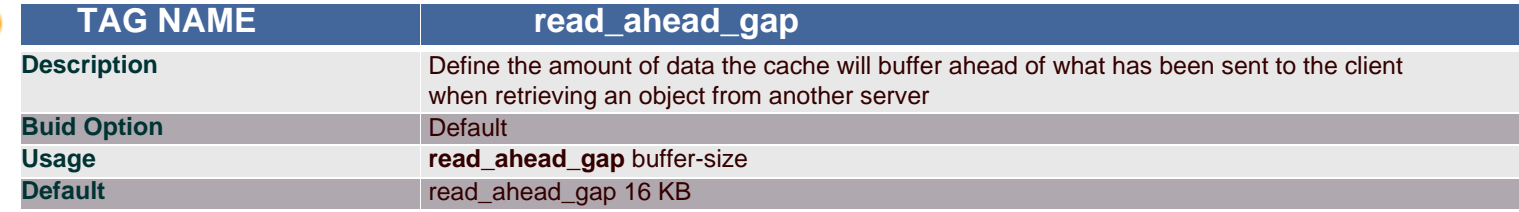

## **Synopsis**

This tag determines the prefetch cache buffer size for holding objects from another server while sending to the client.

#### **Arguments**

**buffer-size** Size of the cache buffer

## **Example(s)**

read\_ahead\_gap 30 KB

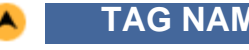

 **TAG NAME negative\_ttl**

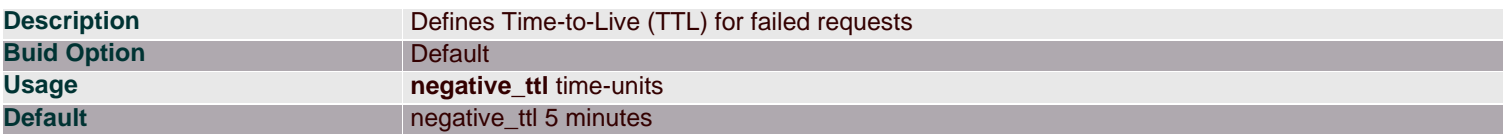

Certain types of failures (such as "connection refused" and "404 Not Found") are negatively-cached for a configurable amount of time. The default is 5 minutes. Note that this is different from negative caching of DNS lookups.

#### **Arguments**

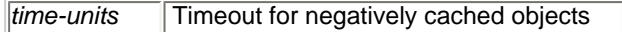

#### **Example(s)**

negative\_ttl 1 minutes

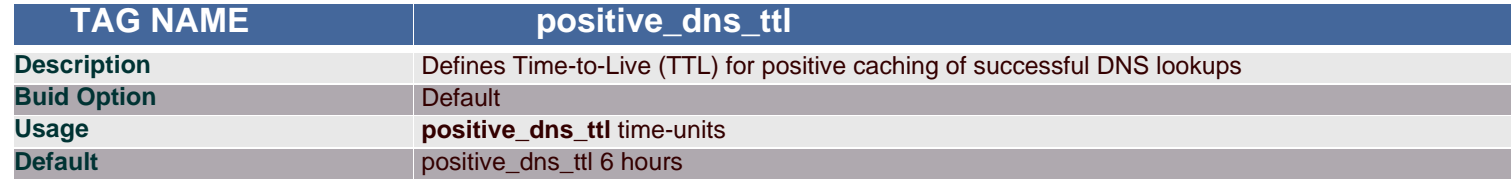

## **Synopsis**

For positive caching of successful DNS lookups, this defines Time-to-Live period. Default is 6 hours (360 minutes). If you want to minimize the use of Squid's ipcache, set this to 1, not 0.

#### **Arguments**

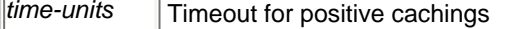

## **Example(s)**

positive\_dns\_ttl 24 hours

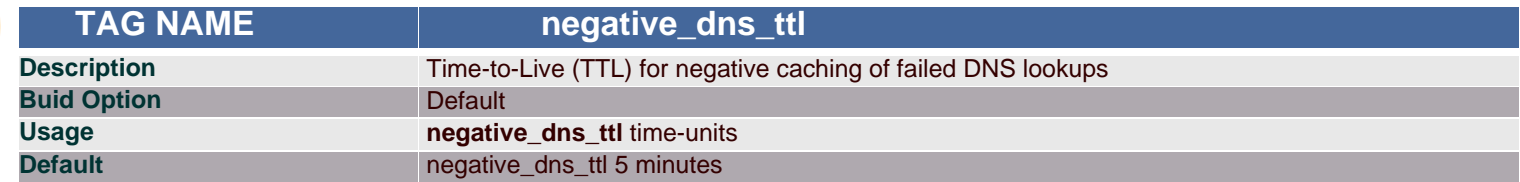

#### **Synopsis**

Sometimes DNS lookups may get failed. This parameter defines the Time-To-Live period for failed DNS lookups. Normally this will be a small value.

## **Arguments**

time-units Timeout period

**Example(s)** negative\_dns\_ttl 1 minutes

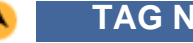

 **TAG NAME range\_offset\_limit**

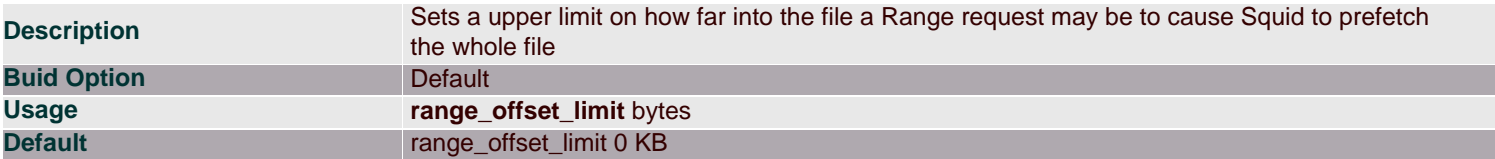

If beyond this limit then Squid forwards the Range request as it is and the result is NOT cached.

This is to stop a far ahead range request (lets say start at 17MB) from making Squid fetch the whole object up to that point before sending anything to the client.

A value of -1 causes Squid to always fetch the object from the beginning so that it may cache the result. (2.0 style) A value of 0 causes Squid to never fetch more than the client requested. (default)

#### **Arguments**

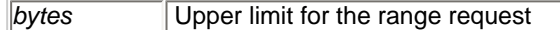

## **Example(s)**

range\_offset\_limit 17 MB

# **TIMEOUT**

Timeout parameters in Squid can be based on overall connection timeouts, peer-specific timeouts, site/domain-specific timeouts, request-specific timeouts etc. Proper setting of timeout values is critical to optimal Squid performance. Relevant parameters for timeout settings are listed here.

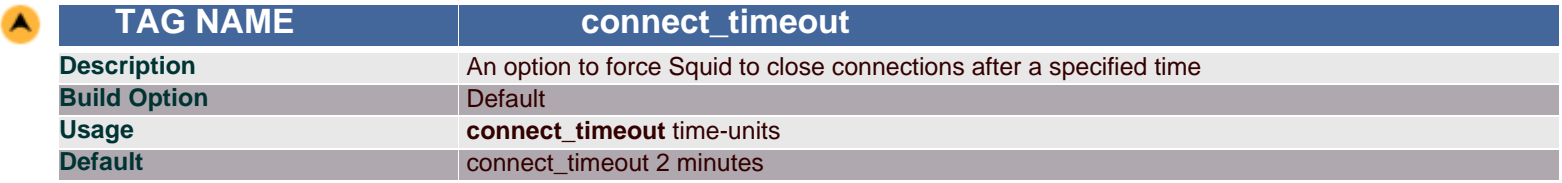

#### **Synopsis**

Some systems (notably older Linux versions) can not be relied upon to time out connect requests. For this reason, this option specifies the timeout for how long Squid should wait for the connection to complete. This value defaults to 120 seconds (2 minutes).

#### **Arguments**

```
time-units Connection timeout period
```
## **Example(s)**

connect\_timeout 180 seconds

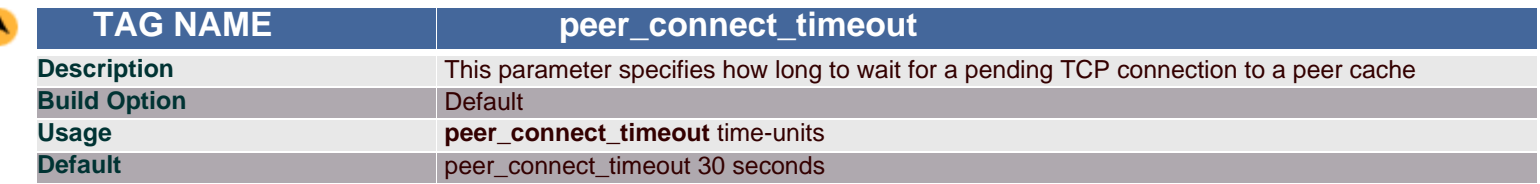

default is 30 seconds. You may also set different timeout values for individual neighbors with the 'connect-timeout' option on a [cache\\_peer](#page-9-0) line.

Note: Setting of *peer\_connect\_timeout* to more than 30 seconds will be a performance issue.

#### **Arguments**

*time-units* Time to wait for pending TCP connection

## **Example(s)**

<span id="page-42-0"></span> $\blacktriangle$ 

peer\_connect\_timeout 45 seconds

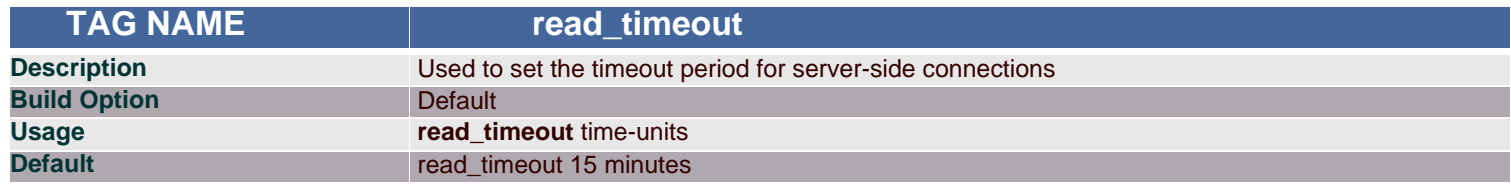

#### **Synopsis**

On each successful read() request the timeout is reset to this amount. If no data is read within this period of time, the request is aborted and logged with ERR\_READ\_TIMEOUT.

#### **Arguments**

*time-units* Reset time duration

## **Example(s)**

read\_timeout 10 minutes

<span id="page-42-1"></span>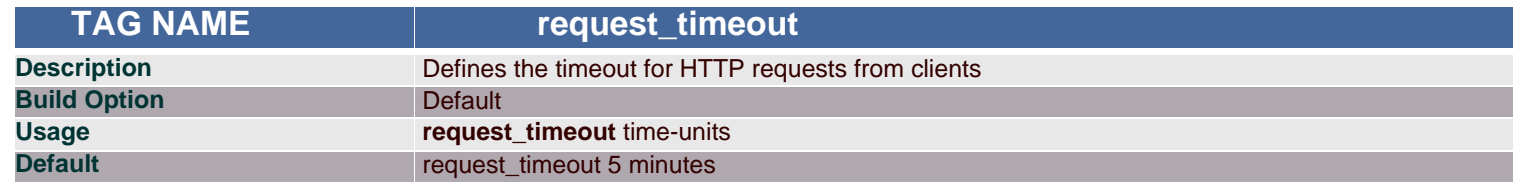

## **Synopsis**

Using this, instruct Squid to wait for an HTTP request after initial connection establishment. By default the value is 5 minutes.

#### **Arguments**

time-units Wait time period after initial connection establishment

## **Example(s)**

request\_timeout 8 minutes

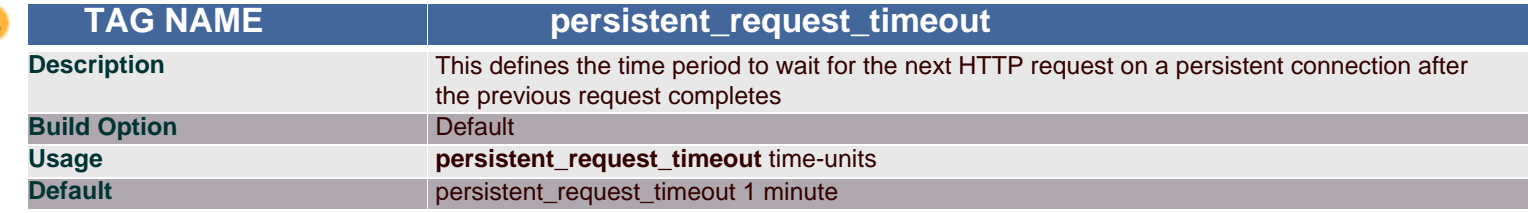

This tag defines the time period between completion of a HTTP request and starting of the next request on persistent connection.

## **Arguments**

*time-units* Time duration between the requests

## **Example(s)**

persistent\_request\_timeout 1 minute

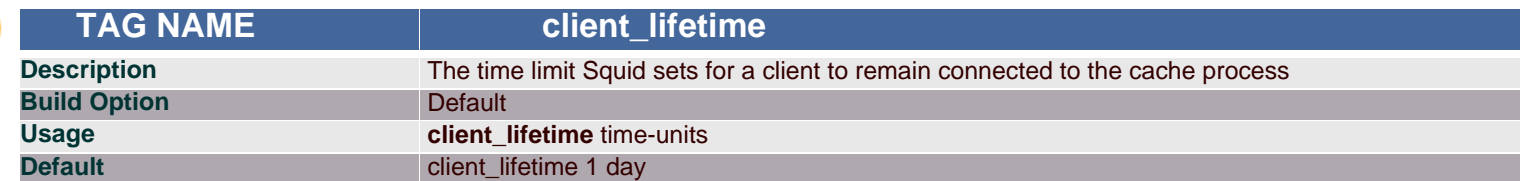

#### **Synopsis**

This defines the maximum amount of time that a client (browser) is allowed to remain connected to the cache process. This is merely a safeguard against clients that disappear without properly shutting down. It is designed to prevent a large number of sockets from being tied up in a CLOSE\_WAIT state. The default for this option is 1440 minutes, or 1 day.

Note: The default value is intended to be much larger than any client would ever need to be connected to your cache. You should probably change client\_lifetime only as a last resort. If you seem to have many client connections tying up file descriptors, we recommend first tuning the [read\\_timeout,](#page-42-0) [request\\_timeout,](#page-42-1) [pconn\\_timeout](#page-43-0) and quick\_abort values. If the more file descriptors are in use then the memory in use will also increase, which is also a performance issue.

#### **Arguments**

*time-units* Client lifetime with the cache

## **Example(s)**

client\_lifetime 1000 minutes

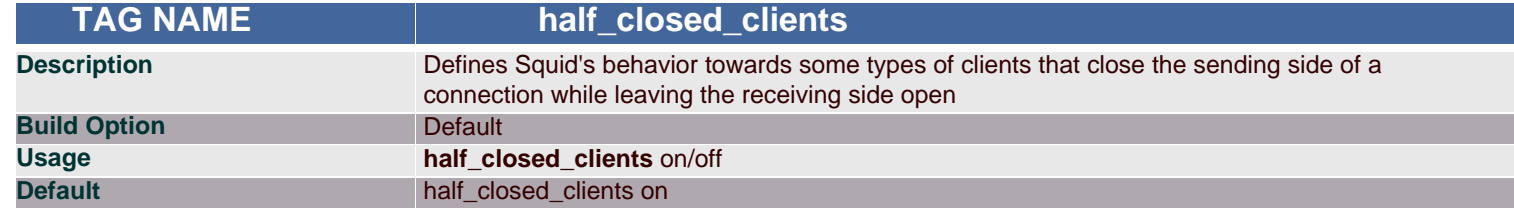

## **Synopsis**

Turning this option off will cause Squid to immediately close connections when a read(2) returns "no more data to read". It's usually safe to leave this at the default value of on.

#### **Arguments**

*on/off* Enable or disable this action

# **Example(s)**

half\_closed\_clients off

<span id="page-43-0"></span>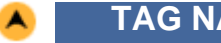

**TAG NAME complete that the pconnation of the proof timeout** 

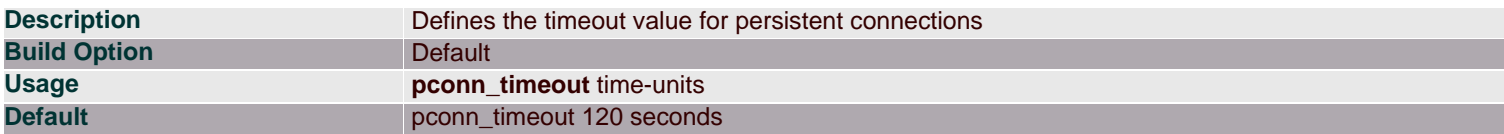

When this timeout is set, Squid will close persistent connections if they are idle for this amount of time. Persistent connections will be disabled entirely if this option is set to a value less than 10 seconds. The default is 120 seconds.

#### **Arguments**

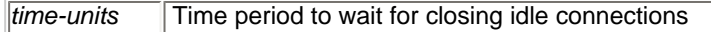

#### **Example(s)**

pconn\_timeout 2 minutes

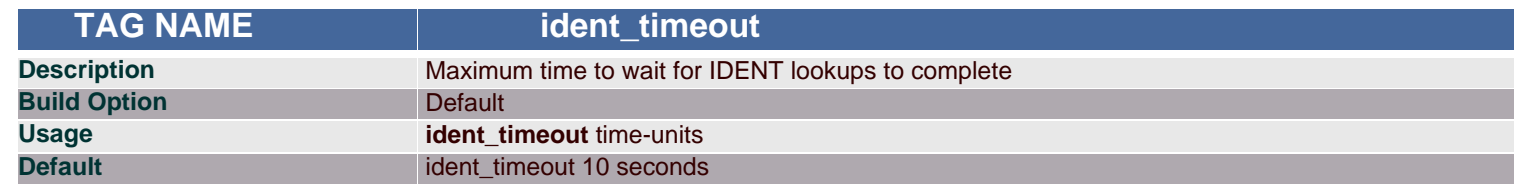

## **Synopsis**

The timeout, usually in seconds. If this is set too high, you may be susceptible to denial or service from having too many outstanding ident requests. The default for this is 10 seconds.

#### **Arguments**

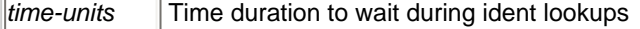

## **Example(s)**

ident\_timeout 5 seconds

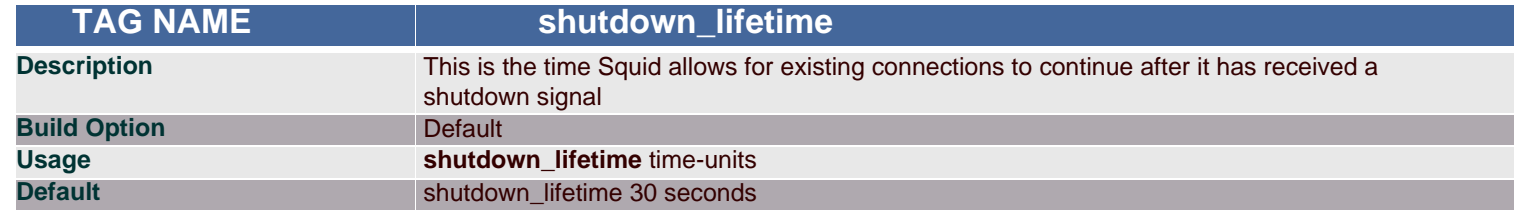

## **Synopsis**

When SIGTERM or SIGHUP is received, the cache is put into "shutdown pending" mode until all active sockets are closed. It will stop accepting new connections immediately, but connections already in progress will continue to be served for this amount of time. Defaults to 30 seconds, which is a good safe value. Any active clients after this many seconds will receive a "timeout" message.

Note: If this time is set to be too low then some file descriptors may remain open which will be a performance issue in memory usage.

#### **Arguments**

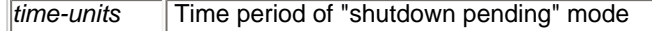

## **Example(s)**

shutdown\_lifetime 20 seconds

# **ACCESS CONTROLS**

Access control settings are among the most important features of Squid. You can configure Squid to set filters for various entities and at different granularities (e.g. filters for specific protocols, filters for certain types of commands, filters for specific routers, filters for specified domains, etc).

<span id="page-45-0"></span>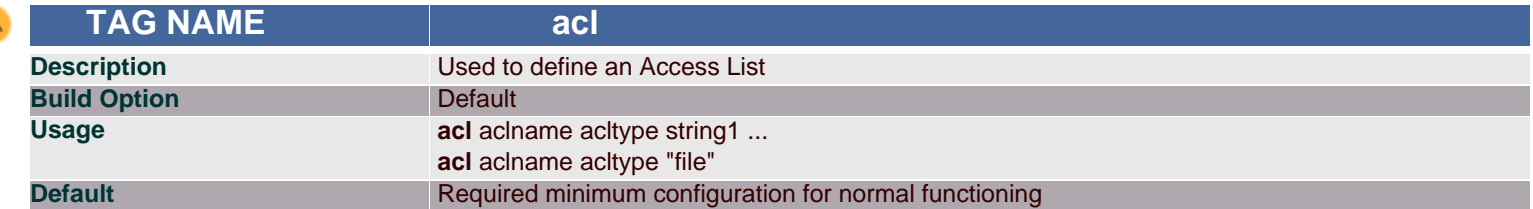

The first field represents the name of the ACL, which is simply an assigned name, that can be just about anything the user chooses. The second field is the type of the ACL, which can be one of a number of choices, that indicates to Squid what part of a request should be matched against for this ACL. The possible types include the requesting clients address, the Web server address or host name, a regular expression matching the URL, and many more. The final field is the actual string to match. Depending on what the ACL type is, this may be an IP address, a series of IP addresses, a URL, a host name, etc.

When using "file", the file should contain one item per line.

#### **Arguments**

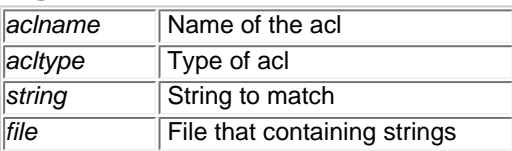

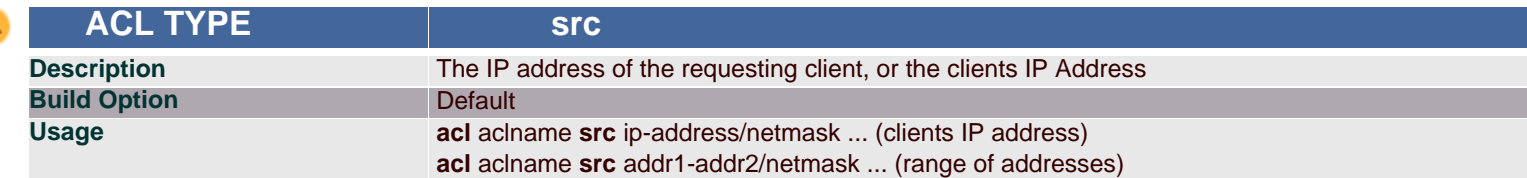

## **Synopsis**

Matching done based on clients ip address

## **Arguments**

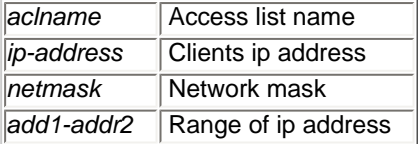

## **Example(s)**

acl network1 src 172.16.1.0/24 - refers to the whole Network with address 172.16.1.0 acl source1 src 172.16.1.25/32 - refers to a single source acl srcrange src 172.16.1.25-172.16.1.35/32 - refers range of IP Addresses from 172.16.1.25-172.16.1.35

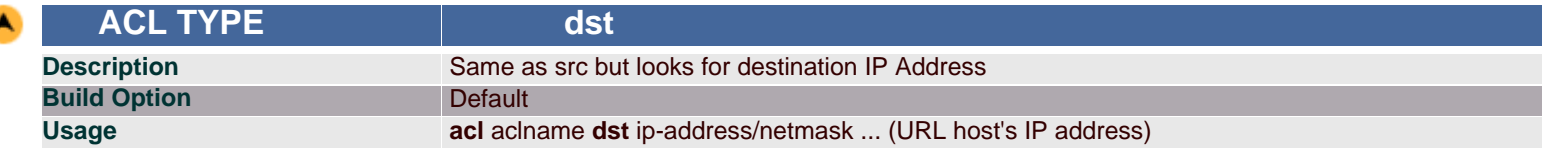

First Squid will dns-lookup for IPAddress from the domain-name, which is in request header. Then this acl is interpreted.

## **Arguments**

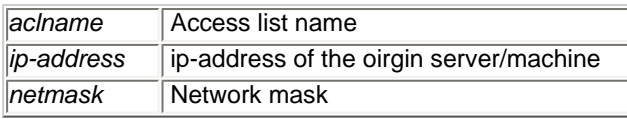

## **Example(s)**

acl dest dst 63.194.81.67/32

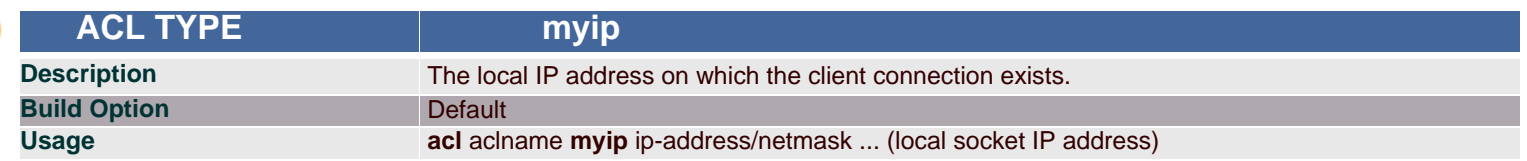

## **Synopsis**

Using this acl type, we can specify the local IP address on which the clients connections exists. This allows ACLs to be constructed that only match one physical network, if multiple interfaces are present on the proxy, among other things.

## **Arguments**

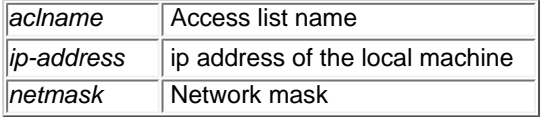

## **Example(s)**

acl myip1 myip 172.16.1.53/32

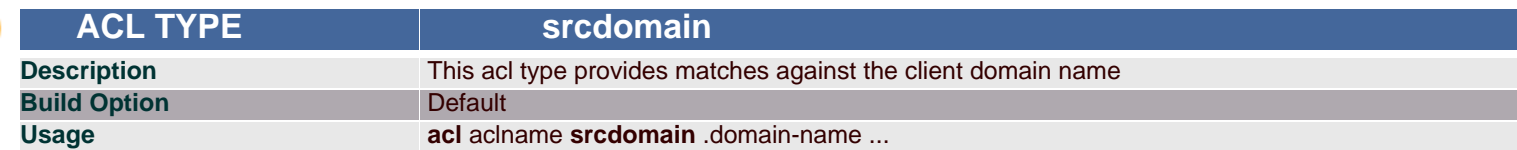

## **Synopsis**

Matching can be either a single domain name, or a list or domain names, or the path to a file that contains a list of domain names. If a path to a file, it must be surrounded by parentheses. This ACL type can increase the latency, and decrease throughput significantly on a loaded cache, as it must perform an address-to-name lookup for each request, so it is usually preferable to use the Client IP Address type.

Note: Here "." is more important.

#### **Arguments**

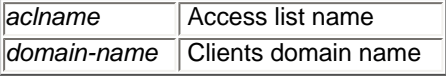

## **Example(s)**

acl mydomain srcdomain .kovaiteam.com

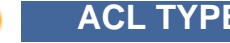

**ACL TYPE dstdomain** 

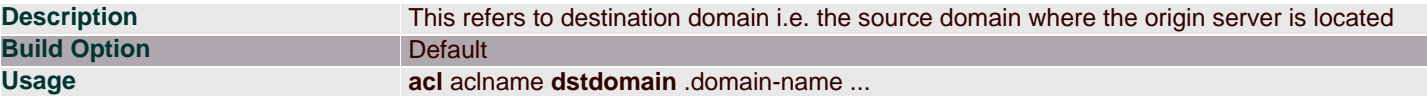

When matching to be done based on the destination servers domain, you can use this acl type.

Note: Here "." is more important.

#### **Arguments**

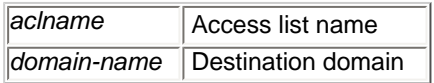

#### **Example(s)**

acl domain1 dstdomain .kovaiteam.com This looks for \*.kovaiteam.com from URL

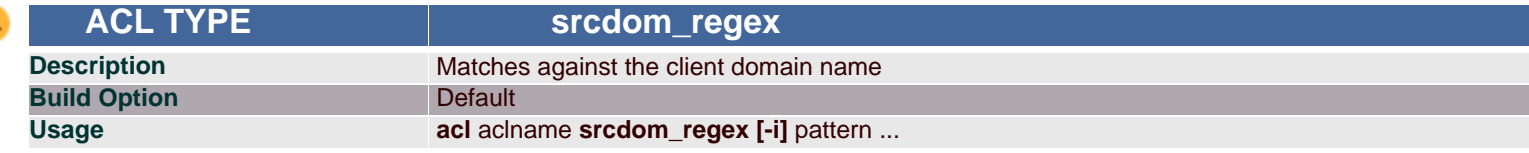

#### **Synopsis**

Matching can be either a single domain name, or a list of domain names, or a path to a file that contains a list of domain names. If a path to a file ia specified, it must be surrounded parentheses.

#### **Arguments**

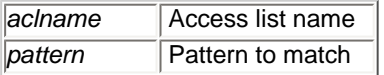

#### **Example(s)**

acl aclname srcdom\_regex kovai - This looks for the word kovai from the client domain name

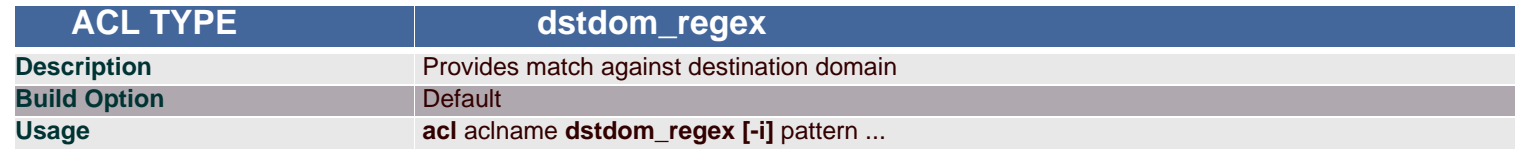

#### **Synopsis**

Matching done on destination domain based on regular expression.

#### **Arguments**

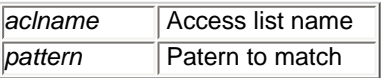

#### **Example(s)**

acl domain1 dstdom\_regex redhat - This looks for the word redhat from the client's reqest.

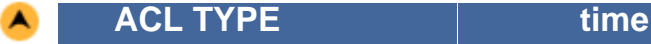

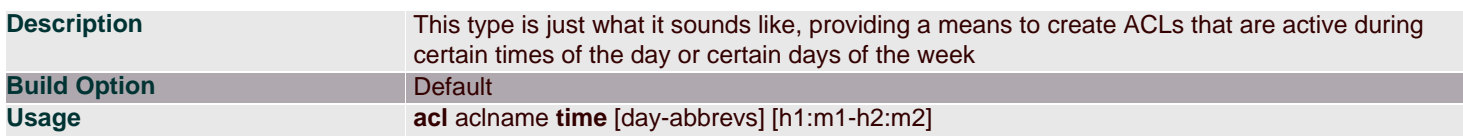

Provides timed filter settings. This feature is often used to block some types of content or some sections of the internet during business or class hours. Many companies block pornography, entertainment, sports, and other clearly non-work related sites during business hours, but then unblock them after hours. This might improve workplace efficiency in some situations (or it might just offend the employees). This ACL type allows you to enter days of the week and a time range, or select all hours of the selected days.

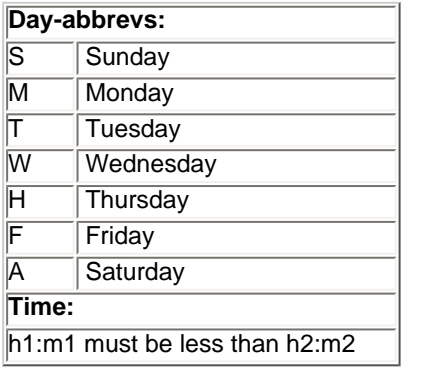

#### **Arguments**

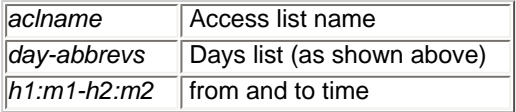

#### **Example(s)**

acl acltime time M 9:00-17:00 - acltime refers day of Monday and time from 9:00 to 17:00.

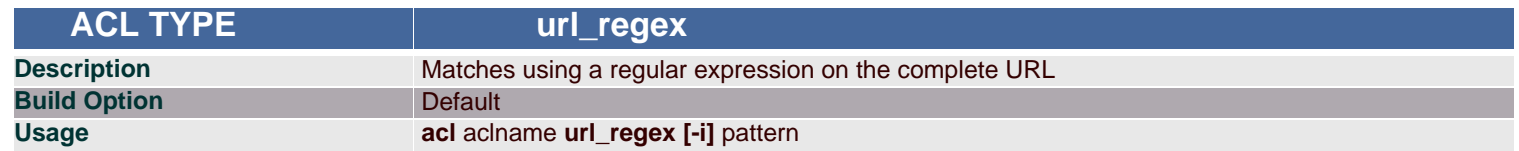

#### **Synopsis**

This ACL can be used to provide access control based on parts of the URL or a case insensitive match of the URL, and much more. The regular expressions used in Squid are provided by the GNU Regex library which is documented in the section 7 and 3 regex manpages. Regular expressions are also discussed briefly in a nice article by Guido Socher at LinuxFocus.

#### **Arguments**

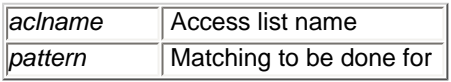

## **Example(s)**

acl reject url\_regex -i ^http://www.google.co.in/index.html

reject contains the entire url http://www.google.co.in/index.html. If in the [http\\_access](#page-56-0) if you deny reject, it will deny only the url http:// www.google.co.in/index.html but allows the url http://www.google.co.in

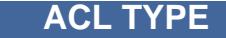

 **ACL TYPE urlpath\_regex**

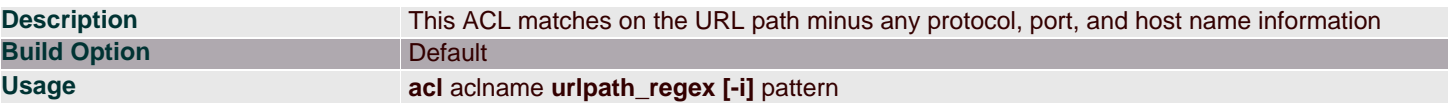

This acl type expects for the particular pattern alone from the given URLs. If found the words, it will match it.

#### **Arguments**

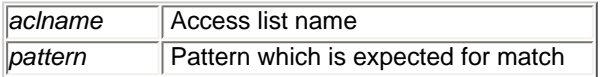

## **Example(s)**

acl reject url\_regex -i index.html

reject contains the pattern index.html. If in the [http\\_access](#page-56-0) if you deny reject, then for any url containing the pattern index.html will be denied.

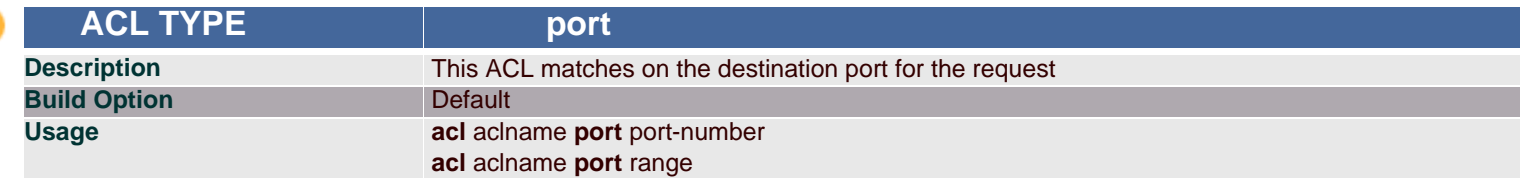

## **Synopsis**

Matching done on the destination port.

#### **Arguments**

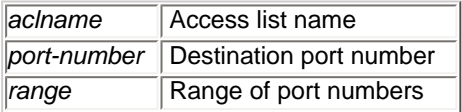

## **Example(s)**

The following allows access only to the destination 172.16.1.115:80 from network 172.16.1.0 acl acceleratedhost dst 172.16.1.115/255.255.255.255 acl acceleratedport port 80 acl mynet src 172.16.1.0/255.255.255.0 http\_access allow acceleratedhost acceleratedport mynet http\_access deny all

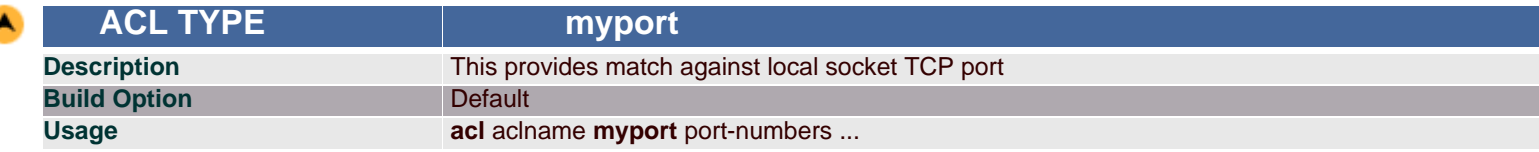

## **Synopsis**

Matching done on local interface port.

## **Arguments**

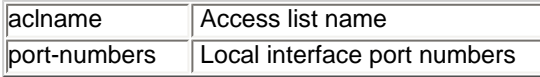

## **Example(s)**

acl mp myport 3128 http\_access deny 3128 http\_access allow all These will deny all requests coming to the port 3128. Allows requests coming at all other ports.

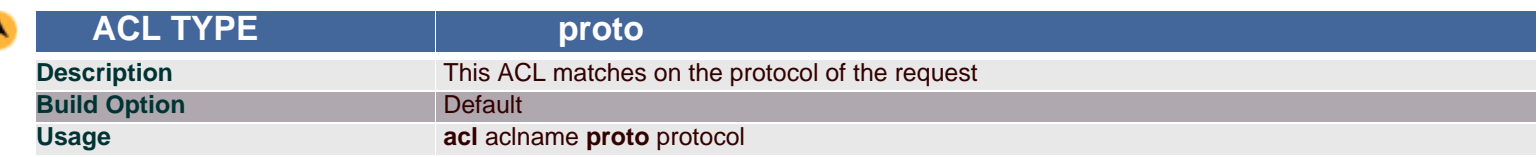

Matching done based on protocol used in the request such as FTP, HTTP, ICP, etc.

## **Arguments**

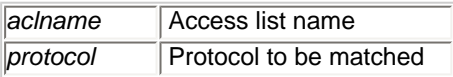

## **Example(s)**

acl myproto proto HTTP FTP - This refer protocols HTTP and FTP

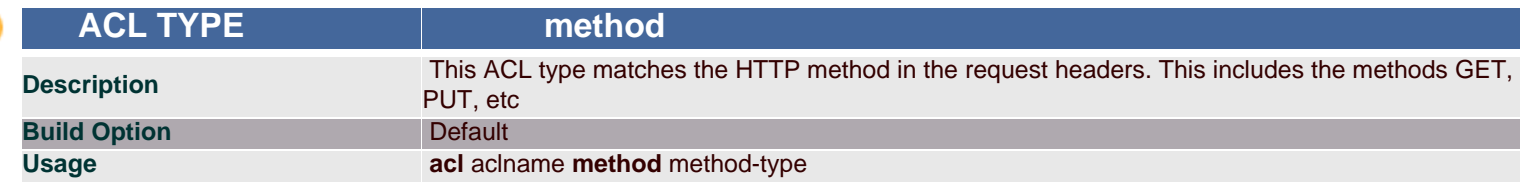

#### **Synopsis**

Matching done based on the HTTP request method like GET, PUT, etc.

#### **Arguments**

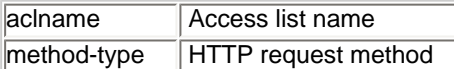

## **Example(s)**

acl getmethod method GET POST - This refers get and post methods only.

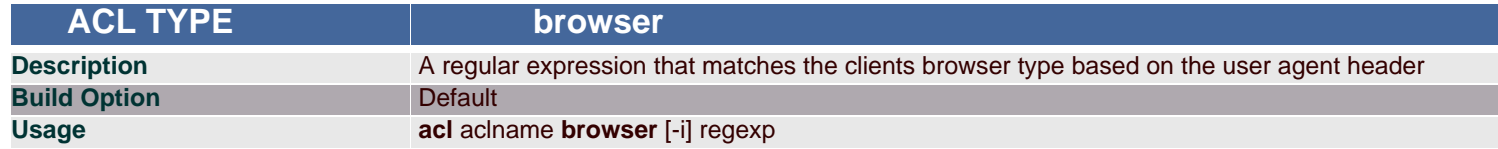

## **Synopsis**

This allows for ACL's to operate based on the browser type in use, for example, using this ACL type, one could create an ACL for Netscape users and another for Internet Explorer users.

## **Arguments**

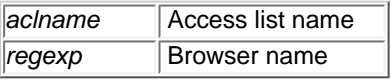

## **Example(s)**

acl aclname browser MOZILLA This refers to the requests, which are coming from the browsers who have "MOZILLA" keyword in the user-agent header.

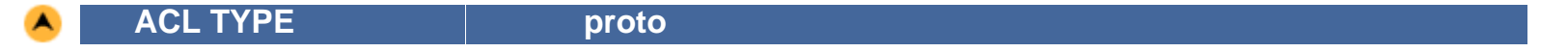

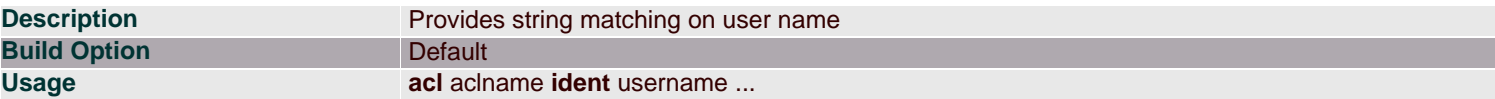

Matching based on iden lookups.

Note: Need an external **ident server** server running on the client machines.

#### **Arguments**

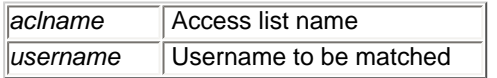

## **Example(s)**

You can use ident to allow specific users access to your cache. In your Squid.conf configuration file you would write something like this, ident\_lookup\_access allow all acl friends ident kim lisa frank joe http\_access allow friends

http\_access deny all

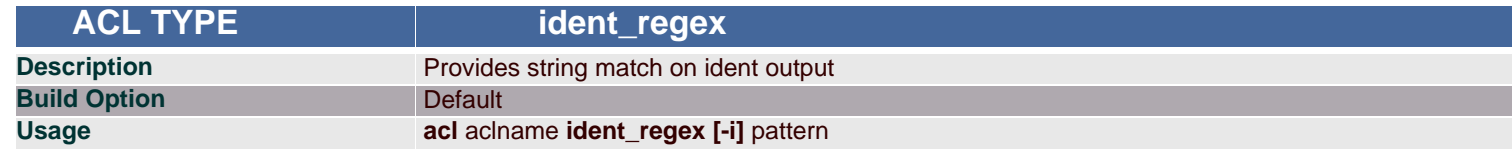

#### **Synopsis**

Same as ident but matching is done on ident output.

#### Note: Need an external **ident server** server running on the client machines.

#### **Arguments**

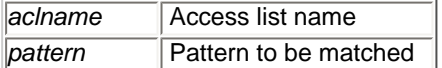

## **Example(s)**

In your Squid.conf configuration file you would write something like this, ident\_lookup-access allow all acl friends ident\_regex joe This looks for the pattern "joe" in username

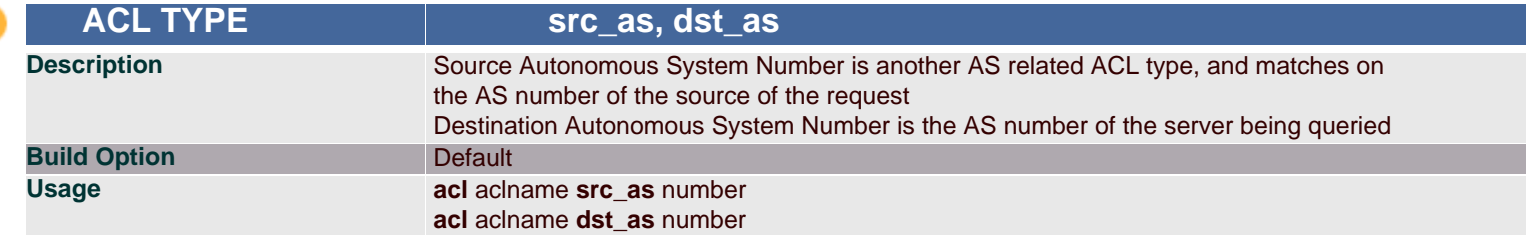

The autonomous system number ACL types are generally only used in Cache Peer, or ICP, access restrictions. Autonomous system numbers are used in organizations that have multiple internet links and routers operating under a single administrative authority using the same *gateway protocol*. Routing decisions are then based on knowledge of the AS in addition to other possible data.

#### **Arguments**

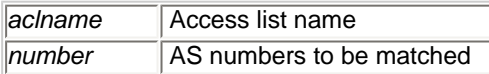

## **Example(s)**

An example for routing all requests for AS#1241 and only those to mycache.mydomain.net acl asexample dst\_as 1241 cache\_peer\_access mycache.mydomain.net allow asexample

cache\_peer\_access mycache\_mydomain.net deny all

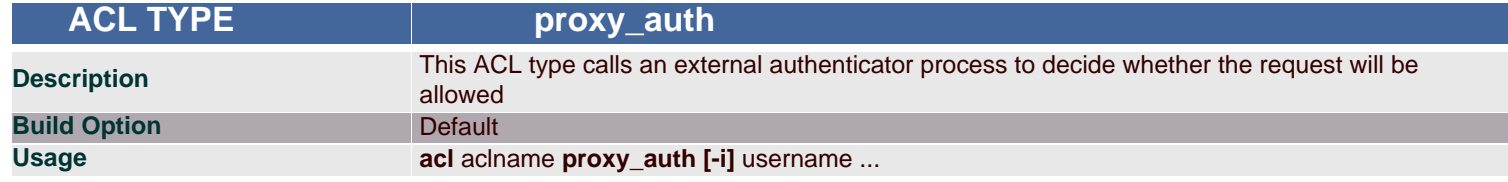

## **Synopsis**

Some of the authenticator helper programs available for Squid are PAM, NCSA, UNIX passwd, SMB, NTLM, etc. Note that authentication cannot work on a transparent proxy or HTTP accelerator. The HTTP protocol does not provide for two authentication stages (one local and one on remote Web sites). So in order to use an authenticator, your proxy must operate as a traditional proxy, where a client will respond appropriately to a proxy authentication request as well as external Web server authentication requests.

Note: *proxy\_auth* can't be used in a transparent proxy. It collides with any authentication done by origin servers. It may seem like it works at first, but it doesn't. When a Proxy-Authentication header is sent but it is not needed during ACL checking the username is NOT logged in access.log.

#### **Arguments**

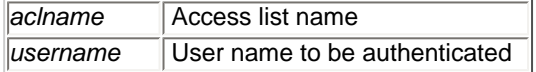

## **Example(s)**

acl ACLAUTH proxy\_auth ramesh senthil muthu http\_access allow ACLAUTH http\_access deny all The above configuration will allow only ramesh, senthil and muthu if they give valid username and password.

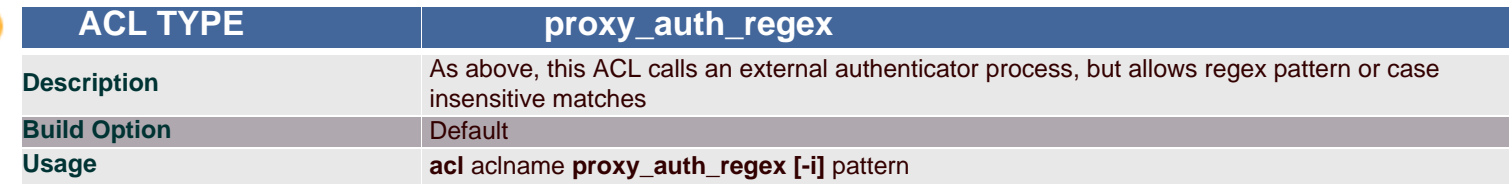

## **Synopsis**

Matching based on regular expressions using external authentication process.

## **Arguments**

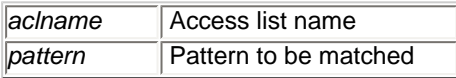

## **Example(s)**

acl ACLAUTH proxy\_auth\_regex -i mesh

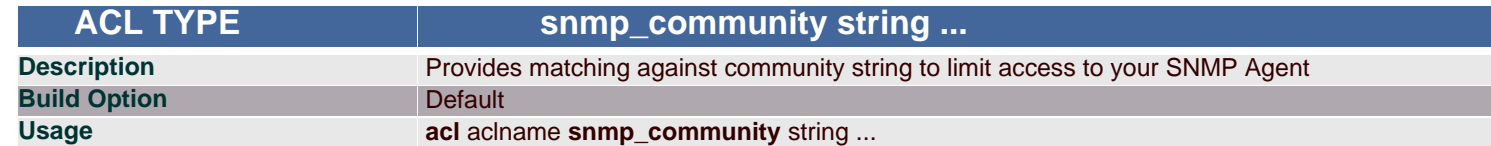

Matching done on snmp community strings.

#### **Arguments**

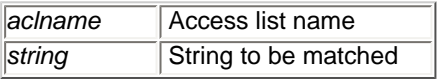

#### **Example(s)**

acl snmppublic snmp\_community public

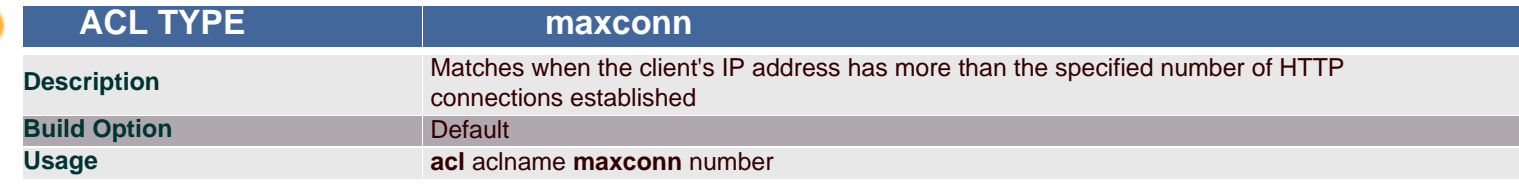

### **Synopsis**

Matching is true when the defined number of HTTP connections has been established for a client.

#### **Arguments**

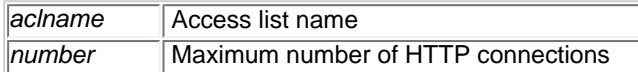

#### **Example(s)**

acl someuser src 1.2.3.4 acl twoconn maxconn 5 http\_access deny someuser twoconn http\_access allow !twoconn The above configuration will allow a maximum of 5 http connection to access.

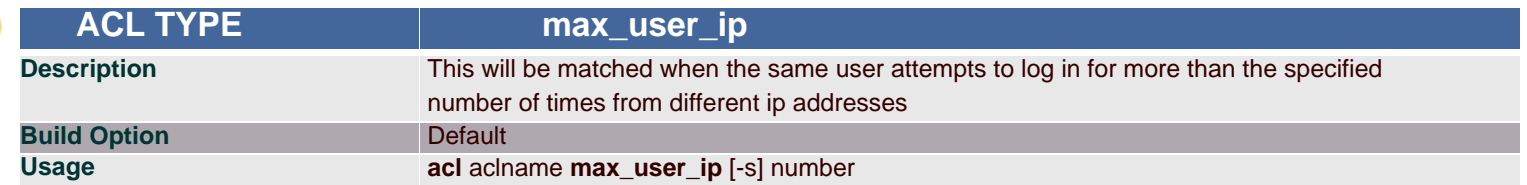

## **Synopsis**

If -s is specified then the limit is strict, denying browsing from any further IP addresses until the ttl has expired. Without -s Squid will just annoy the user by "randomly" denying requests. (the counter is then reset each time the limit is reached and a request is denied). The [authenticate\\_ip\\_ttl](#page-35-0) parameter controls the timeout on the ip entries.

Note: 1. Any authentication program must be running for this. NCSA will a simple configuration.

2. In acceleration mode or where there is mesh of child proxies, clients may appear to come from multiple addresses if they are going through proxy farms, so a limit of 1 may cause user problems.

#### **Arguments**

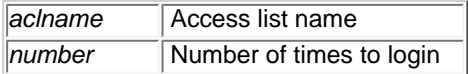

## **Example(s)**

authenticate\_ip\_ttl 2 hours acl maxuser max\_user\_ip -s 2 http\_access deny maxuser

The same user can log to a maximum of 2 times from two different machines and when he tries to login for the third time from a third system, he will not be allowed to browse.

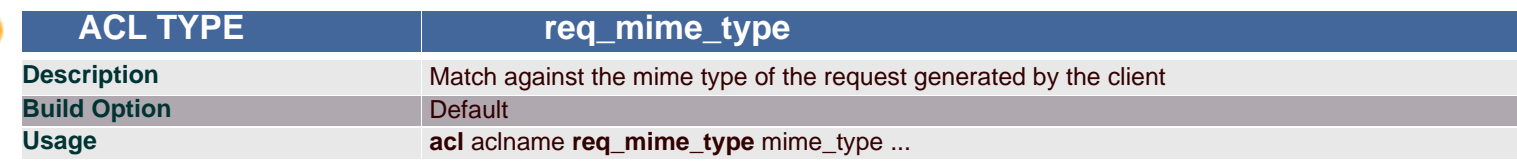

#### **Synopsis**

Using this you can detect file upload or some types HTTP tunneling requests.

#### **Arguments**

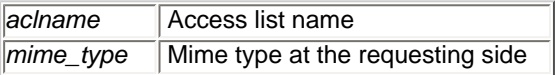

## **Example(s)**

acl mymime req\_mime\_type text

This acl looks for the pattern "text" in request mime header.

#### **Note**

This does NOT match the reply. You cannot use this to match the returned file type.

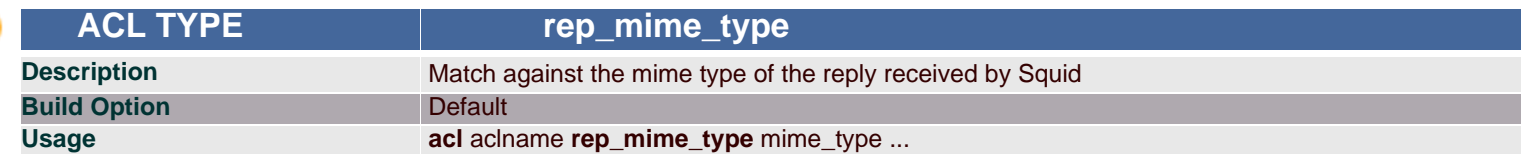

#### **Synopsis**

Also, using this, you can detect file download or some types HTTP tunneling requests.

This has no effect in [http\\_access](#page-56-0) rules. It only has effect in rules that affect the reply data stream such as [http\\_reply\\_access](#page-56-1).

#### **Arguments**

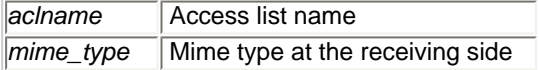

## **Example(s)**

z

acl m2 rep\_mime\_type ^application/pdf\$ http\_reply\_access deny m2 This blocks access to application/pdf mime types.

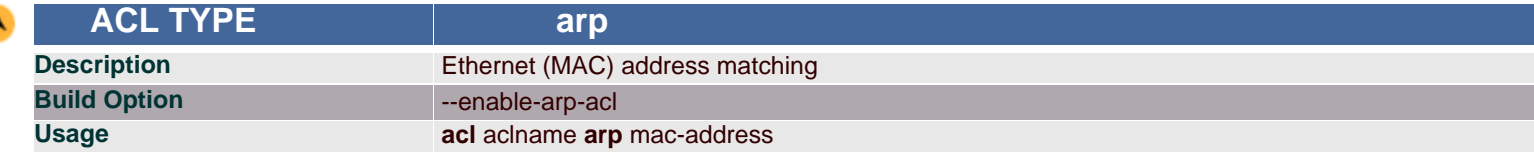

This option only works for clients on the same local subnet, and only for certain platforms. Linux, Solaris, and some BSD variants are the supported operating systems for this type of ACL. This ACL can provide a somewhat secure method of access control, because MAC addresses are usually harder to spoof than IP addresses, and you can guarantee that your clients are on the local network (otherwise no ARP resolution can take place).

#### **Arguments**

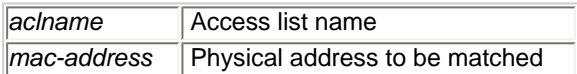

## **Example(s)**

acl ACLARP arp 11:12:13:14:15:16 ACLARP refers MACADDRESS of the ethernet 11:12:13:14:15:16

### **Note**

Squid can only determine the MAC address for clients that are on the same subnet. If the client is on a different subnet, then Squid cannot find out its MAC address.

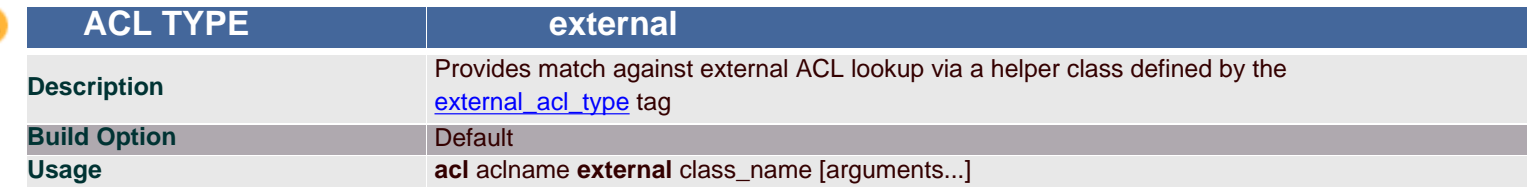

## **Synopsis**

Provides match against external ACL lookup via a helper class defined by the [external\\_acl\\_type](#page-35-1) tag

## **Arguments**

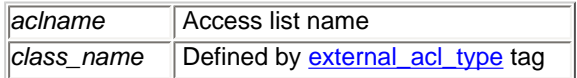

## **Example(s)**

auth\_param basic program < put your authenticator here > auth\_param basic children 20 auth\_param basic realm Squid proxy-caching web server auth\_param basic credentialsttl 1800 seconds external\_acl\_type checkip children=20 %LOGIN %SRC /usr/local/Squid/bin/checkip.pl acl password external checkip acl it src 172.16.20.1-172.16.20.199/255.255.255.255 http\_access allow it password Allows user if user belongs to a group that is allowed during a given time and using a given ip.

## **Recommended minimum acl configuration**

acl all src 0.0.0.0/0.0.0.0 acl manager proto cache\_object acl localhost src 127.0.0.1/255.255.255.255 acl to\_localhost dst 127.0.0.0/8 acl SSL\_ports port 443 563 acl Safe\_ports port 80 acl Safe\_ports port 21 acl Safe\_ports port 443 563 acl Safe\_ports port 70 acl Safe\_ports port 210 acl Safe\_ports port 1025-65535 acl Safe\_ports port 280 acl Safe\_ports port 488 acl Safe\_ports port 591 acl Safe\_ports port 777 acl CONNECT method CONNECT

<span id="page-56-0"></span>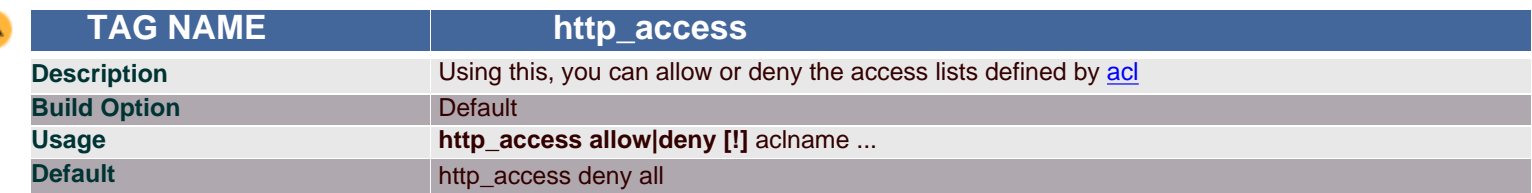

This is used for filtering based on the acl matchings. If none of the "access" lines cause a match, the default is the opposite of the last line in the list. If the last line was deny, then the default is allow. Conversely, if the last line is allow, the default will be deny. For these reasons, it is a good idea to have an "deny all" or "allow all" entry at the end of your access lists to avoid potential confusion.

#### **Arguments**

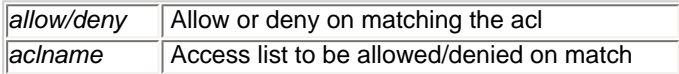

## **Example(s)**

[To allow http\\_access for only one machine with MAC Address 00:08:c7:9f:34:41](#page-60-0) [To restrict access to work hours \(9am - 5pm, Monday to Friday\) from IP 192.168.2/24](#page-60-1) [Can i use multitime access control list for different users for different timing](#page-60-2) [Rules are read from top to bottom](#page-61-0)

#### **Note**

The deny all line is very important. After all the http\_access rules, if access isn't denied, it's ALLOWED !! So, specifying a LOT of http\_access allow rules, and forget the deny all after them, is the same of NOTHING. If access isn't allowed by one of your rules, the default action ( ALLOW ) will be triggered. So, don't forget the deny all rule AFTER all the rules.

#### And, finally, don't forget rules are read from top to bottom. The first rule matched will be used. Other rules won't be applied.

## **Recommended minimum http\_access configuration**

http\_access allow manager localhost http\_access deny manager http\_access deny !Safe\_ports http\_access deny CONNECT !SSL\_ports http\_access deny all

<span id="page-56-1"></span>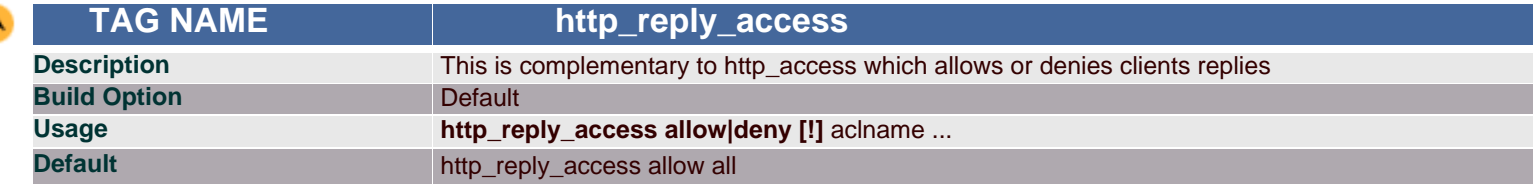

## **Synopsis**

This is used for filtering based on the acl matchings but on the client requests reply. If none of the access lines cause a match, then the opposite of the last line will apply. Thus it is good practice to end the rules with an "allow all" or "deny all" entry.

#### **Arguments**

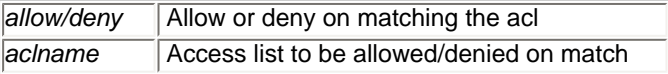

## **Example(s)**

acl reject urlpath\_regex i home http\_reply\_access deny reject

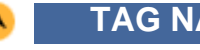

 **TAG NAME icp\_access**

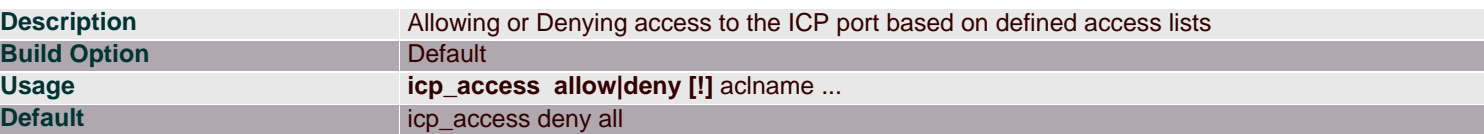

٦

#### **Synopsis**

This tag controls icp access on defined access lists.

#### **Arguments**

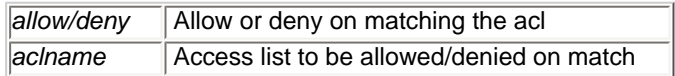

#### **Example(s)**

icp\_access allow all Allows ICP queries from everyone.

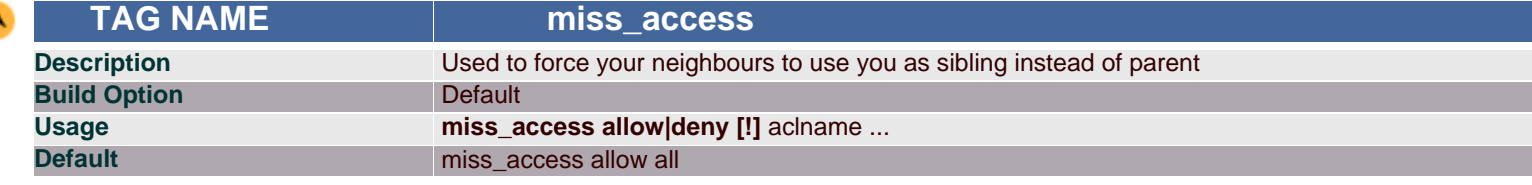

#### **Synopsis**

This tag forces the neighbouring peers to treat you as sibling instead of parent.

#### **Arguments**

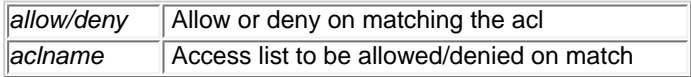

## **Example(s)**

acl localclients src 172.16.0.0/16 miss\_access allow localclients miss\_access deny !localclients This means that only your local clients are allowed to fetch MISSES and all other clients can only fetch HITS.

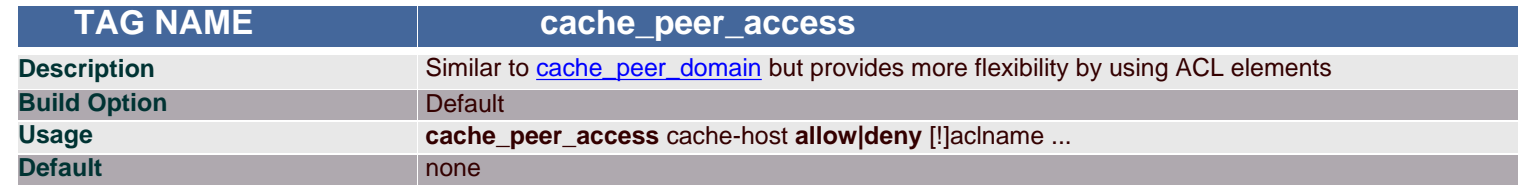

#### **Synopsis**

The syntax is identical to [http\\_access](#page-56-0) and the other lists of ACL elements. See http\_access for further reference.

#### **Arguments**

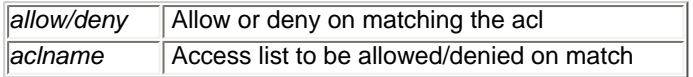

## **Example(s)**

The following example could be used, if we want all requests from a specific IP address range to go to a specific cache server (for accounting purposes, for example). Here, all the requests from the 10.0.1.\* range are passed to proxy.visolve.com, but all other requests are handled directly.

Using acls to select peers, acl myNet src 10.0.0.0/255.255.255.0 acl cusNet src 10.0.1.0/255.255.255.0 acl all src 0.0.0.0/0.0.0.0 cache\_peer proxy.visolve.com parent 3128 3130

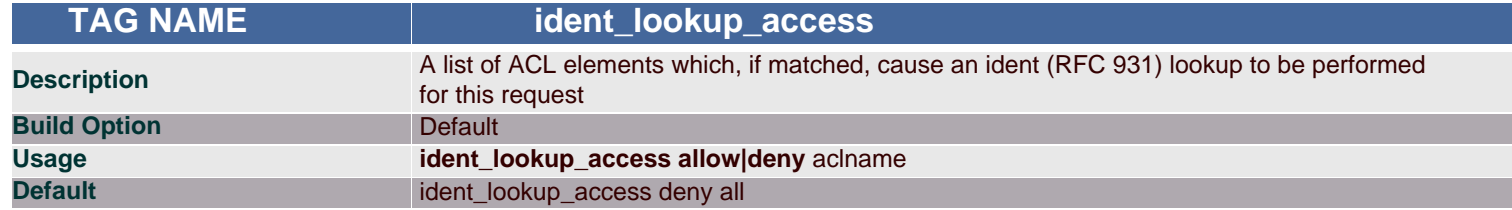

This tag allows or denies ident lookups an matching the access lists.

Note: Only src type ACL checks are fully supported. A src\_domain ACL might work at times, but it will not always provide the correct result. This option may be disabled by using --disable-ident-lookups with the configure script.

#### **Arguments**

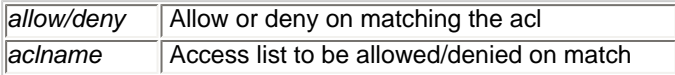

#### **Example(s)**

To enable ident lookups for specific client addresses, you can follow this example, acl ident\_aware\_hosts src 198.168.1.0/255.255.255.0 ident\_lookup\_access allow ident\_aware\_hosts ident\_lookup\_access deny all

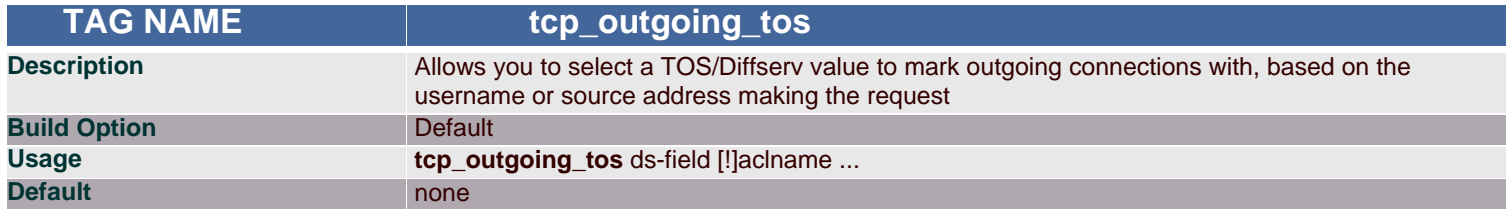

## **Synopsis**

The TOS/DSCP byte must be exactly that - a byte, value 0 - 255, or "default" to use whatever default your host has. Processing proceeds in the order specified, and stops at first fully matching line.

#### **Arguments**

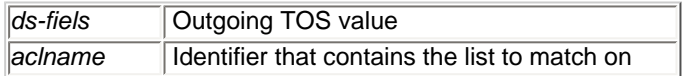

## **Example(s)**

acl good\_service\_net src 10.0.1.0/255.255.255.0 tcp\_outgoing\_tos 0x20 good\_service\_net Here, good\_service\_net uses the TOS value 0x20

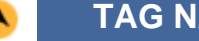

 **TAG NAME tcp\_outgoing\_address**

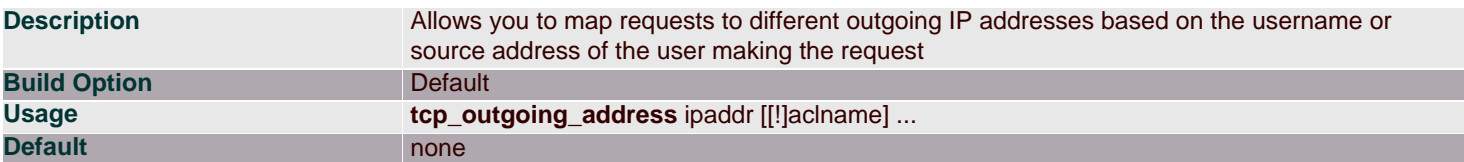

Processing proceeds in the order specified, and stops at first fully matching line.

#### **Arguments**

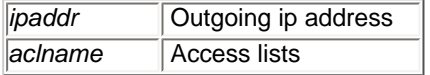

## **Example(s)**

acl normal\_net src 172.16.1.0/24 tcp\_outgoing\_address 172.16.1.53 normal\_net Here requests from machines in network 172.16.1.0 will be sent as request from 172.16.1.53 to the origin server.

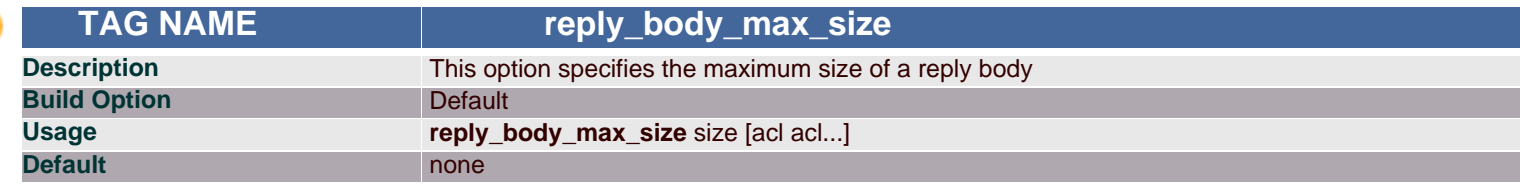

## **Synopsis**

Using this you can prevent users from downloading very large files, such as MP3's and movies.

Note: 1. Downstream caches probably can not detect a partial reply if there is no content-length header, so they will cache partial responses and give them out as hits. You should NOT use this option if you have downstream caches. 2. A maximum size smaller than the size of Squid's error messages will cause an infinite loop and crash Squid. Ensure that the smallest non-zero value you use is greater that the maximum header size plus the size of your largest error page.

#### **Arguments**

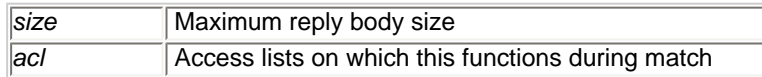

## **Example(s)**

z

acl site url\_regex -i ^http://www.visolve.com

reply\_body\_max\_size 5 KB site

Here, the reply contains content-length. Its size is checked with the specified value. If it is greater then the specified range the an error page is displayed only for this site while access to other sites are allowed.

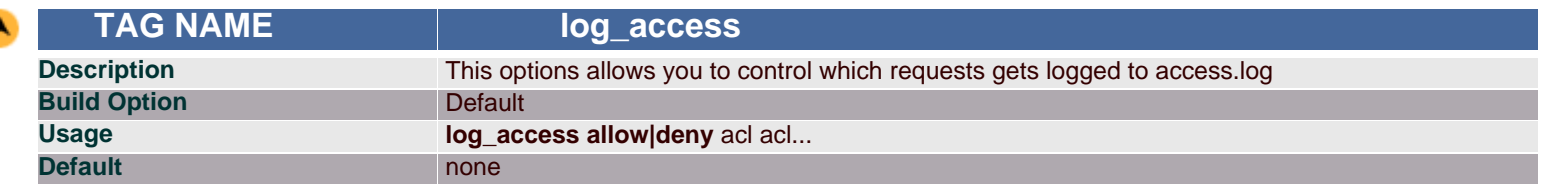

Sometimes you will not be interested in certain access to be logged in the access.log file. This can be implemented using this tag as follows.

## **Arguments**

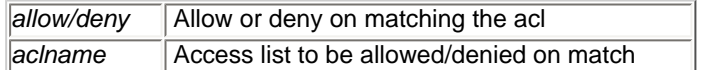

## **Example(s)**

acl google url\_regex ^http://www.google.co.in log\_access deny google access\_log /usr/local/Squid3.0pre3/var/logs/access.log common google This will not log access to http://www.google.co.in into the access.log file.

## <span id="page-60-0"></span>**Example(s)**

#### **(1) To allow http\_access for only one machine with MAC Address 00:08:c7:9f:34:41**

To use MAC address in ACL rules. Configure with option -enable-arp-acl.

acl all src 0.0.0.0/0.0.0.0 acl pl800\_arp arp 00:08:c7:9f:34:41 http\_access allow pl800\_arp http\_access deny all

#### <span id="page-60-1"></span>**(2) To restrict access to work hours (9am - 5pm, Monday to Friday) from IP 192.168.2/24**

acl ip\_acl src 192.168.2.0/24 acl time\_acl time M T W H F 9:00-17:00 http\_access allow ip\_acl time\_acl http\_access deny all

#### <span id="page-60-2"></span>**(3) Can i use multitime access control list for different users for different timing.**

Acl Defnitions,

acl abc src 172.161.163.85 acl xyz src 172.161.163.86 acl asd src 172.161.163.87 acl morning time 06:00-11:00 acl lunch time 14:00-14:30 acl evening time 16:25-23:59

 Access Controls, http\_access allow abc morning http\_access allow xyz morning lunch

http\_access allow asd lunch

This is wrong. The description follows: Here access line "http\_access allow xyz morning lunch" will not work. So ACLs are interpreted like this ...

http\_access RULE statement1 AND statement2 AND statement3 OR http\_access ACTION statement1 AND statement2 AND statement3 OR ........

So, the ACL "http\_access allow xyz morning lunch" will never work, as pointed, because at any given time, morning AND lunch will ALWAYS be false, because both morning and lunch will NEVER be true at the same time. As one of them is false, and acl uses AND logical statement, 0/1 AND 0 will always be 0 (false).

That's because this line is in two. If now read,

http\_access allow xyz AND morning OR http\_access allow xyz lunch

If request comes from xyz, and we're in one of the allowed time, one of the rules will match TRUE. The other will obviously match FALSE. TRUE OR FALSE will be TRUE, and access will be permitted.

Finally Access Control looks... http\_access allow abc morning http\_access allow xyz morning http\_access allow xyz lunch http\_access allow asd lunch http\_access deny all

<span id="page-61-0"></span>**(4) Rules are read from top to bottom. The first rule matched will be used. Other rules won't be applied.**

http\_access allow xyz morning http\_access deny xyz http\_access allow xyz lunch

If xyz tries to access something in the morning, access will be granted. But if he tries to access something at lunchtime, access will be denied. It will be denied by the deny xyz rule, that was matched before the 'xyz lunch' rule.

# **ADMINISTRATIVE PARAMETERS**

The parameters in this section allow the Squid admin to specify, for example, which users and groups have the right to run Squid, what host name should be displayed while displaying errors, which users have the authority to view Cache activity details, etc.

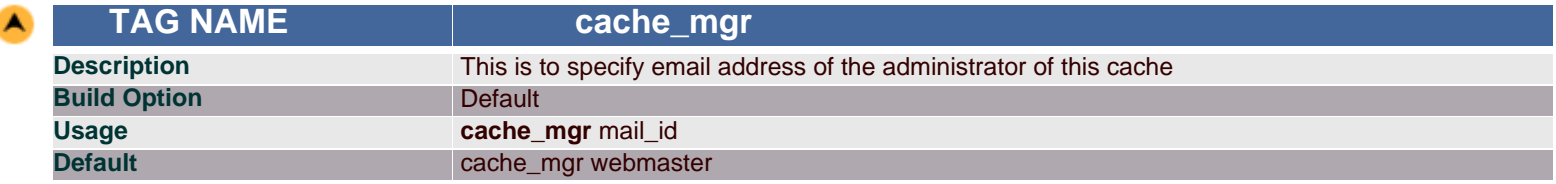

#### **Synopsis**

This is the address which will be added to any error pages that are displayed to clients. Defaults to either webmaster.

#### **Arguments**

*mail\_id* Mail id to be displayed

#### **Example(s)**

cache\_mgr Squidadmin@visolve.com

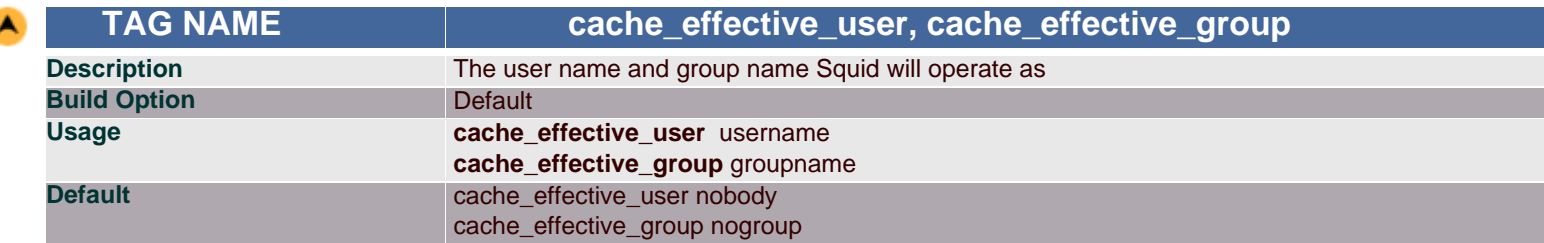

## **Synopsis**

Squid is designed to start as root but very soon after drop to the user/group specified here. This allows you to restrict, for security reasons, the permissions that Squid will have when operating. By default, Squid will operate as either nobody user and the nogroup group.

Note: If these tags are not configured properly, then Squid will have problems while starting.

#### **Arguments**

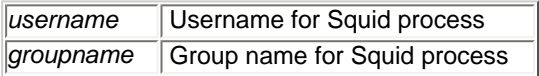

**Example(s)**

cache\_effective\_user Squid

<span id="page-62-0"></span>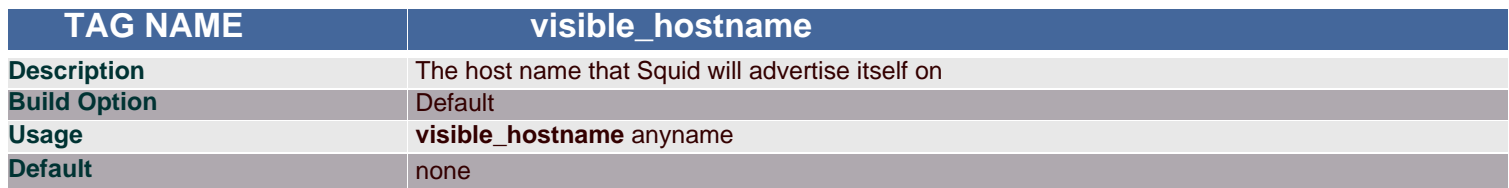

This effects the host name that Squid uses when serving error messages. This option may need to be configured in cache clusters if you receive IP-Forwarding errors.

Note: If not configured, Squid will not start.

#### **Arguments**

**anyname** Name of the Squid machine

## **Example(s)**

visible\_hostname SYS-CO1

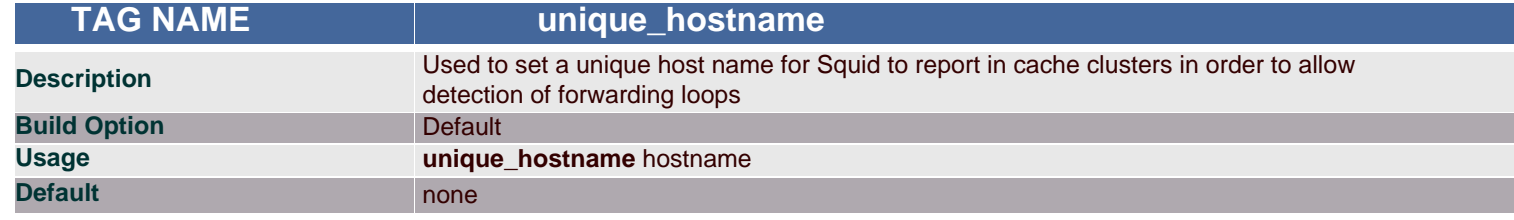

## **Synopsis**

If you want to have multiple machines with the same [visible\\_hostname](#page-62-0) then you must give each machine a different *unique\_hostname* so that forwarding loops can be detected. In brief, Just set *visible\_hostname* to the address the clients connects to, and *unique\_hostname* to the externally visible address of each proxy. (address == registered domain name).

#### **Arguments**

**hostname** Unique name of the Squid machine

## **Example(s)**

unique\_hostname www.kovaiteam.com

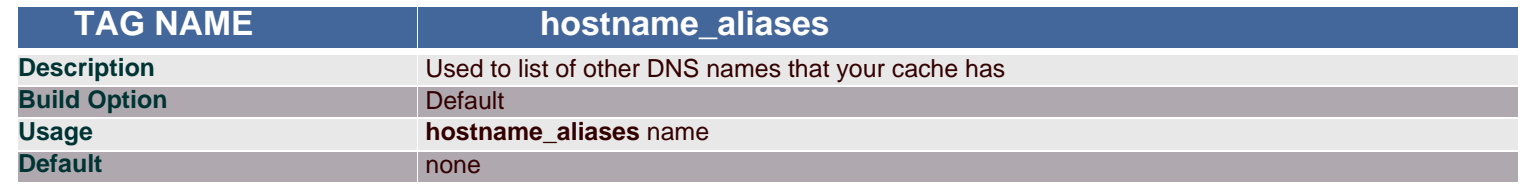

## **Synopsis**

There may be situations where you system or cache have more than one DNS names. In such situations you may specify the DNS names in this tag.

## **Arguments**

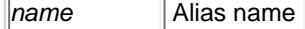

**Example(s)**

hostname\_aliases rose

# **CACHE REGISTRATION SERVICE**

This section contains configurations needed for the (optional) cache announcement service. This service is provided to help cache administrators locate one another in order to join or create cache hierarchies. An *announcement* message is sent (via UDP) to the registration service by Squid. By default, the announcement message is NOT SENT unless you enable it with *announce\_period* below.

All current information is processed regularly and made available on the Web at [http://www.ircache.net/Cache/Tracker/.](http://www.ircache.net/Cache/Tracker/)

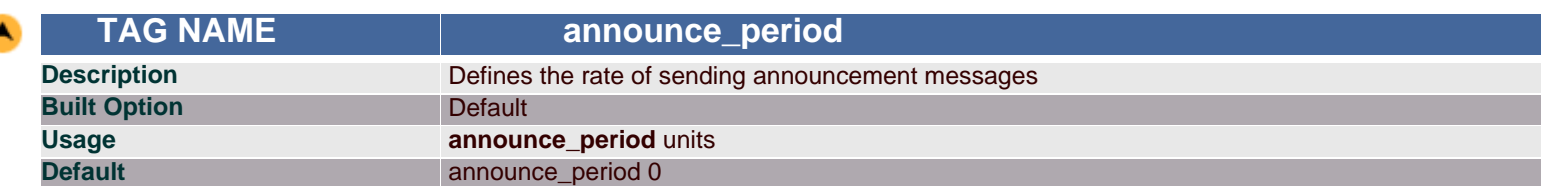

## **Synopsis**

This tag refers to the frequency at which Squid will send announcement messages to the announce host. Defaults to 0 which stops sending announcement messages.

#### **Arguments**

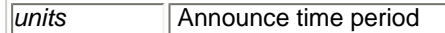

## **Example(s)**

announce\_period 10

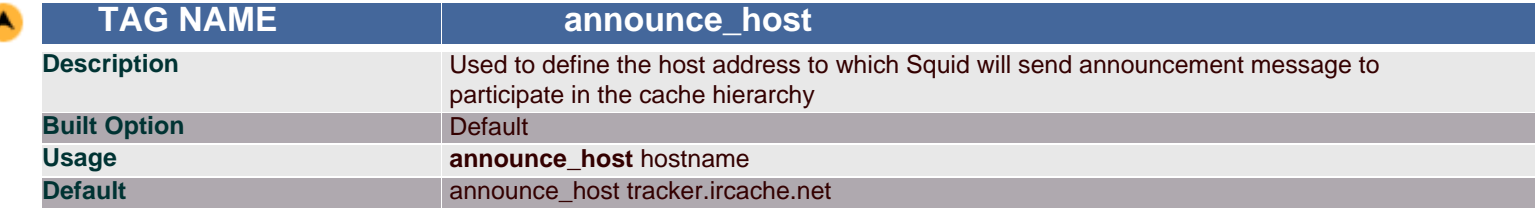

## **Synopsis**

*announce\_host* defines the host for sending announcement messages to get participated in the cache hierarchy.

#### **Arguments**

**hostname Host name for announcement message** 

## **Example(s)**

announce\_host cache.ircache.net

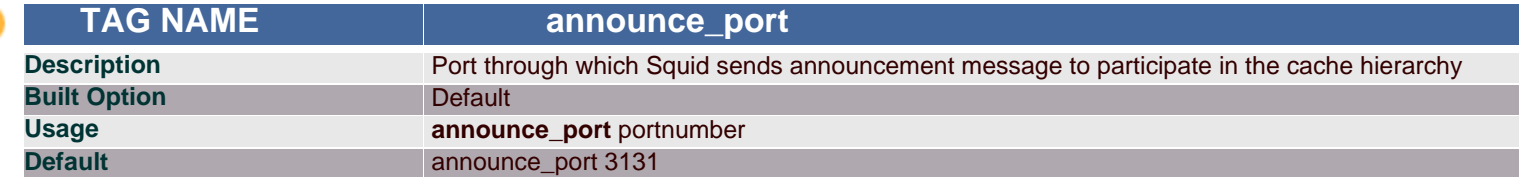

## **Synopsis**

*announce\_port* defines the port to send announcement message for participating in the cache hierarchy.

#### **Arguments**

**portnumber** Port where Squid binds the socket

## **Example(s)**

announce\_port 3132

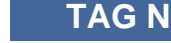

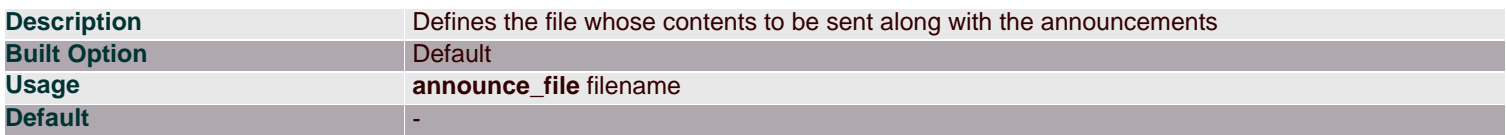

*announce\_file* contains message to be sent with announcements.

#### **Arguments**

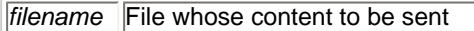

#### **Example(s)**

announce\_file /usr/local/file1

# **MISCELLANEOUS**

This section covers configurations that could not be explicitly bundled in with any of the previous categories. Examples of features covered here are limiting the growth of log files, displaying customized information to clients upon error conditions or access denial, defining memory pools for Squid, network management by enabling SNMP, co-ordination with neighbor caches by enabling WCCP, directing the requests either to the origin server or to the neighbor cache, etc.

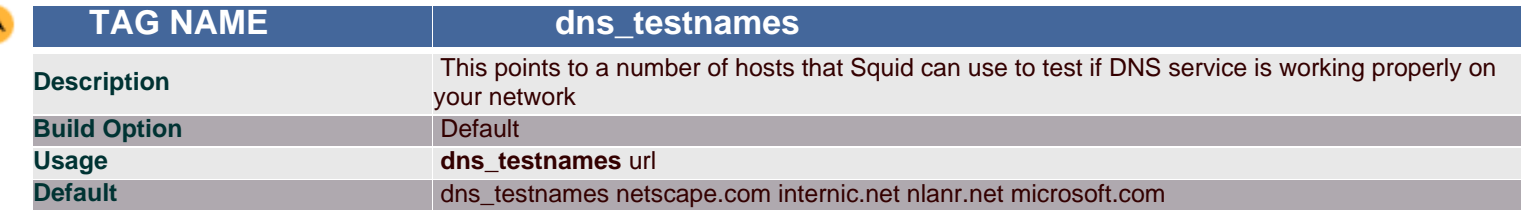

## **Synopsis**

If DNS isn't working properly, Squid will not be able to service requests, so it will refuse to start, with a brief message regarding why in the cache.log. It is recommended that you select two or more host names on the internet and one or two host names on your intranet, assuming you have one and Squid is expected to service it. By default, the *dns\_testnames* directive checks a few well known and popular sites: netscape.com, internic.net, nlanr.net, and microsoft.com.

#### **Arguments**

*url* Sites on which DNS test to be done

## **Example(s)**

dns\_testnames visolve.com

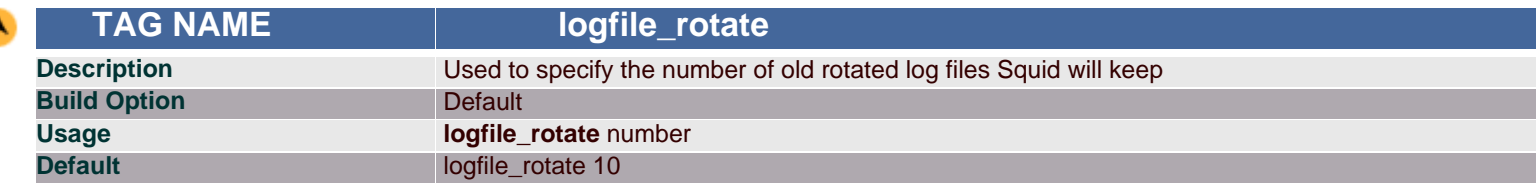

## **Synopsis**

The value in this tag defines number of rotated log files to be generated. This defaults to 10, which means Squid will keep 10 old log files before overwriting the oldest. **Squid -k rotate** is the command line usage to implement this function.

#### **Arguments**

*number* Number of rotations

## **Example(s)**

logfile\_rotate 5

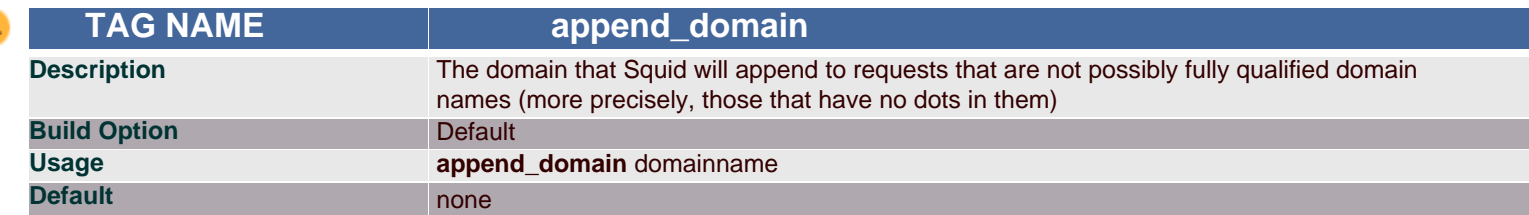

Using this tag, you can append the domain names to the requests that are not fully qualified domains names.

Note: append\_domain must begin with a period.

#### **Arguments**

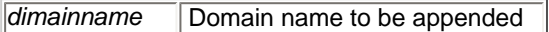

## **Example(s)**

append\_domain .cgi.com

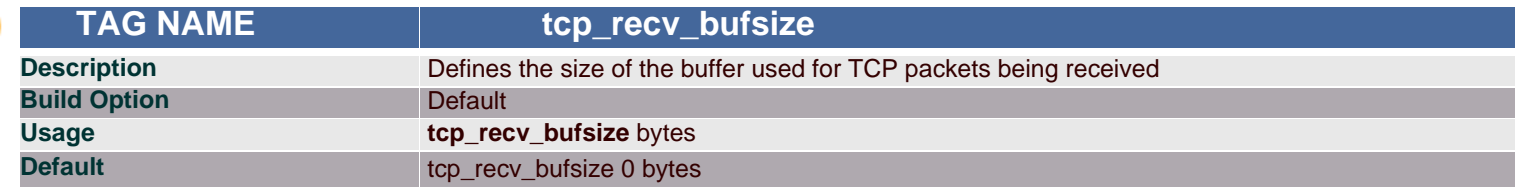

#### **Synopsis**

When defined to a non-zero value, this determines the TCP packets receiving buffer size. By default Squid uses whatever the default buffer size for your operating system is. This is done by setting its value to zero.

#### **Arguments**

**bytes** Buffer size

## **Example(s)**

tcp\_recv\_bufsize 500 bytes

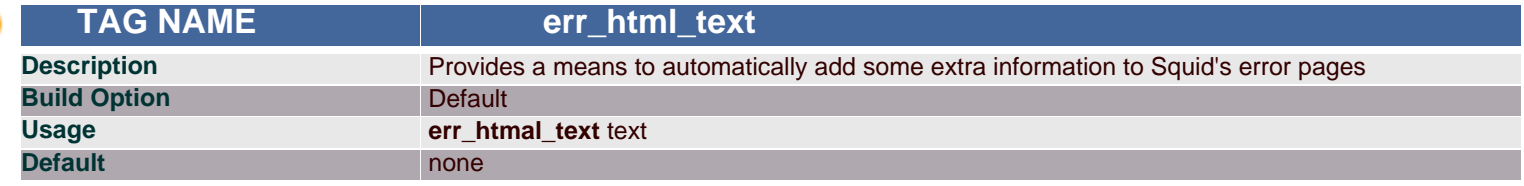

## **Synopsis**

You can add HTML or plain text comments or links here, which will be added to the error messages displayed to clients. To include this in your error messages, you must rewrite the error template files (found in the "errors" directory). Wherever you want the *err\_html\_text* line to appear, insert a %L tag in the error template file.

#### **Arguments**

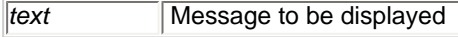

## **Example(s)**

err\_html\_text squid@visolve.com

Consider you want to display this mail Id when access denied error occurs, then edit the corresponding file (ERR\_ACCESS\_DENIED in '\$prefix/etc/errors' directory) with %L where this mail Id should be displayed.

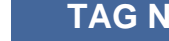

**TAG NAME email err data** 

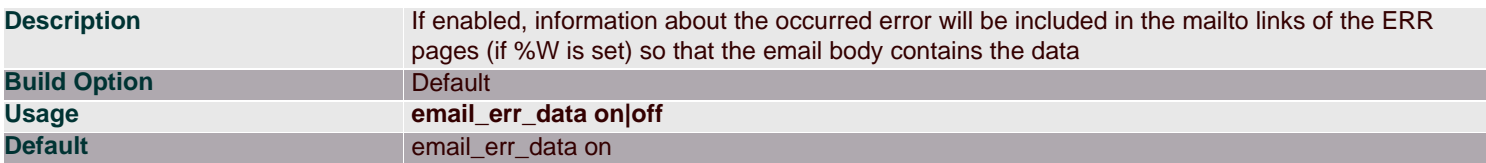

Enabling this feature, information about the occurred error will be included in the mailto links of the ERR pages Syntax is <A HREF="mailto:%w%W">%w</A>

## **Arguments**

*on/off* Enable or disable

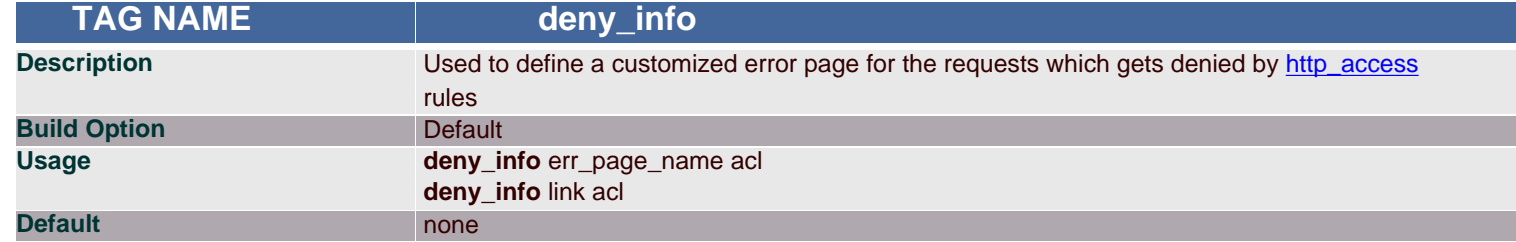

## **Synopsis**

You might have defied certain rules which filters access to certain domains. While accessing those domains, Squid normally displays a default error page. Using this tag, we can define a customized error page.

## **Arguments**

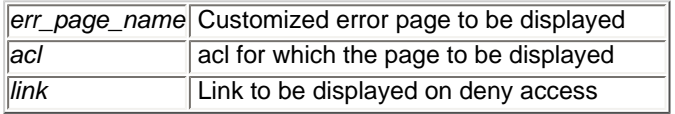

## **Example(s)**

acl test1 urlpath\_regex -i .index.html http\_access deny test1 deny\_info http://www.google.co.in test1 On satisfying http\_access, instead of the default error page, the site google will be loaded.

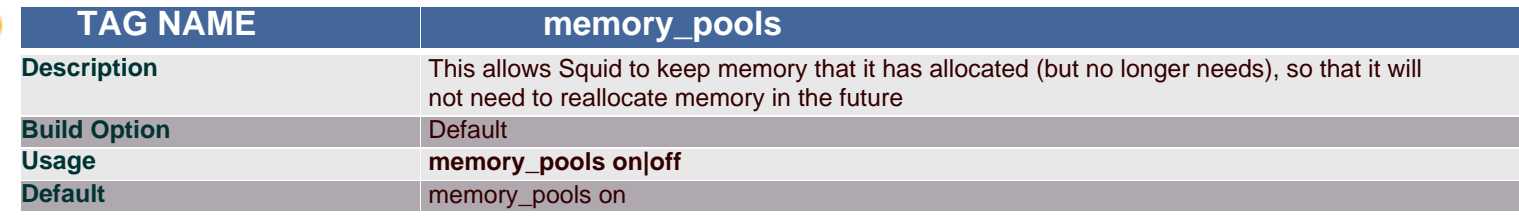

## **Synopsis**

Memory pools can improve performance to a small margin by allocating memory, but may need to be turned off if memory is at a premium on your system. This option defaults to on.

## **Arguments**

on/off Enable or disable memory pool feature

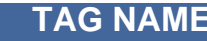

 **TAG NAME memory\_pools\_limit**

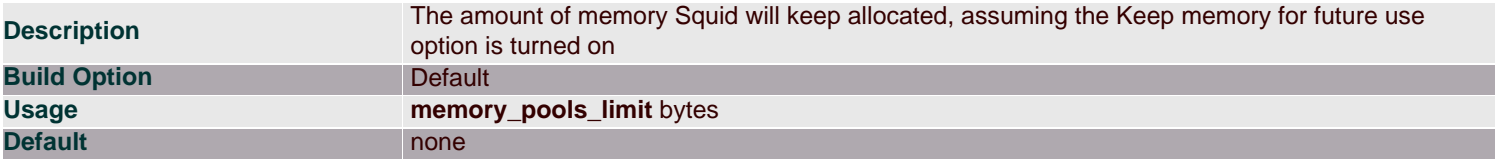

Any non-zero value to this tag will instruct Squid not to keep more than that amount allocated, and if Squid requires more memory than that to fulfill a request, it will use your system's malloc library. Squid does not pre-allocate memory, so it is safe to set this reasonably high. If your Squid runs on a dedicated host, it is probably wisest to leave it to its default of unlimited. If it must share the system with other server processes (like Apache or Sendmail) then it might be appropriate to limit it somewhat.

## **Arguments**

**bytes** Memory pool limit size

## **Example(s)**

memory\_pools\_limit 50 MB

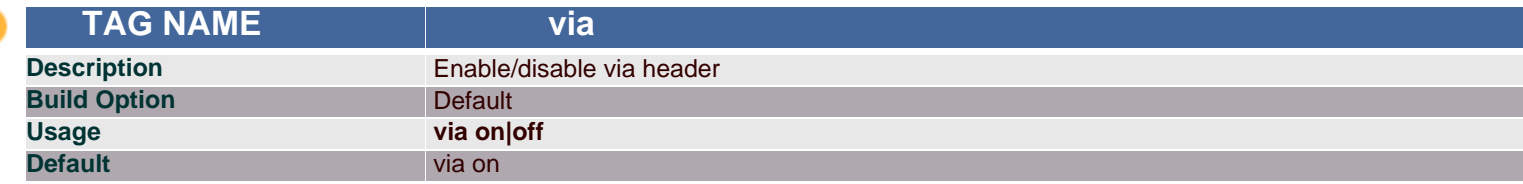

## **Synopsis**

If set (default), Squid will include a Via header in requests and replies as required by RFC2616.

#### **Arguments**

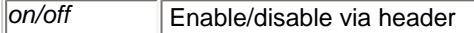

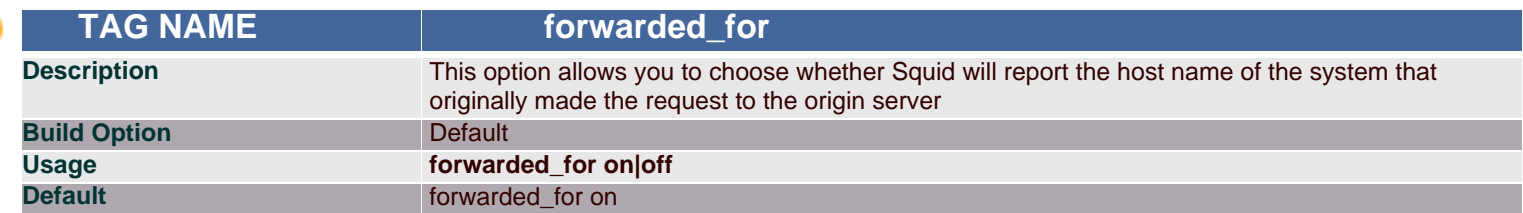

#### **Synopsis**

If set, Squid will include your system's IP address or name in the HTTP requests it forwards. By default it looks like this: **X-Forwarded-For: 192.1.2.3**

If you disable this, it will appear as **X-Forwarded-For: unknown**

#### **Arguments**

*on/off* Enable or disable

**TAG NAME log\_icp\_queries** 

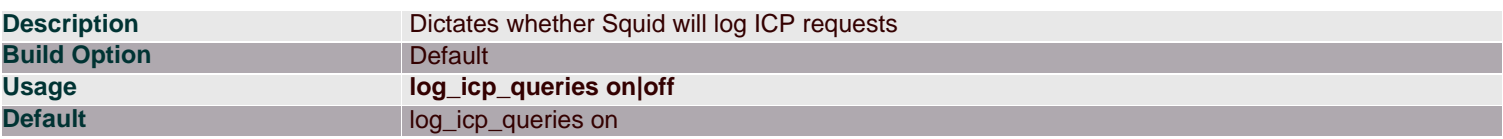

When you fell if ICP loads are very high, you can disable it otherwise you can enable for logging ICP requests.

#### **Arguments**

*on/off* Enable or disable logging ICP queries

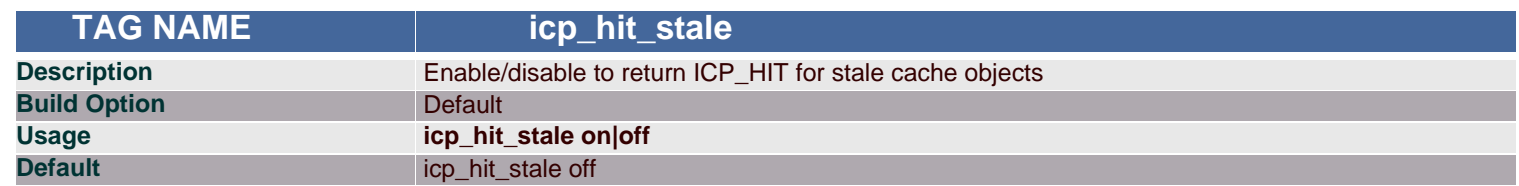

## **Synopsis**

If you want to return ICP\_HIT for stale cache objects, set this option to 'on'. If you have sibling relationships with caches in other administrative domains, this should be 'off'. If you only have sibling relationships with caches under your control, then it is probably okay to set this to 'on'. If set to 'on', then your siblings should use the option "allow-miss" on their [cache\\_peer](#page-9-0) lines for connecting to you.

#### **Arguments**

on/off Enable or disable

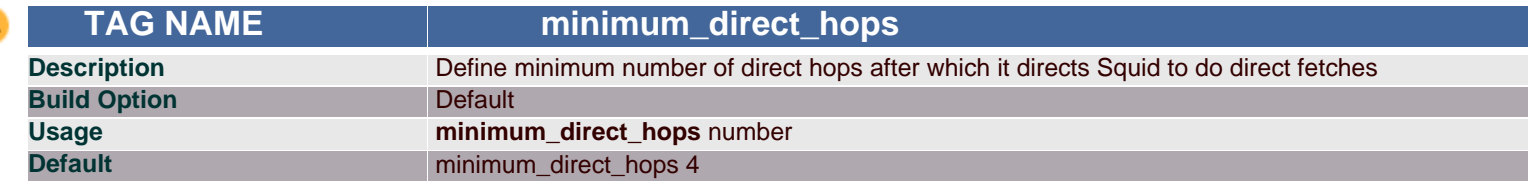

## **Synopsis**

When using ICMP pinging features of Squid to determine distance to peers and origin servers, this configures when Squid should prefer going direct over a peer. This parameter plays a role in deciding latency.

#### **Arguments**

*number* Number of hops

## **Example(s)**

minimum\_direct\_hops 10

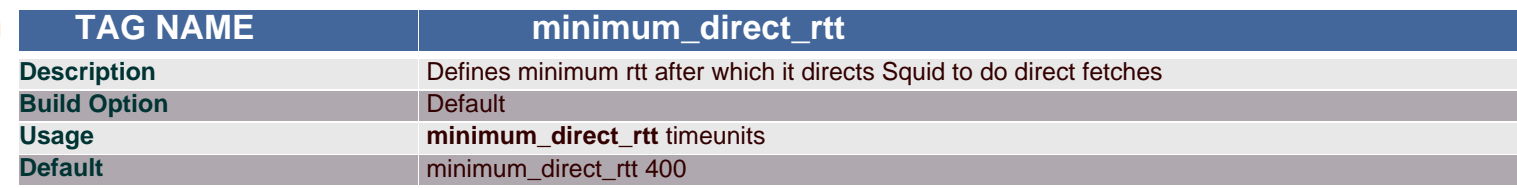

## **Synopsis**

If using the ICMP pinging stuff, do direct fetches for sites which are no more than this many rtt milliseconds away.

#### **Arguments**

*timeunits* Round Trip Time

**Example(s)** minimum\_direct\_rtt 200

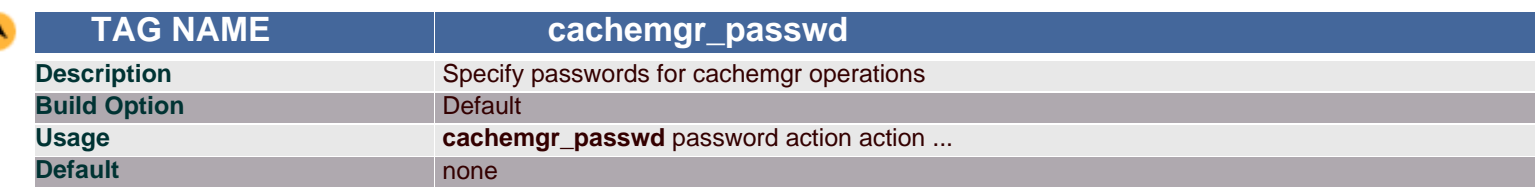

By using this we can have secured administration over the Squid.

#### **Actions:**

5min, 60min, asndb, authenticator, cbdata, client\_list, comm\_incoming, config \*, counters, delay, digest\_stats, dns, events, filedescriptors, fgdncache, histograms, http\_headers, info, io, ipcache, mem, menu, netdb, non\_peers, objects, offline\_toggle \*, pconn, peer\_select, redirector, refresh, server\_list, shutdown \*, store\_digest, storedir, utilization, via\_headers, vm\_objects.

\* Indicates actions which will not be performed without a valid password, others can be performed if not listed here.

To disable an action, set the password to "disable". To allow performing an action without a password, set the password to "none".

Use the keyword "all" to set the same password for all actions.

## **Arguments**

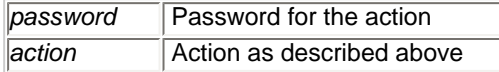

## **Example(s)**

cachemgr\_passwd secret shutdown

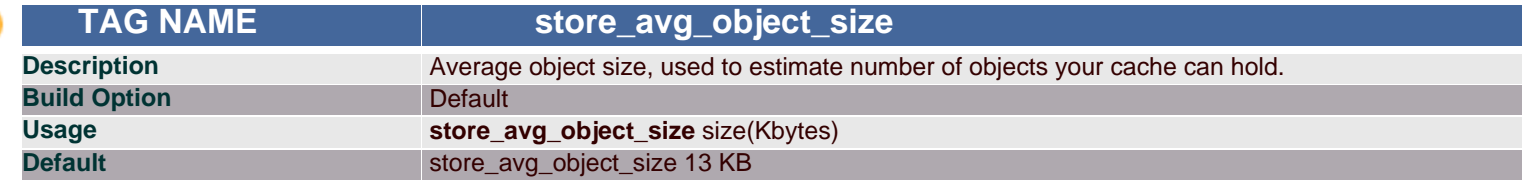

## **Synopsis**

To Estimate the number of objects your cache can hold: NUM\_OBJ = cache\_swap / store\_avg\_object\_size where, cache\_swap is the size of the cache.

## **Arguments**

```
size Size of the object
```
## **Example(s)**

store\_avg\_object\_size 100 KB

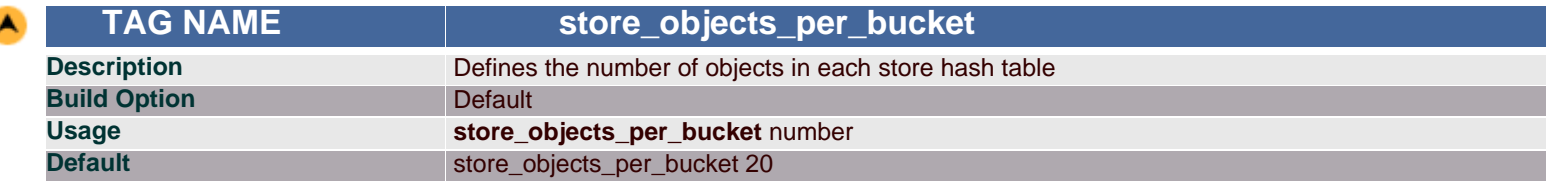

Target number of objects per bucket in the store hash table. Lowering this value increases the total number of buckets and also the storage maintenance rate.

## **Arguments**

*number* Number of objects

## **Example(s)**

store\_objects\_per\_bucket 50

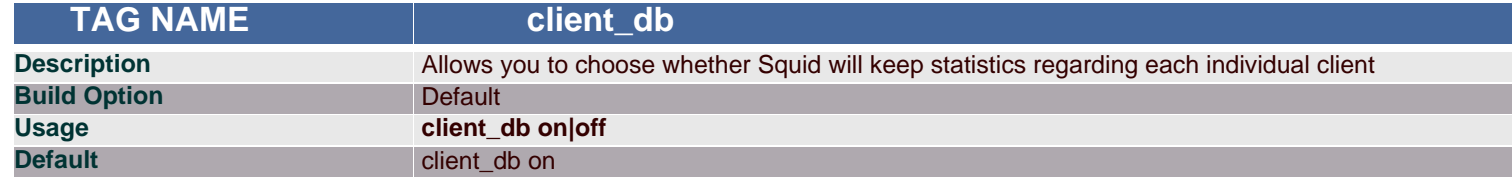

## **Synopsis**

If you want to disable collecting per-client statistics, then turn off client\_db here.

## **Arguments**

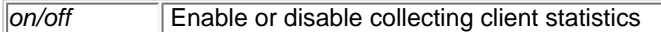

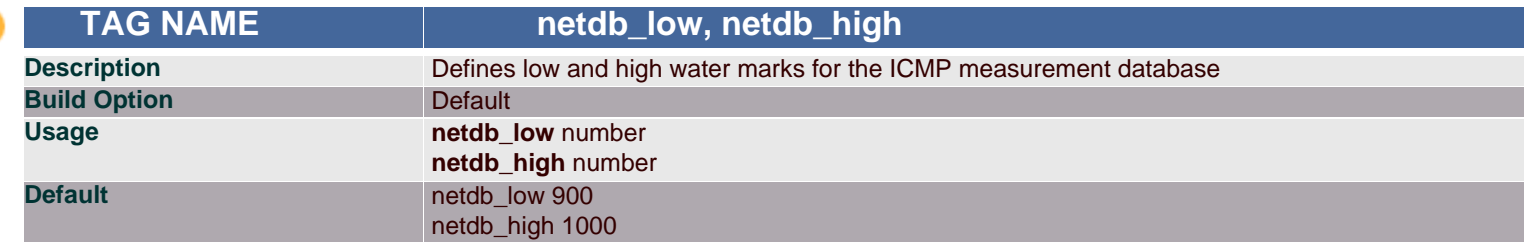

## **Synopsis**

These measurements are counts and not percentage. The defaults are 900 and 1000. When the high water mark is reached, database entries will be deleted until the low mark is reached.

#### **Arguments**

*number* Number of entries

## **Example(s)**

netdb\_low 500 netdb\_high 800

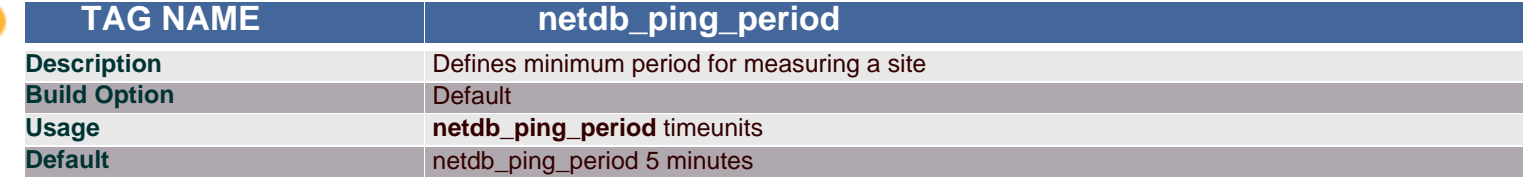

#### **Synopsis**

When this is defined, there will be at least this much delay between successive pings to the same network. The default is five minutes.

#### **Arguments**

*timeunits* Time period between successive pings

**Example(s)** netdb\_ping\_period 15 minutes

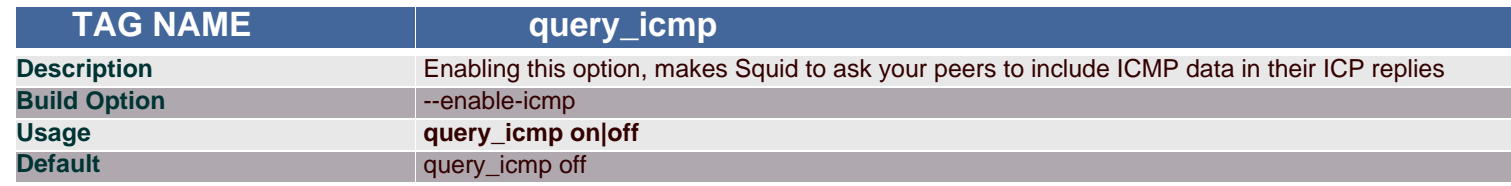

If your peer has configured Squid (during compilation) with '--enable-icmp' then that peer will send ICMP pings to origin server sites of the URLs it receives. If you enable this option then the ICP replies from that peer will include the ICMP data (if available). Then, when choosing a parent cache, Squid will choose the parent with the minimal RTT to the origin server. When this happens, the hierarchy field of the access.log will be "CLOSEST\_PARENT\_MISS". This option is off by default.

#### **Arguments**

*on/off* Enable or disable this option

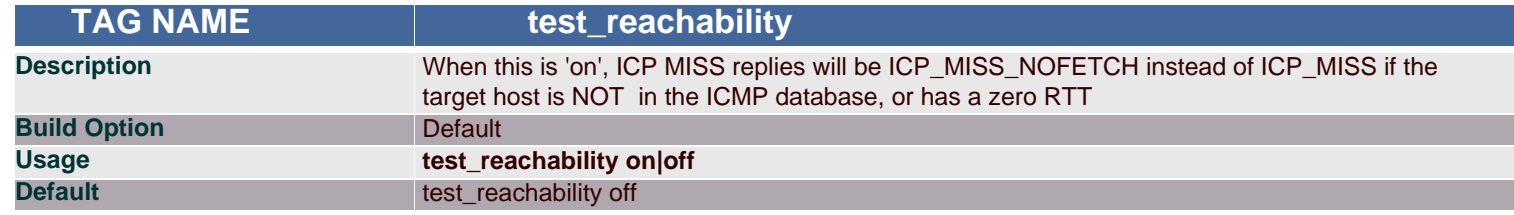

#### **Synopsis**

If the target host is NOT in the ICMP database, or has a zero RTT, enabling this tag, ICP MISS replies will be ICP\_MISS\_NOFETCH instead of ICP\_MISS.

#### **Arguments**

on/off Enable or disable

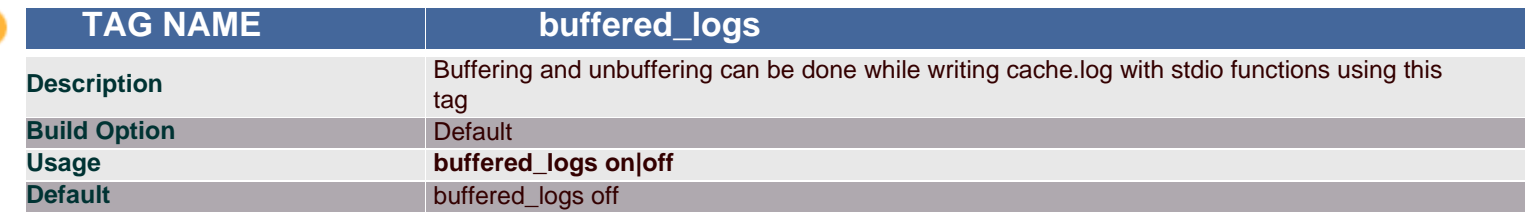

## **Synopsis**

Buffering it can speed up the writing slightly. By default it will be unbuffered.

#### **Arguments**

*on/off* Enable or disable buffering

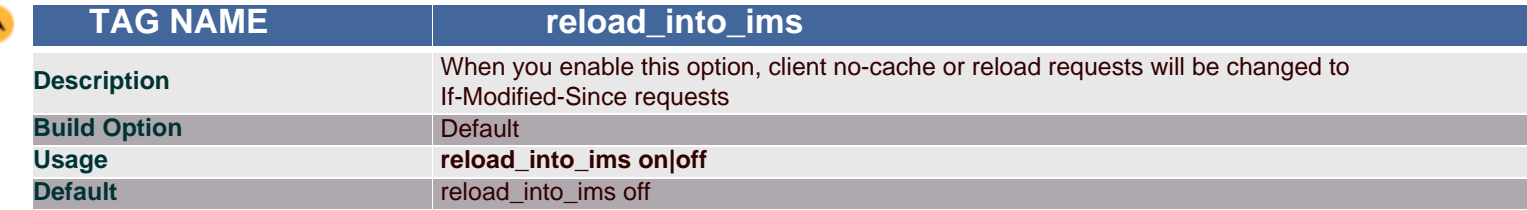

## **Synopsis**

This tag is used to change clients no-cache or reload requests to IMS(if-modified sequence).

Note: Enabling this feature could make you liable for problems which it causes.

#### **Arguments**

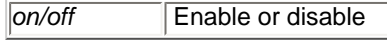
<span id="page-72-0"></span>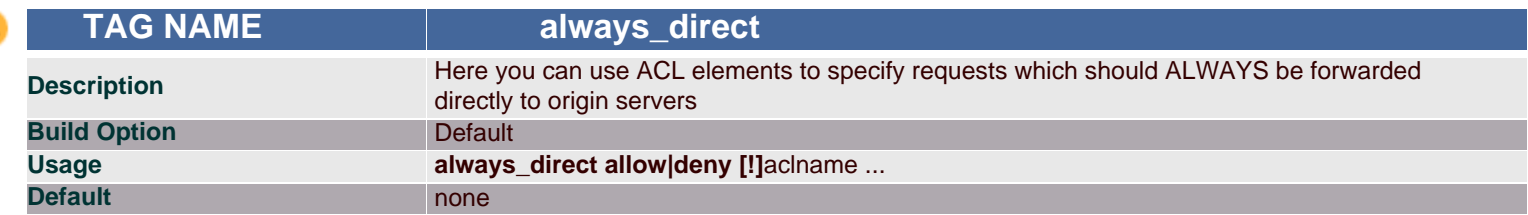

Allows you to easily pick which ACL matches will not be cached. Requests that match the selected ACLs will always be answered from the origin server. Example below explains the tag to a clear extent.

#### **Arguments**

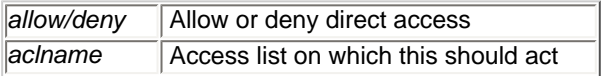

## **Example(s)**

acl local-servers dstdomain my.domain.net always\_direct allow local-servers

To always forward FTP requests directly, use acl FTP proto FTP always\_direct allow FTP

<span id="page-72-2"></span>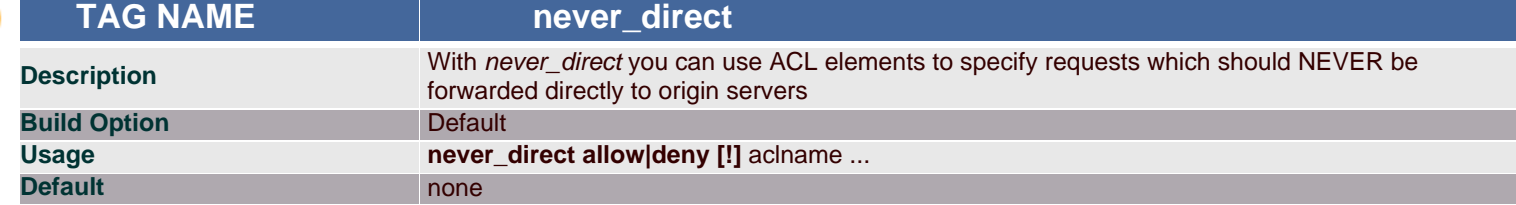

## **Synopsis**

never\_direct is the opposite of [always\\_direct.](#page-72-0) By default all requests are not forwarded directly to the origin server.

The following example explains this tag.

#### **Arguments**

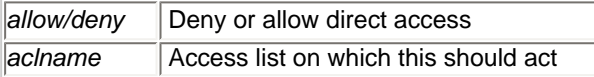

## **Example(s)**

To force the use of a proxy for all requests, except those in your local domain use something like acl local-servers dstdomain .foo.net acl all src 0.0.0.0/0.0.0.0 never\_direct deny local-servers never\_direct allow all

or if Squid is inside a firewall and there is local intranet servers inside the firewall then use something like:

acl local-intranet dstdomain .foo.net acl local-external dstdomain external.foo.net always\_direct deny local-external always\_direct allow local-intranet never\_direct allow all

<span id="page-72-1"></span>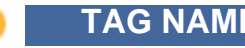

 **TAG NAME header\_access**

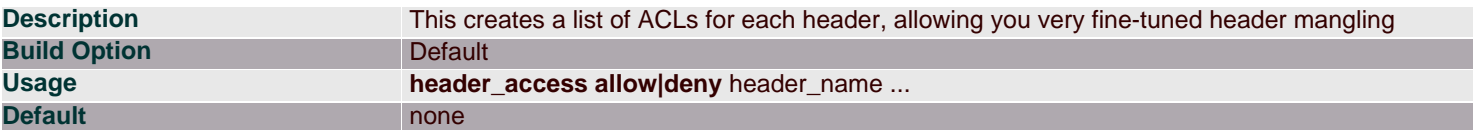

This option replaces the old 'anonymize headers' and the older 'http\_anonymizer' option with something that is much more configurable. This new method creates a list of ACLs for each header, allowing you very fine-tuned header mangling.

You can only specify known headers for the header name. Other headers are reclassified as 'Other'. You can also refer to all the headers with 'All'.

#### **Arguments**

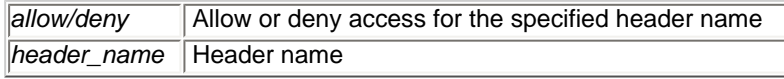

#### **Example(s)**

header\_access Proxy-Connection allow all

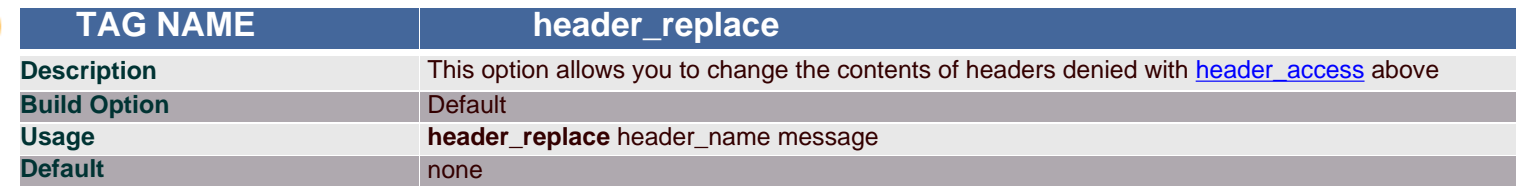

## **Synopsis**

For headers denied with header\_access, this tag allows to replace the content of the header using the message specified This is done by replacing them with some fixed string. This replaces the old fake\_user\_agent option. By default, headers are removed if denied.

#### **Arguments**

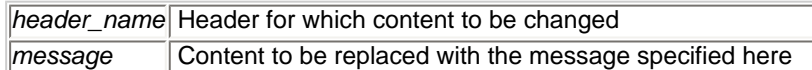

## **Example(s)**

header\_replace User-Agent Nutscrape/1.0 (CP/M; 8-bit)

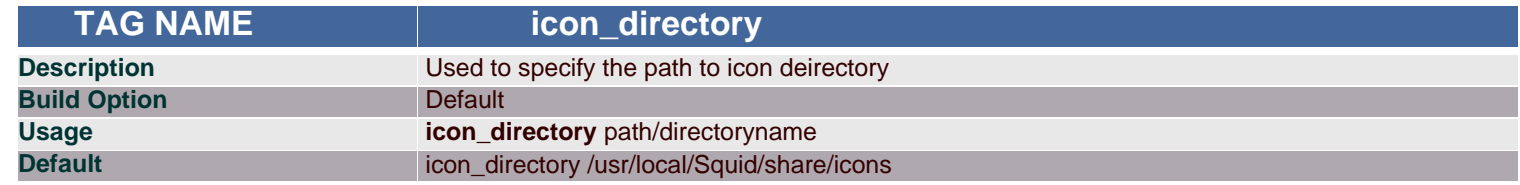

## **Synopsis**

This tag is used to indicate the icon directory.

#### **Arguments**

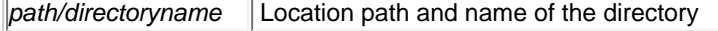

## **Example(s)**

icon\_directory /usr/local/icons

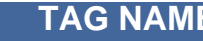

 **TAG NAME error\_directory**

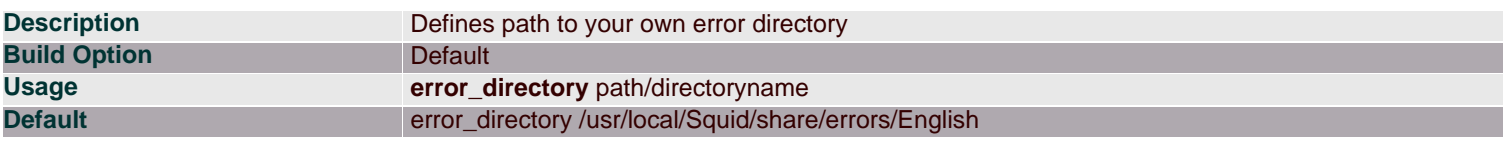

Used to specify location and name of the error directory used.

## **Arguments**

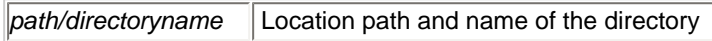

## **Example(s)**

error\_directory /usr/local/error

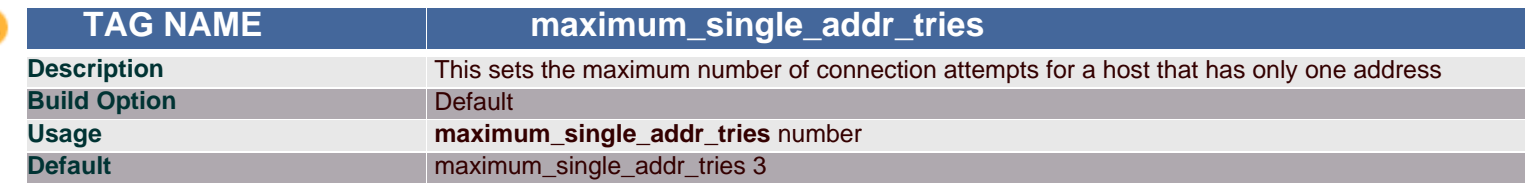

## **Synopsis**

If the host has more number of address (for multiple-address hosts), each address is tried once. The default value is three tries, the (not recommended) maximum is 255 tries.

Note: A warning message will be generated if it is set to a value greater than ten.

#### **Arguments**

*number* Number of tries

## **Example(s)**

maximum\_single\_addr\_tries 5

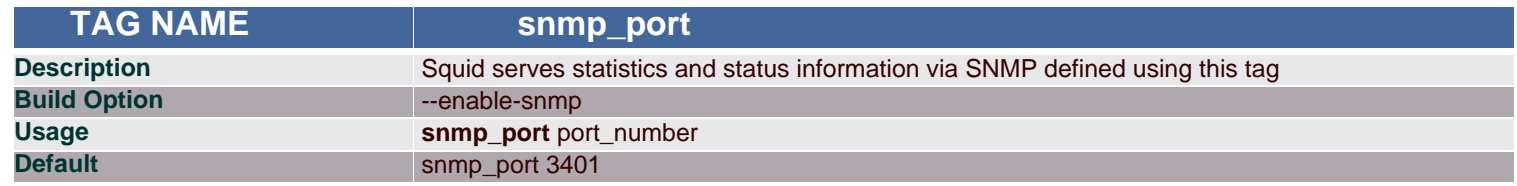

#### **Synopsis**

By default it listens to port 3401 on the machine. If you don't wish to use SNMP, set this to "0".

#### **Arguments**

**port\_number** Port where Squid binds the socket

## **Example(s)**

snmp\_port 3401

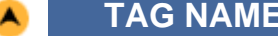

 **TAG NAME snmp\_access**

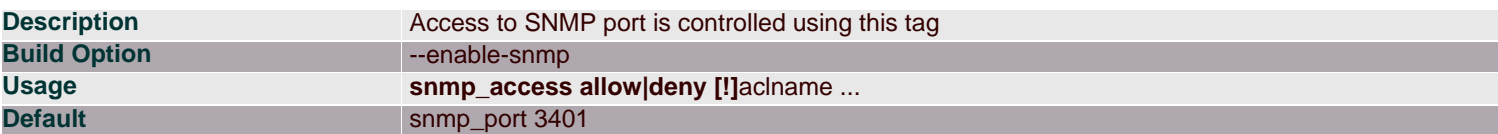

All access to the agent is denied by default.

## **Arguments**

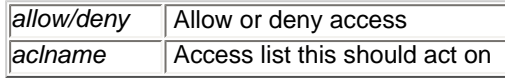

#### **Example(s)**

snmp\_access allow snmppublic localhost snmp\_access deny all

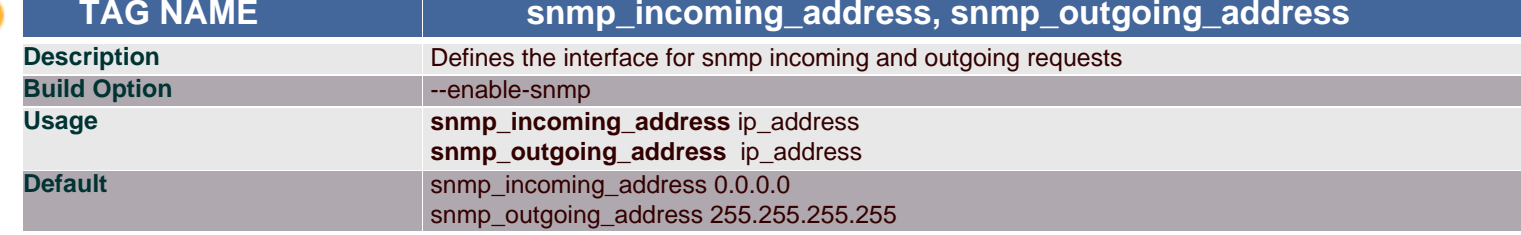

## **Synopsis**

The default *snmp\_incoming\_address* (0.0.0.0) is to listen on all available network interfaces. If *snmp\_outgoing\_address* is set to 255.255.255.255 (the default) then it will use the same socket as *snmp\_incoming\_address*. Only change this if you want to have SNMP replies sent using another address than where this Squid listens for SNMP queries.

Note: *snmp\_incoming\_address* and *snmp\_outgoing\_address* can not have the same value since they both use port 3401.

## **Arguments**

*ip\_address* | Incoming and outgoing interface address

## **Example(s)**

snmp\_incoming\_address 172.16.1.35 snmp\_outgoing\_address 172.16.1.36

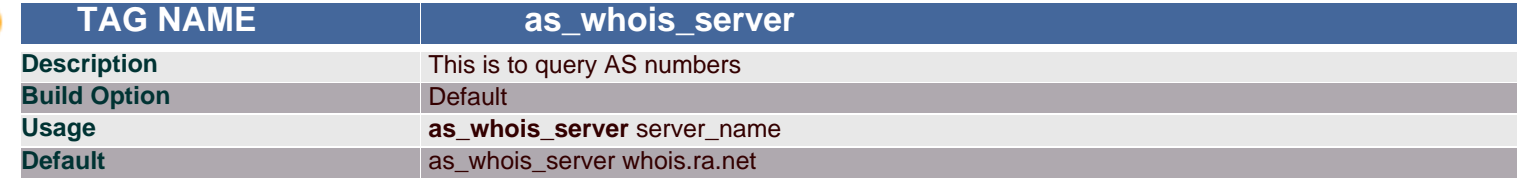

## **Synopsis**

AS numbers are queried only when Squid starts up, not for every request.

## **Arguments**

*server\_name* Server name for which AS numbers to be queried

## **Example(s)**

as\_whois\_server ra.net

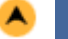

 **TAG NAME wccp\_router**

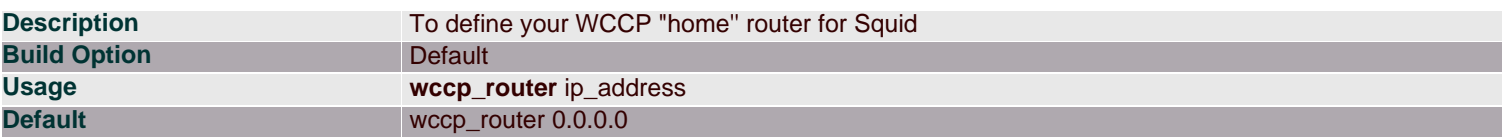

Setting the *wccp\_router* to 0.0.0.0 (the default) disables WCCP.

## **Arguments**

*ip\_address* ip address of the router

#### **Example(s)**

wccp\_router 172.16.1.100

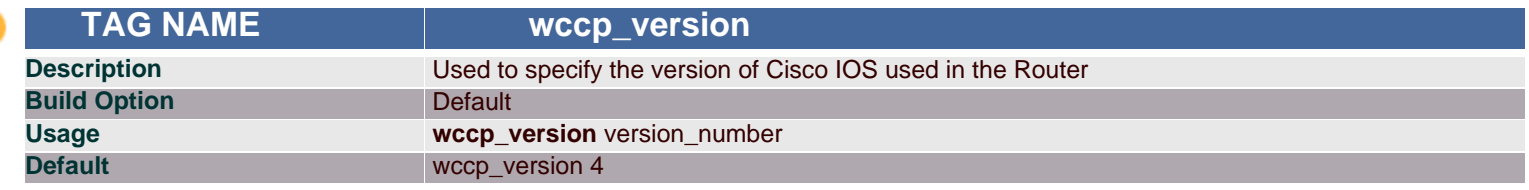

## **Synopsis**

According to some users, Cisco IOS 11.2 only supports WCCP version 3. If you're using that version of IOS, change this value to 3.

#### **Arguments**

*version\_number* IOS version number

#### **Example(s)**

wccp\_router 172.16.1.100

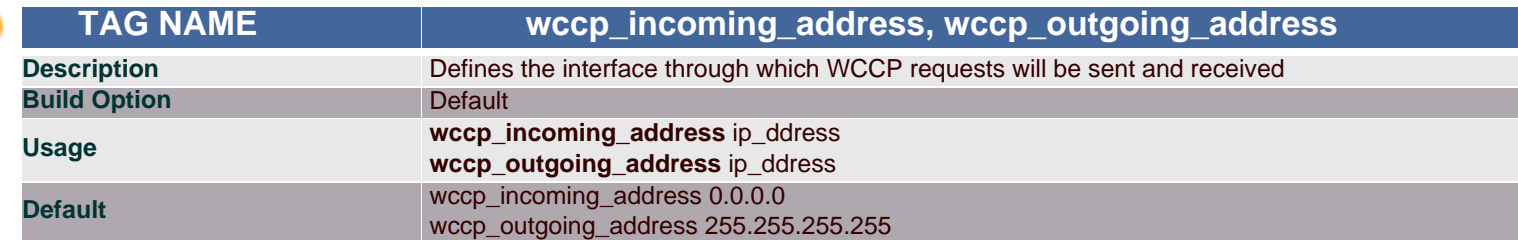

## **Synopsis**

*wccp\_incoming\_address* - Use this option if you require WCCP messages to be received on only one interface. Do NOT use this option if you're unsure

how many interfaces you have, or if you know you have only one interface.

*wccp\_outgoing\_address* - Use this option if you require WCCP messages to be sent out on only one interface. Do NOT use this option if you're unsure

how many interfaces you have, or if you know you have only one interface.

The default behavior is to not bind to any specific address.

## **Arguments**

*ip\_address* Incoming and outgoing ip\_address

## **Example(s)**

wccp\_incoming\_address 172.16.1.36 wccp\_outgoing\_address 172.16.1.35

#### **Note**

*wccp\_incoming\_address*and *wccp\_outgoing\_address* can not have the same value since they both use port 2048.

# **DELAY POOL PARAMETERS**

Conceptually, delay pools are bandwidth limiters - "pools" of bandwidth that drain out as people browse the Web, and fill up at the rate specified - this can be thought of as a leaky bucket that is continually being filled. This is useful when bandwidth charges are in place, if we want to reduce bandwidth usage for web traffic.

Delay Pools can do wonders when combined with ACLs. These tags permit us to limit the bandwidth of certain requests, based on any criteria. Delay behavior is selected by ACLs (low and high priority traffic, staff Vs students or student Vs authenticated student or so on). In ISPs, delay pools can be implemented in a particular network to improve the quality of service. To enable this, Squid needs to be configured with the --enable-delay-pools option.

<span id="page-77-1"></span>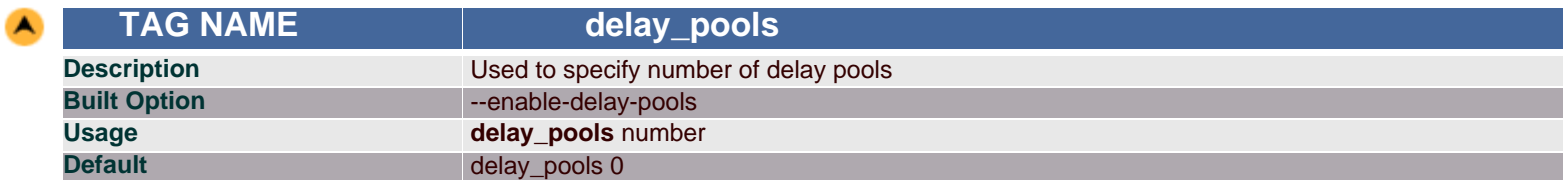

#### **Synopsis**

This represents the number of delay pools to be used. For example, if you have one class 2 delay pool and one class 3 delays pool, you have a total of 2 delay pools.

#### **Arguments**

**number** Number of delay pools

## **Example(s)**

delay\_pools 5

<span id="page-77-0"></span>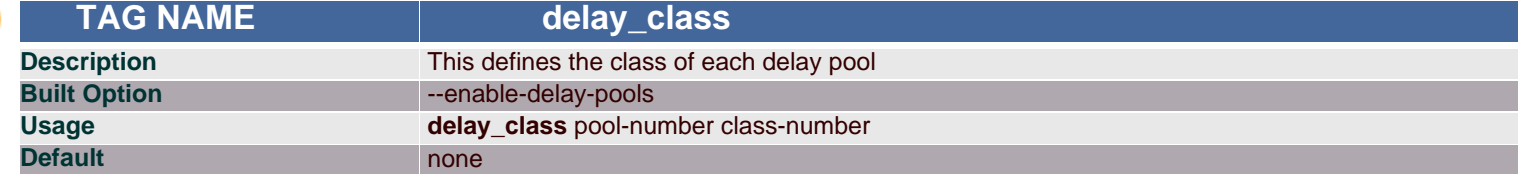

## **Synopsis**

Class of the delay pool used is defined using this tag. There must be exactly one *delay\_class* line for each delay pool. There are five categories of delay classes.

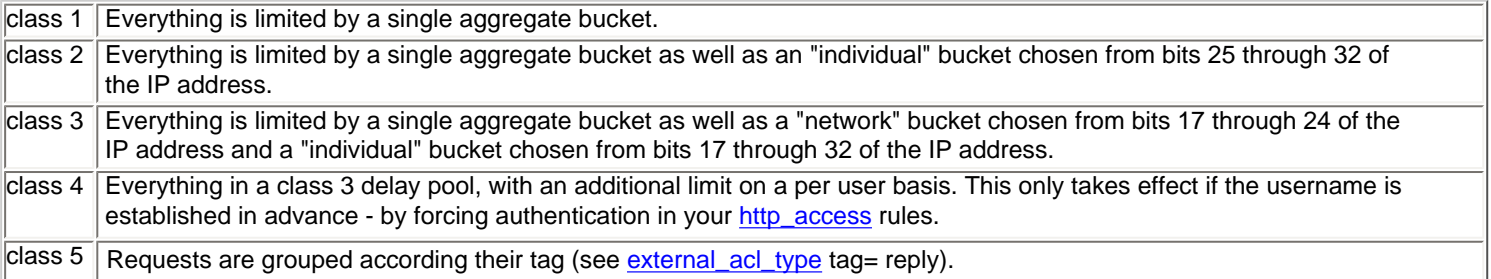

If an IP address is a.b.c.d

-> bits 25 through 32 are "d" -> bits 17 through 24 are "c"

-> bits 17 through 32 are "c \* 256 + d"

#### **Arguments**

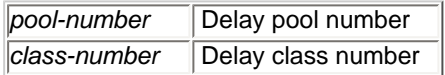

# **Example(s)**

delay\_pools 2 delay\_class 1 2 ( pool 1 is a class 2 pool)

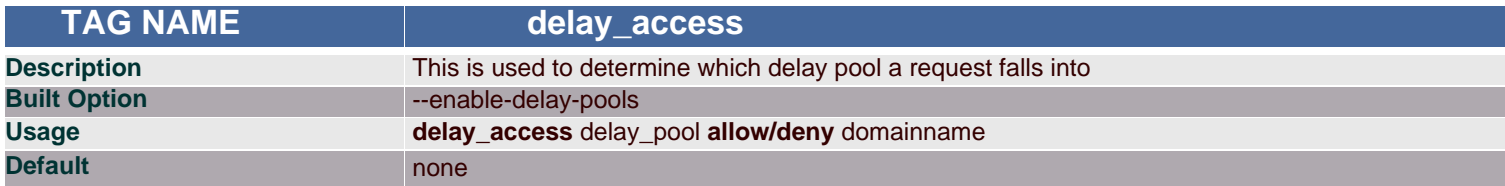

The first matched delay pool is always used, i.e., if a request falls into delay pool number one, no more delay are checked, otherwise the rest are checked

in order of their delay pool number until they have all been checked.

#### **Arguments**

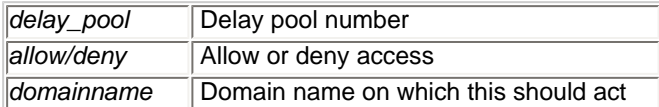

## **Example(s)**

If you want some\_big\_clients in delay pool 1 and lotsa\_little\_clients in delay pool 2:

delay\_access 1 allow some\_big\_clients delay\_access 1 deny all delay\_access 2 allow lotsa\_little\_clients delay\_access 2 deny all delay\_access 3 allow authenticated\_clients

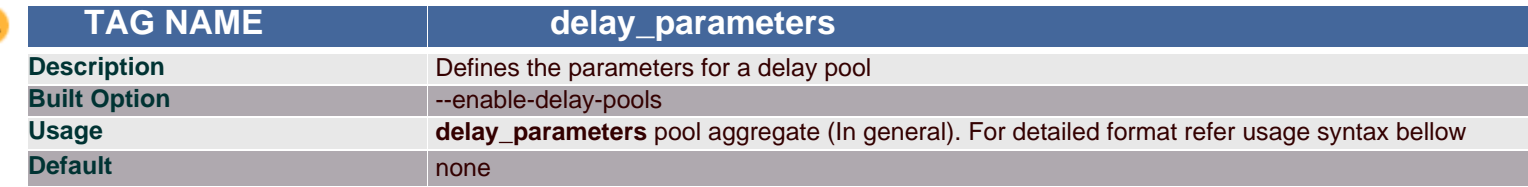

## **Synopsis**

Using this tag, delay parameters for each each delay pool has a number of "buckets" associated with it, as explained in the description of [delay\\_class](#page-77-0).

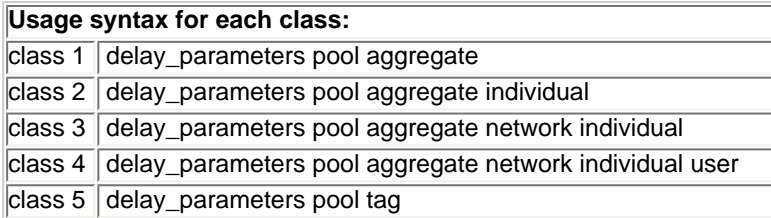

A pair of delay parameters is written restore/maximum, where restore is the number of bytes (not bits - modem and network speeds are usually quoted in

bits) per second placed into the bucket, and maximum is the maximum number of bytes which can be in the bucket at any time.

#### **Arguments**

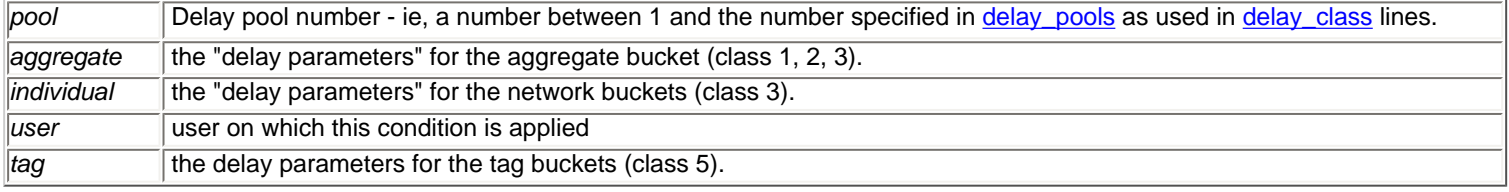

## **Example(s)**

If delay pool number 1 is a class 2 delay pool is being used to strictly limit each host to 64kbps (plus overheads), with no overall limit, the

usage is, delay\_parameters 1 -1/-1 8000/8000

For a class 4 delay pool, each user will be limited to 128 Kbs no matter how many workstations they are logged into: delay\_parameters 4 32000/32000 8000/8000 600/64000 16000/16000

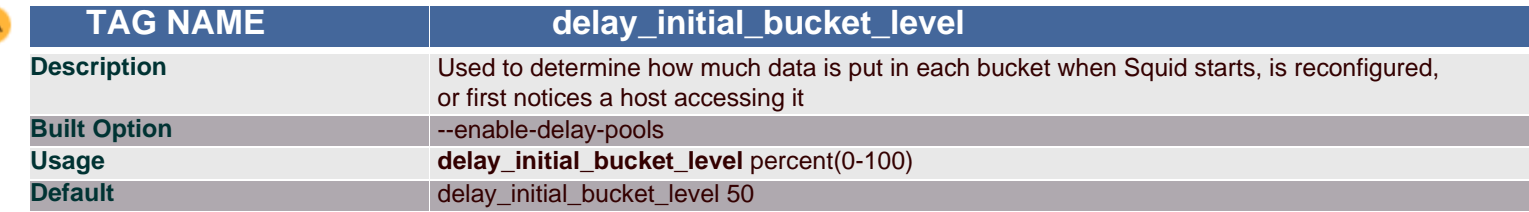

#### **Synopsis**

The initial bucket percentage is used to determine how much is put in each bucket when Squid starts, is reconfigured, or first notices a host accessing it. In class 2 and class 3, individual hosts and networks only have buckets associated with them once they have been "seen" by Squid

#### **Arguments**

```
percent | Initial bucket level in percentage
```
## **Example(s)**

delay\_initial\_bucket\_level 20

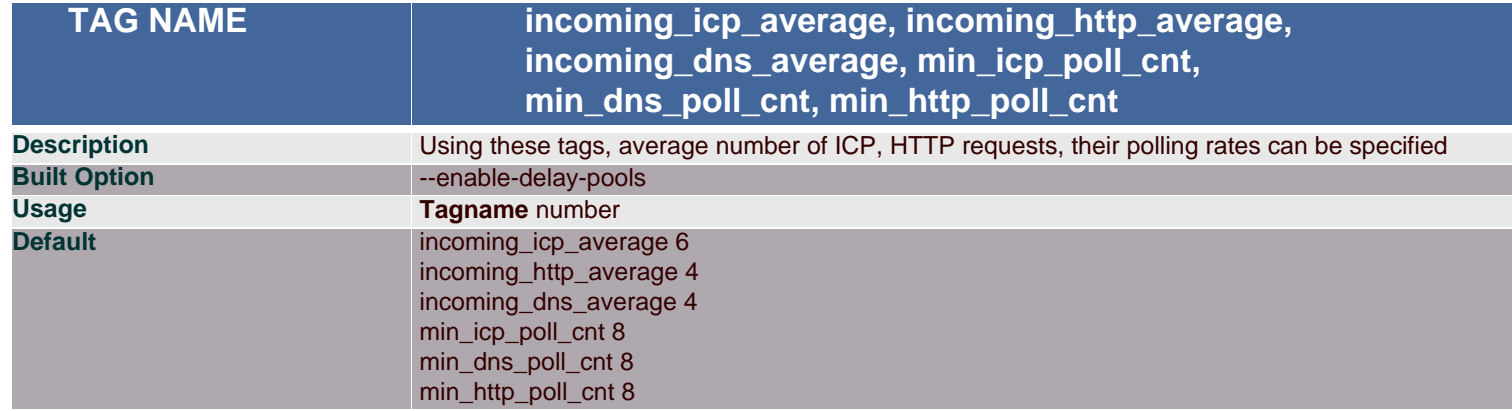

#### **Synopsis**

INCOMING sockets are the ICP and HTTP ports. Squid need to check these fairly regularly, but how often? When the load increases, Squid want to check the incoming sockets more often. If Squid have a lot of incoming ICP, then it needs to check these sockets more than if we just have HTTP. These change of algorithms by Squid are decided by these tags.

#### **Arguments**

*Number* Number to change the algorithm used by Squid

#### **Example(s)**

incoming\_icp\_average 3 incoming\_http\_average 2 incoming\_dns\_average 3 min\_icp\_poll\_cnt 8 min\_dns\_poll\_cnt 6 min\_http\_poll\_cnt 6

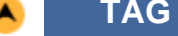

 **TAG NAME max\_open\_disk\_fds**

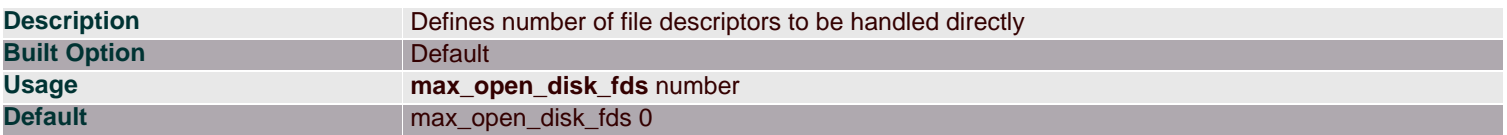

To avoid having disk as the I/O bottleneck Squid can optionally bypass the on-disk cache if more than this amount of disk file descriptors are open.

A value of 0 indicates no limit.

#### **Arguments**

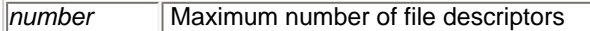

## **Example(s)**

max\_open\_disk\_fds 5

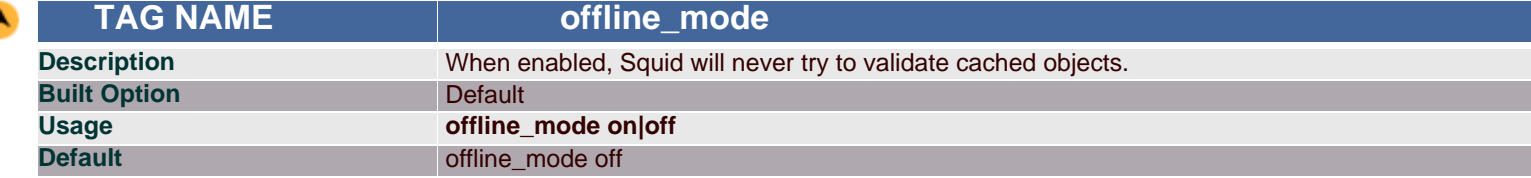

#### **Synopsis**

offline\_mode gives access to more cached information than the proposed feature would allow (stale cached versions, where the origin server should have been contacted).

#### **Arguments**

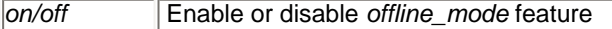

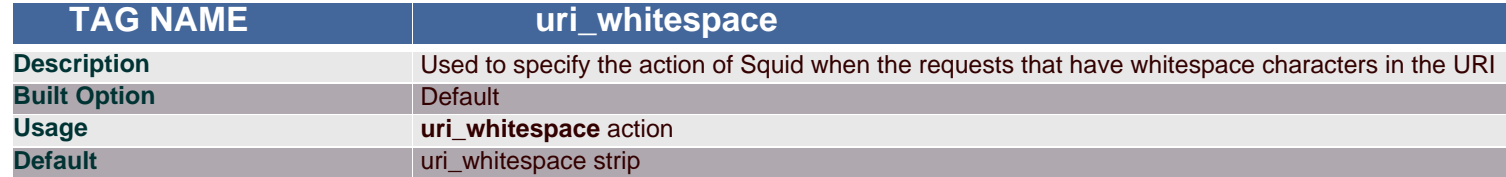

#### **Synopsis**

When the requested URL's contains whitespaces, them this tag is used to specify the action of Squid on that URL's. Actions are shown in the table below.

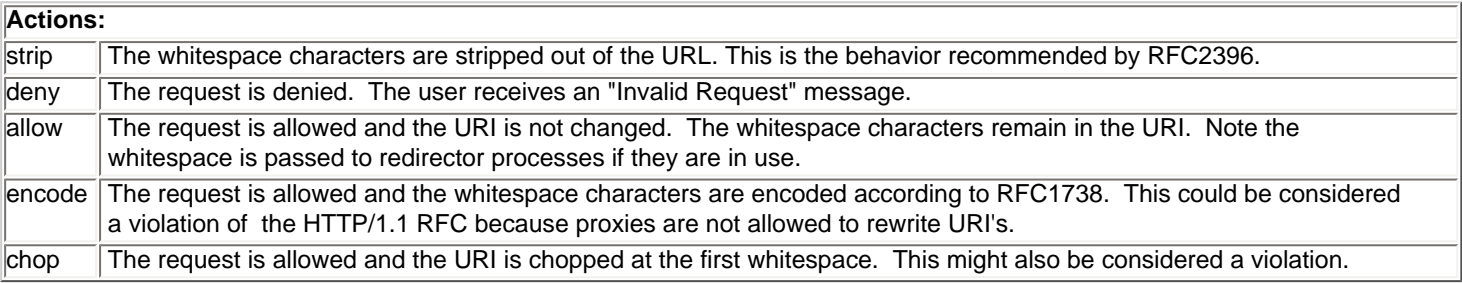

## **Arguments**

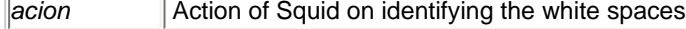

# **Example(s)**

uri\_whitespace deny

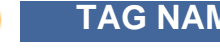

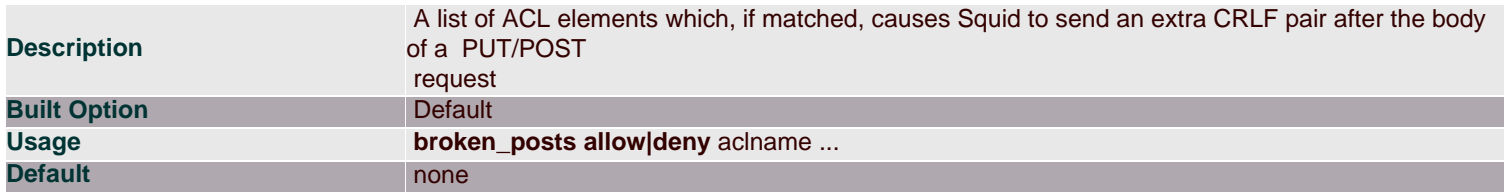

Squid will send an extra CLRF pair after the body of a PUT/POST request for the access list specified is matched. Some HTTP servers has broken implementations of PUT/POST, and rely on an extra CRLF pair sent by some WWW clients.

#### **Arguments**

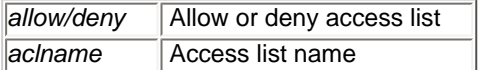

## **Example(s)**

acl buggy\_server url\_regex ^http://.... broken\_posts allow buggy\_server

<span id="page-81-0"></span>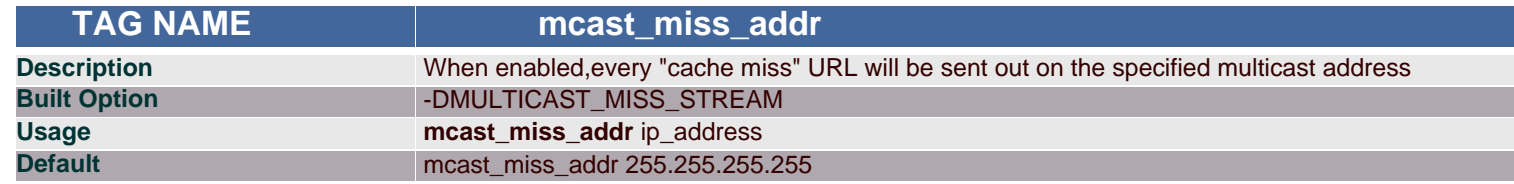

## **Synopsis**

You will be needing the "cache miss" URL to be sent on a specified multicast address. This tag provides the option.

Note: Do not enable this option unless you are are absolutely certain you understand what you are doing.

## **Arguments**

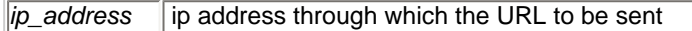

## **Example(s)**

mcast\_miss\_addr 172.16.1.255

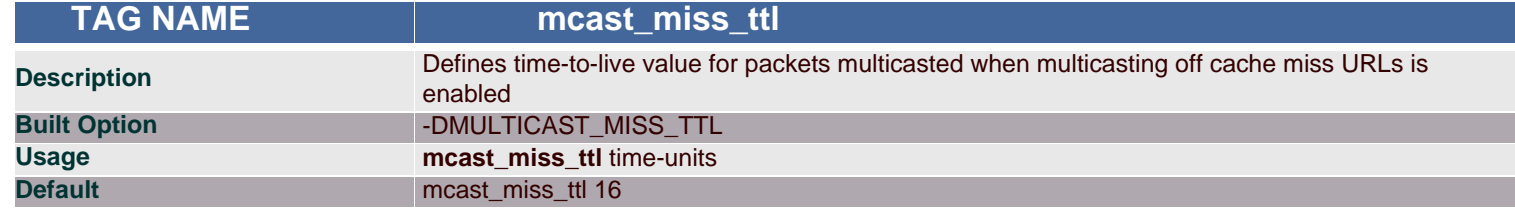

## **Synopsis**

The value specified in this tag specifies the time-to-live period for packets multicated when multicasting off cache miss URLs is enabled. By default this is set to 'site scope', i.e. 16.

## **Arguments**

*time-units* Time to Live period

**Example(s)**

mcast\_miss\_ttl 10

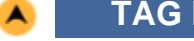

TAG NAME **now assumiss\_port** 

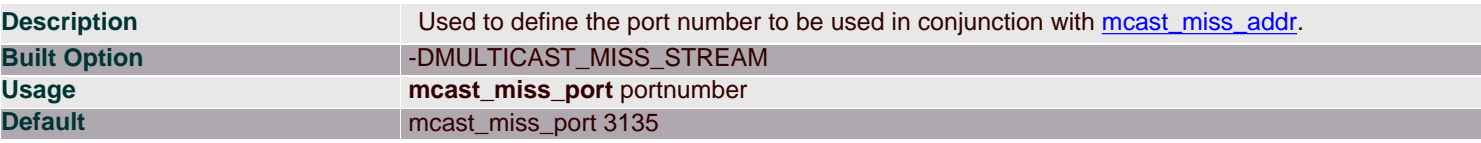

Port to be used for *mcast\_miss\_addr*.

Note: This tag is used only when you enable *mcast\_miss\_addr*.

**Arguments**

*portnumber* Port number on which Squid binds the socket

## **Example(s)**

mcast\_miss\_port 3100

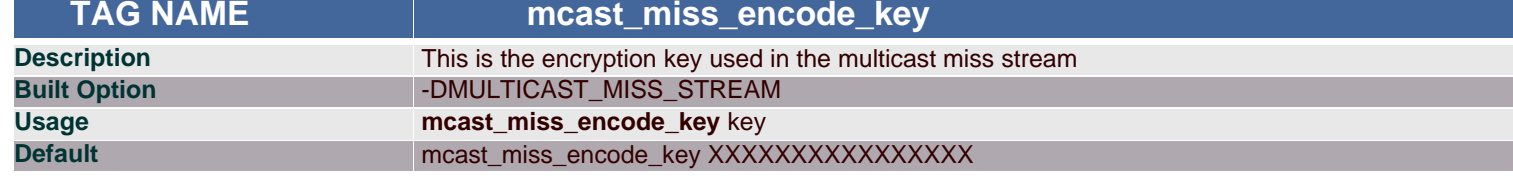

## **Synopsis**

The URLs that are sent in the multicast miss stream are encrypted. This is the encryption key.

## **Arguments**

*key* Encription key to be used

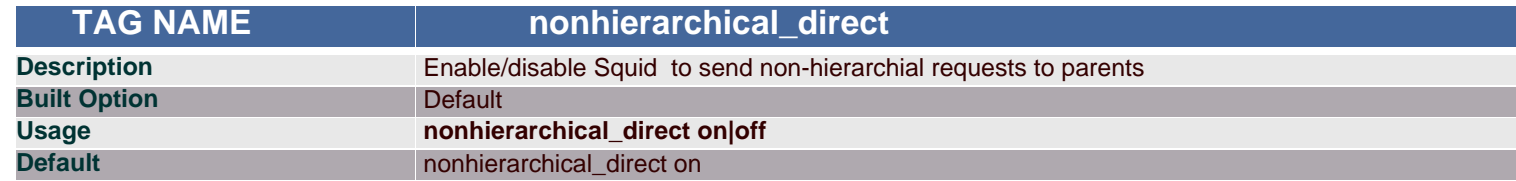

## **Synopsis**

By default, Squid will send any non-hierarchical requests (matching hierarchy\_stoplist or not cacheable request type) direct to origin servers. If you set this to off, then Squid will prefer to send these requests to parents. Note that in most configurations, by turning this off you will only add latency to this request without any improvement in global hit ratio. If you are inside a firewall then see [never\\_direct](#page-72-2) instead of this directive.

#### **Arguments**

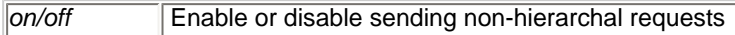

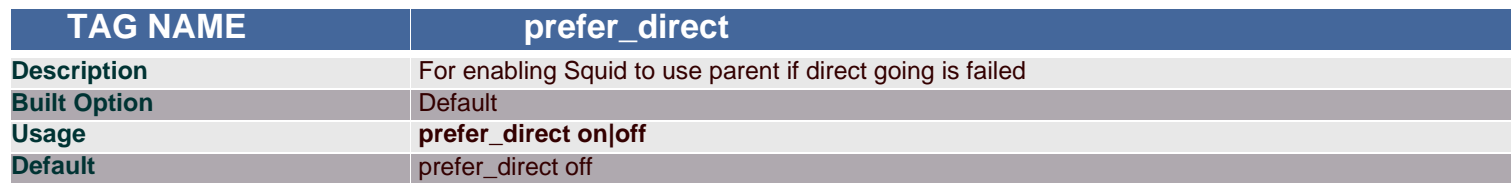

## **Synopsis**

Normally Squid tries to use parents for most requests. If you by some reason like it to first try going direct and only use a parent if going direct fails then set this to on.

By combining *nonhierarchical\_direct off* and *prefer\_direct on* you can set up Squid to use a parent as a backup path if going direct fails.

## **Arguments**

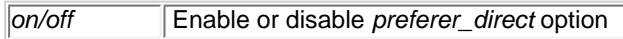

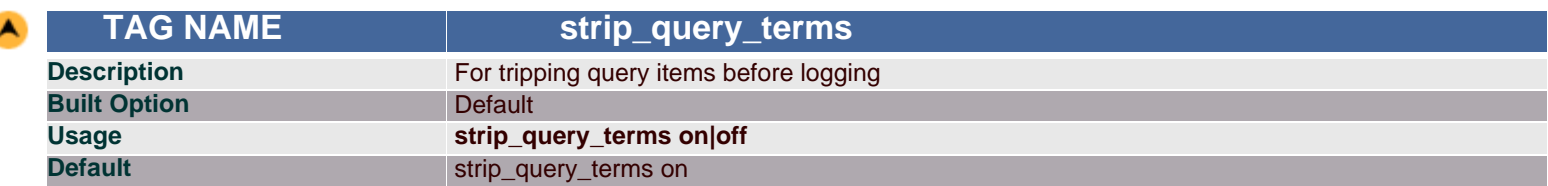

Squid by default does not log query parameters. These parameters are however forwarded to the server verbatim. If we want to enable logging of query parameters, the *strip\_query\_terms* directive can be used.

By default, Squid strips query terms from requested URLs before logging. This protects your user's privacy

#### **Arguments**

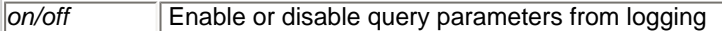

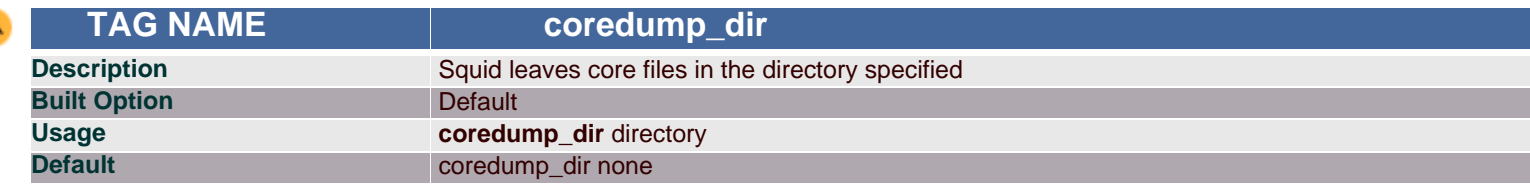

## **Synopsis**

By default Squid leaves core files in the directory from where it was started. If you set *coredump\_dir* to a directory that exists, Squid will chdir() to that directory at startup and coredump files will be left there.

#### **Arguments**

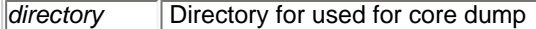

## **Example(s)**

coredump\_dir /usr/local

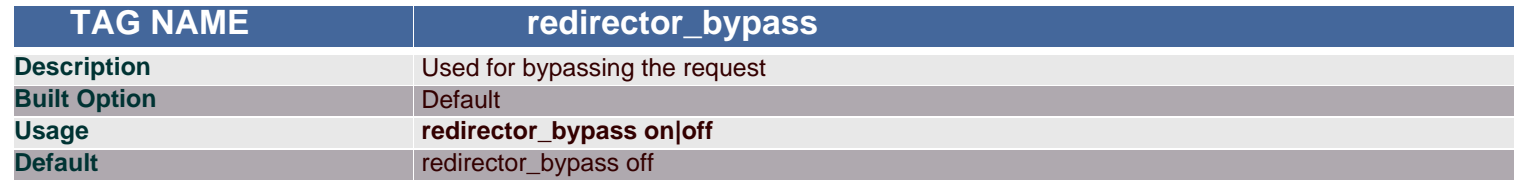

#### **Synopsis**

When this is 'on', a request will not go through the redirector if all redirectors are busy. If this is 'off' and the redirector queue grows too large, Squid will exit with a FATAL error and ask you to increase the number of redirectors. You should only enable this if the redirectors are not critical to your caching system. If you use redirectors for access control, and you enable this option, then users may have access to pages that they should not be allowed to request.

#### **Arguments**

*on/off* Enable or disable *redirector\_bypass*

**TAG NAME ignore unknown nameservers** 

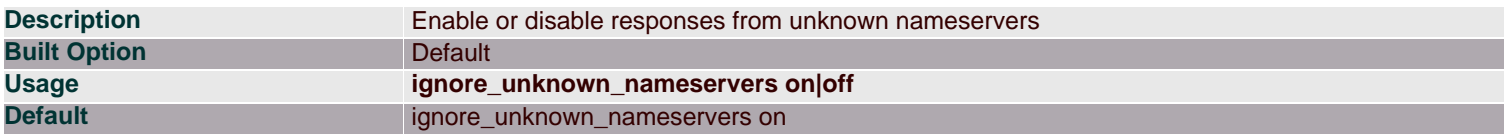

By default Squid checks that DNS responses are received from the same IP addresses that they are sent to. If they don't match, Squid ignores the response and writes a warning message to cache.log. You can allow responses from unknown nameservers by setting this option to 'off'.

#### **Arguments**

*on/off* Enable or disable

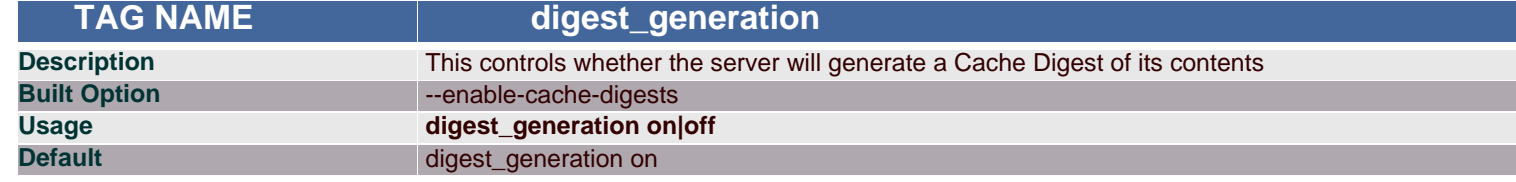

#### **Synopsis**

This tag enables or disable the server generating a cache digest of its contents. By default, Cache Digest generation is enabled if Squid is compiled with USE\_CACHE\_DIGESTS defined.

#### **Arguments**

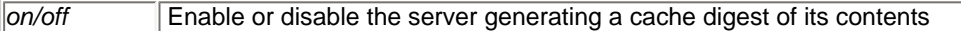

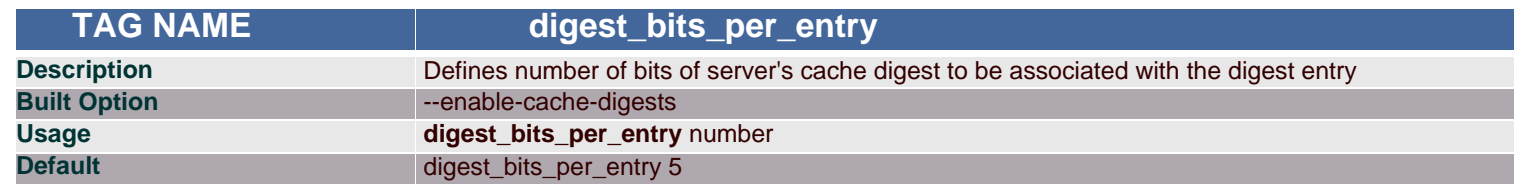

## **Synopsis**

This is the number of bits of the server's Cache Digest which will be associated with the Digest entry for a given HTTP Method and URL (public key) combination.

#### **Arguments**

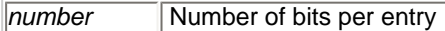

#### **Example(s)**

digest\_bits\_per\_entry 5

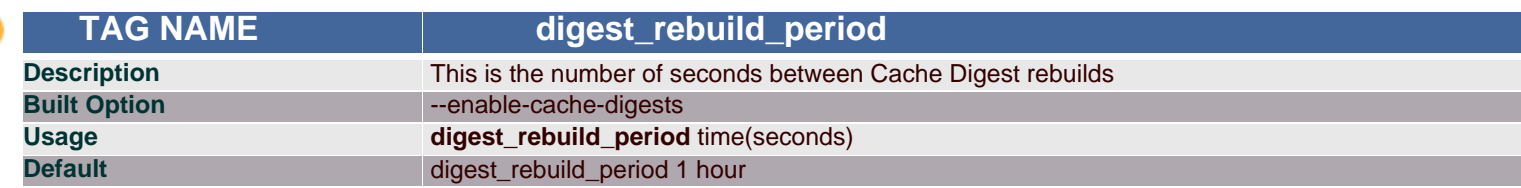

## **Synopsis**

This tag defines the time period between successive cache digest rebuilds.

## **Arguments**

*time* Time period between rebuilds

**Example(s)** digest\_rebuild\_period 2 hour

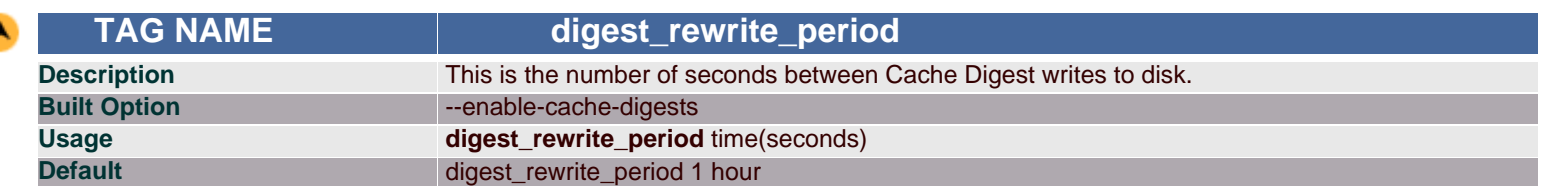

This tag specifies the time period between successive writing to disk by cache digest .

#### **Arguments**

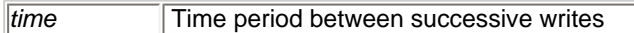

## **Example(s)**

digest\_rewrite\_period 2 hour

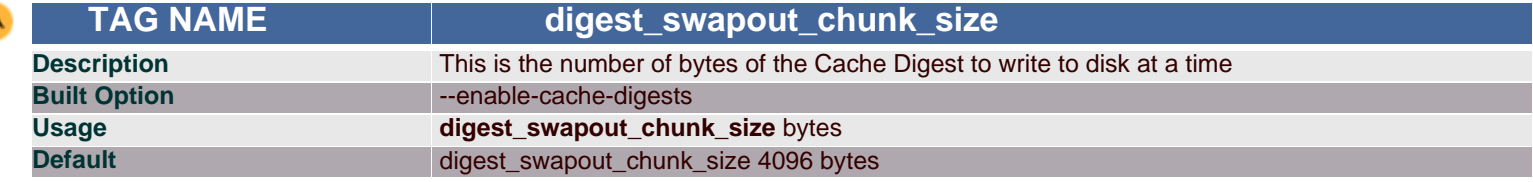

#### **Synopsis**

Using this tag, total number of bytes to be written to the disk at a time by the cache digest is specified.

## **Arguments**

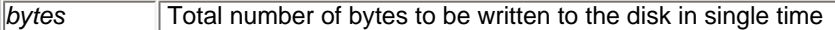

#### **Example(s)**

digest\_swapout\_chunk\_size 2048 bytes

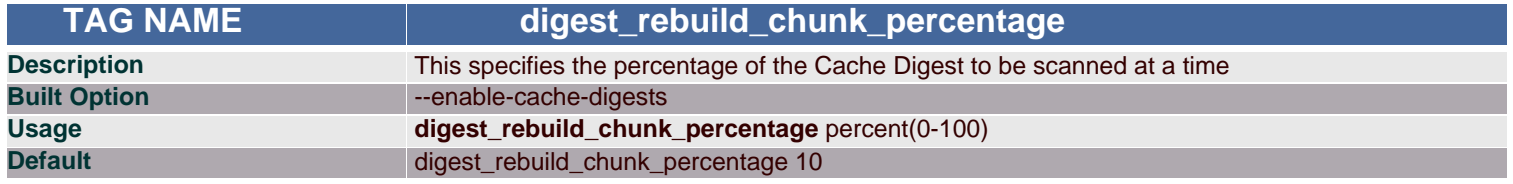

## **Synopsis**

Using this tag, we can specify the percentage of the cache disgest to be scanned at a time.

# **Arguments**

*percent* Percentage of cache digest to be scanned at a time

# **Example(s)**

digest\_rebuild\_chunk\_percentage 20

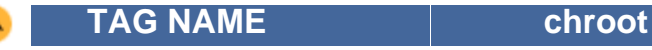

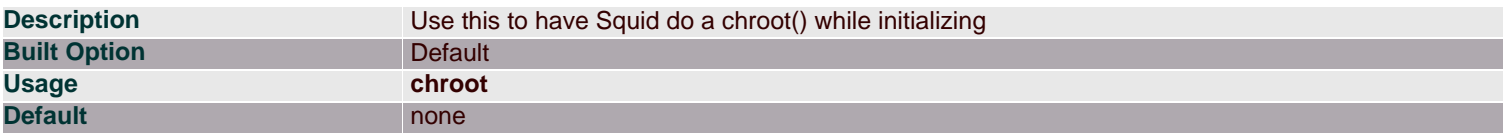

Squid by default does not fully drop root privileges because it may be required during reconfigure.So use this directive to have Squid do a chroot() while initializing. This also causes Squid to fully drop root privileges after initializing . Squid only drops all root privilegies when chroot\_dir is used. Without chroot\_dir it runs as root with effective user nobody. This means, for example, that if you use a HTTP port less than 1024 and try to reconfigure, you will get an error.

## **Example(s)**

chroot

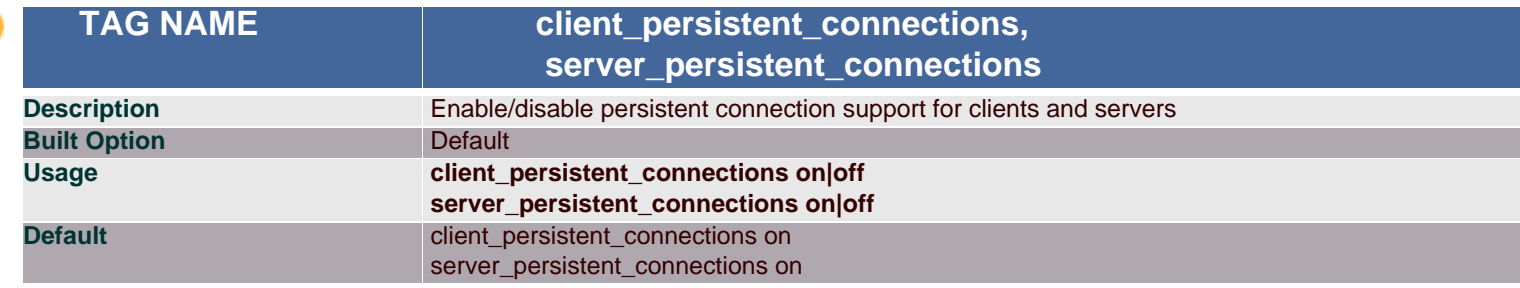

## **Synopsis**

By default, Squid uses persistent connections (when allowed) with its clients and servers. You can use these options to disable persistent connections with clients and/or servers.

#### **Arguments**

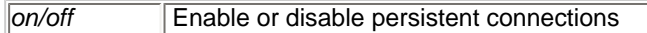

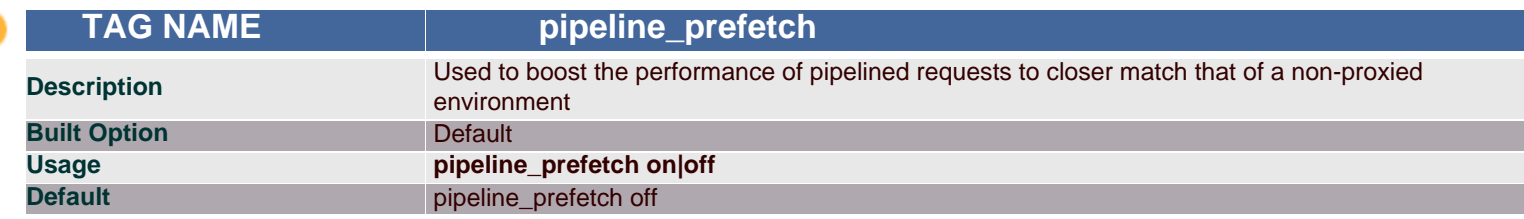

#### **Synopsis**

Squid can try to fetch up to two requests in parallell from a pipeline. Defaults to off for bandwidth management and access logging reasons.

#### **Arguments**

*on/off* Enable or disable pipeline prefetch

 **TAG NAME extension\_methods**

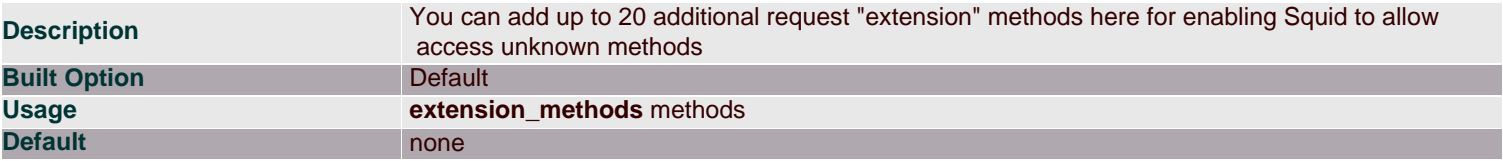

Squid only knows about standardized HTTP request methods. Unknown methods are denied, unless you add them to this tag.

#### **Arguments**

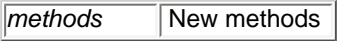

#### **Example(s)**

extension\_methods SEARCH

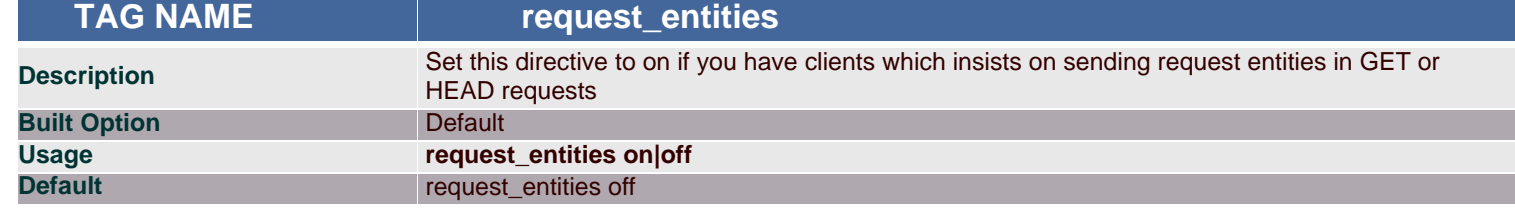

#### **Synopsis**

Squid defaults to deny GET and HEAD requests with request entities, as the meaning of such requests are undefined in the HTTP standard even if not explicitly forbidden. Set this directive to on if you have clients which insists on sending request entities in GET or HEAD requests

## **Arguments**

*on/off* Enable or disable

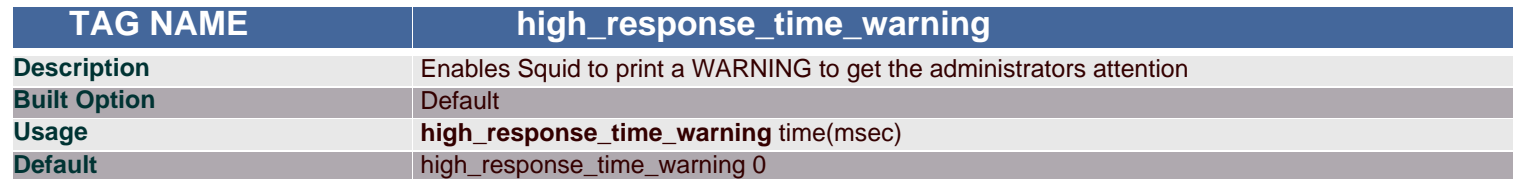

#### **Synopsis**

If the one-minute median response time exceeds this value, Squid prints a WARNING with debug level 0 to get the administrators attention. The value is in milliseconds.

#### **Arguments**

*time* Time after which warning is printed

#### **Example(s)**

high\_response\_time\_warning 20

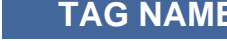

 **TAG NAME high\_page\_fault\_warning**

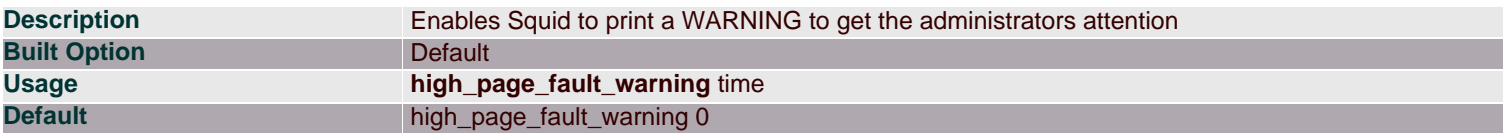

If the one-minute average page fault rate exceeds this value, Squid prints a WARNING with debug level 0 to get the administrators attention. The value is in page faults per second.

#### **Arguments**

*time* Time after which warning is printed

## **Example(s)**

high\_page\_fault\_warning 10

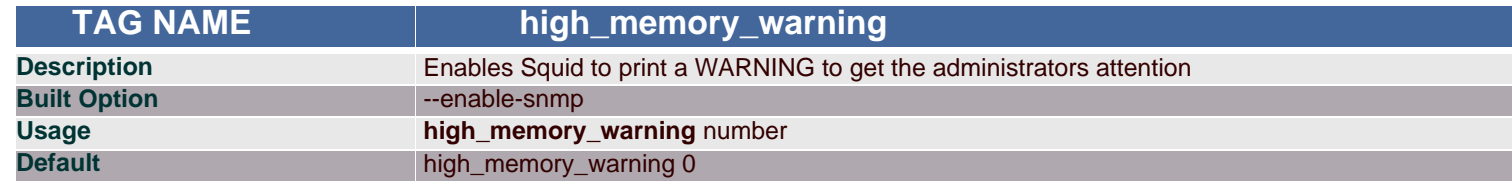

## **Synopsis**

If the memory usage (as determined by mallinfo) exceeds value, Squid prints a WARNING with debug level 0 to get the administrators attention.

#### **Arguments**

*time* Time after which warning is printed

## **Example(s)**

high\_memory\_warning 20

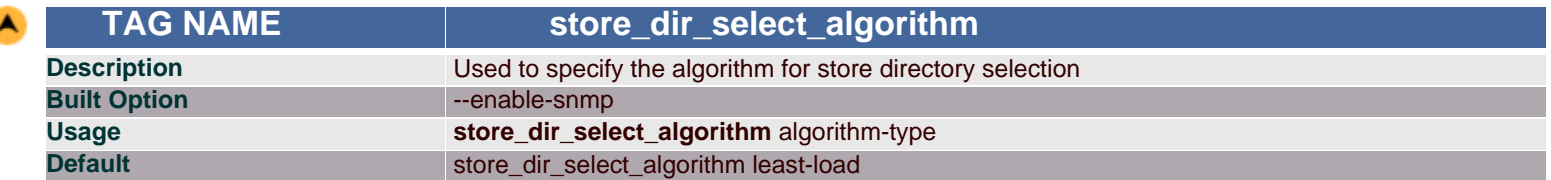

#### **Synopsis**

As there are more number of store directories, this tag allos you to specify the algorithm by which Squid will select the store directories.

## **Arguments**

*algorithm-type* Algorithm to be used

## **Example(s)**

store\_dir\_select\_algorithm round-robin

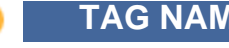

 **TAG NAME ie\_refresh**

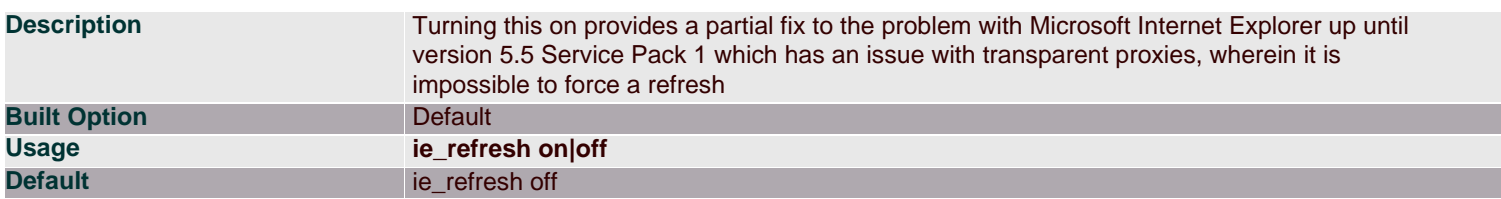

Turning this on provides a partial fix to the problem, by causing all IMS-REFRESH requests from older IE versions to check the origin server for fresh content. This reduces hit ratio by some amount (~10% in my experience), but allows users to actually get fresh content when they want it. Note that because Squid cannot tell if the user is using 5.5 or 5.5SP1, the behavior of 5.5 is unchanged from old versions of Squid (i.e. a forced refresh is impossible). Newer versions of IE will, hopefully, continue to have the new behavior and will be handled based on that assumption. This option defaults to the old Squid behavior, which is better for hit ratios but worse for clients using IE, if they need to be able to force fresh content.

## **Arguments**

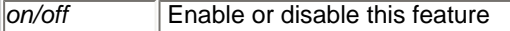

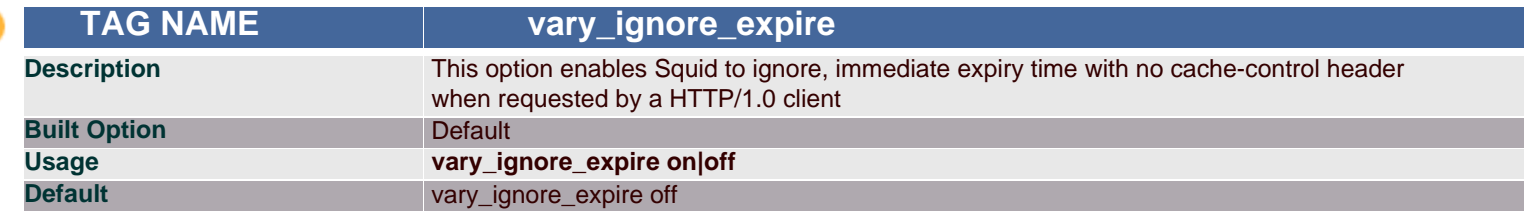

## **Synopsis**

Many HTTP servers supporting Vary gives such objects immediate expiry time with no cache-control header when requested by a HTTP/1.0 client. This tag enables Squid to ignore such expiry times until HTTP/1.1 is fully implemented.

Note: This may eventually cause some varying objects not intended for caching to get cached.

#### **Arguments**

*on/off* Enable or disable *vary\_ignore\_expire* feature

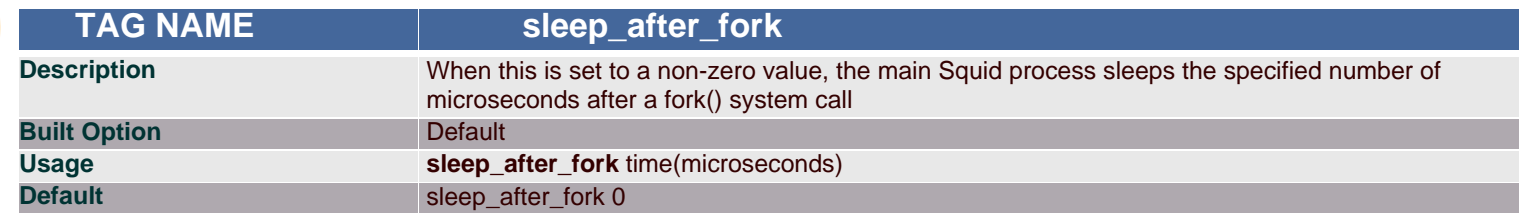

## **Synopsis**

This sleep may help the situation where your system reports fork() failures due to lack of (virtual) memory. Note, however, that if you have lot of child processes, then these sleep delays will add up and your Squid will not service requests for some amount of time until all the child processes have been started.

## **Arguments**

*time* Sleep time period

## **Example(s)**

sleep\_after\_fork 20